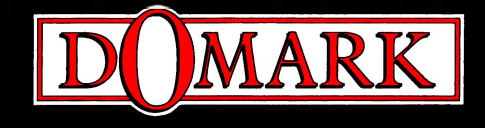

# **HYDRA • SKULL & GROSSBONES • HARD DRIVIN' II** ESCAPE FROM THE PLANET OF THE ROBOT MONSTERS BA D LANDS C S.T.U.N. RUNNER

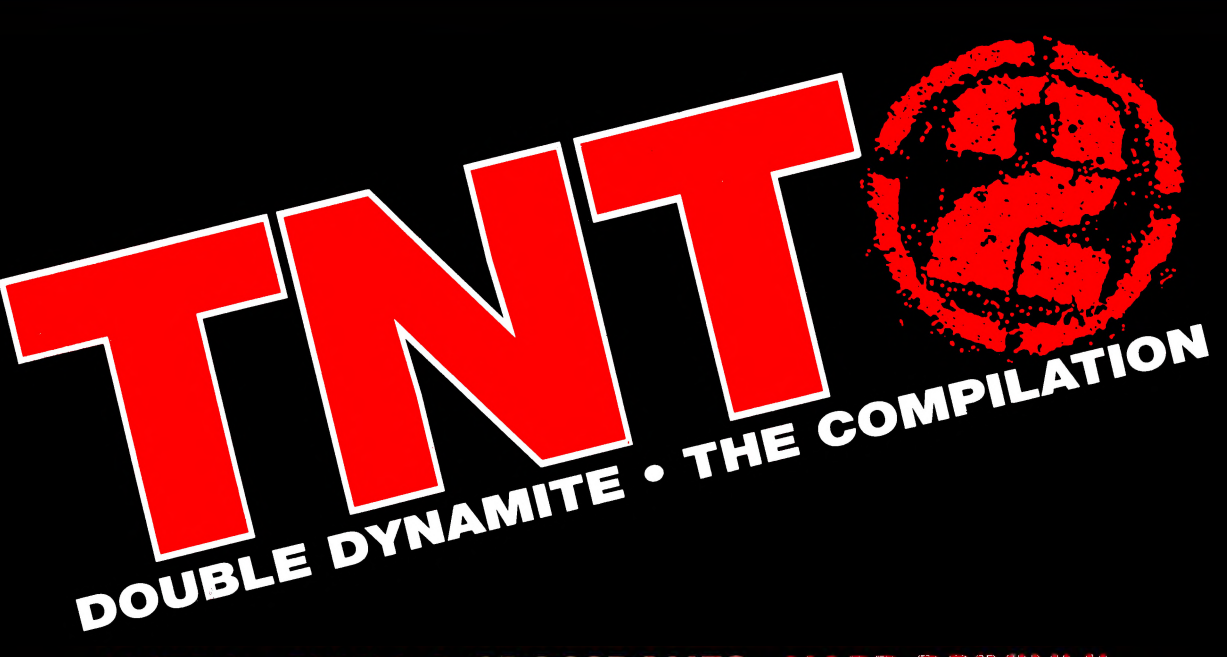

# ENGLISH ★ DEUTSCH ★ FRANÇAIS ★ ITALIANO

ESCAPE FROM THE PLANET OF THE ROBOT MONSTERS REPLACES HARD DRIVIN' II ON COMMODORE 64, SPECTRUM & AMSTRAD VERSIONS.

'ESCAPE FROM THE PLANET OF THE ROBOT MONSTERS' ERSETZT 'HARD DRIVIN' II' AUF DEN FOLGENDEN VERSIONEN: COMMODORE 64, SPECTRUM UND AMSTRAD

'ESCAPE FROM THE PLANET OF THE ROBOT MONSTERS' REMPLACE 'HARD DRIVIN' II' SUR LES VERSIONS COMMODORE 64, SPECTRUM ET AMSTRAD.

'ESCAPE FROM THE PLANET OF THE ROBOT MONSTERS' SOSTITULSCE 'HARD DRIVIN' II' SULLE VERSIONI COMMODORE 64, SPECTRUM E AMSTRAD.

# **CONTENTS**

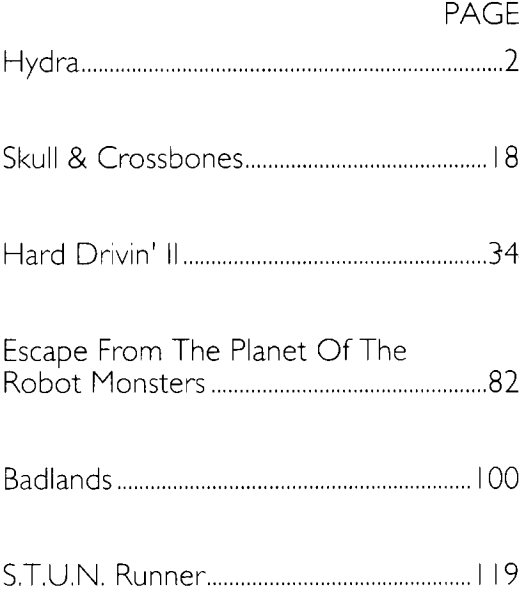

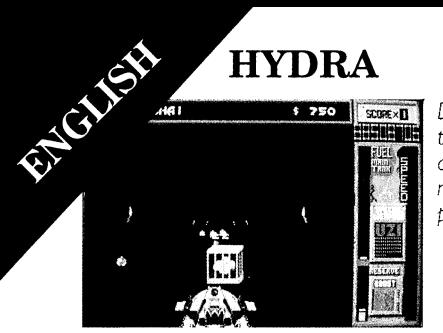

*Deliver the cargo to the receiving depot at the end of each mission to get more points and cash.*

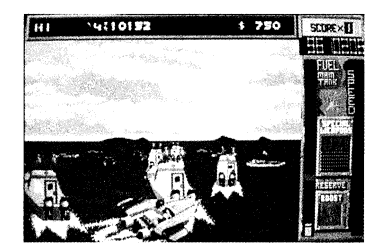

*While you're carrying cargo you score twice as many points for killing the enemy.*

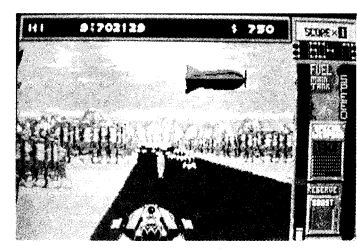

*Some enemy aircraft cannot be killed with your normal cannon fire.*

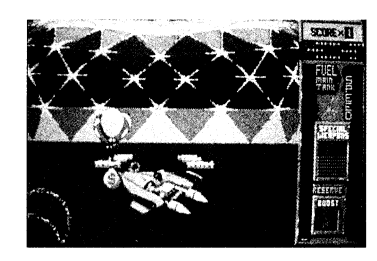

*Use your boosts to fly and collect cash balloons in the air.*

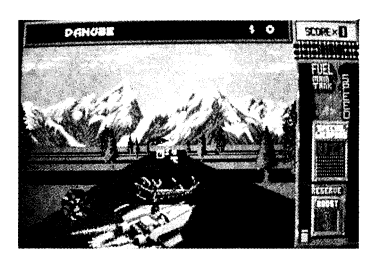

*Collect all the fuel and boost crystals.*

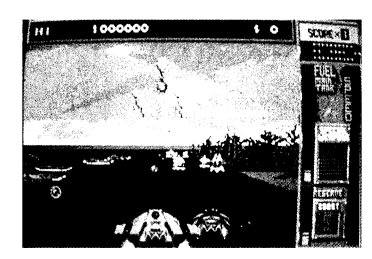

*Use your special weapons sparingly they are limited in number.*

## **HYDRA**

### **THE GAME**

In the future, terrorists rule the skies and the seas. When special top-secret packages, such as mutant virus strains and doomsday devices, absolutely, positively, have to get through, there is only one courier worth calling — YOU! Codename: HYDRA.

### **GETTING STARTED**

In Hydra your job is to control your Hydracraft through 31 levels, split into 9 missions, delivering cargo to complete each mission as you go. En route, you must destroy all the rogue craft that try to steal your cargo. The evil Shadow leads the villains' onslaught — should you lose one of your Hydracraft the 'Shadow' will be the first to pick up the cargo as it's catapulted out of your exploding craft. Shooting the Shadow's craft is the only way to recover your cargo.

Each level is a battle, not against time, but against fuel. Fuel is the Hydra's greatest asset, if you run out of gas then you won't be able to deliver your cargo or collect your reward. Top up your fuel supply throughout each level by collecting fuel crystals which lie along your route. Additional fuel is awarded at the start of each level.

A major feature of the Hydracraft is its ability to 'boost'. The boost feature A major feature of the Hydracraft is its<br>ability to 'boost'. The boost feature<br>accelerates your craft to even greater speeds and even to fly for short periods. Use the boost to race out of danger or to manoeuvre away from attacking helicopters.

At the end of the third level you will enter the Hydradome, a bonus level, where extra cash can be earned by completing the set course.

Once you have completed the Hydradome you can enter Ziggy's Weapon Shoppe. Using your cash bonuses enhance your Hydracraft with additional firepower and shields. The special weapons available to you are:

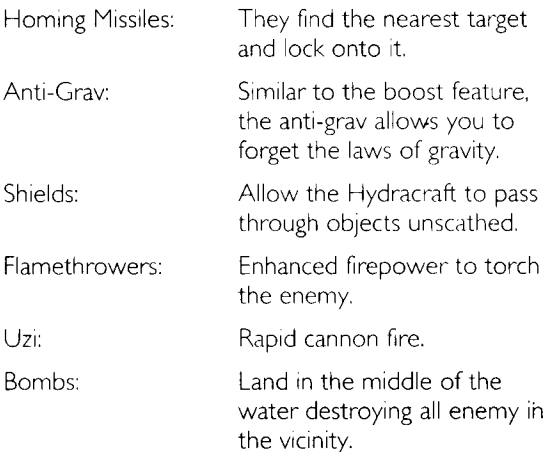

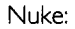

Nuke: Nuclear bombs annihilate all enemy objects from the screen in one fell swoop.

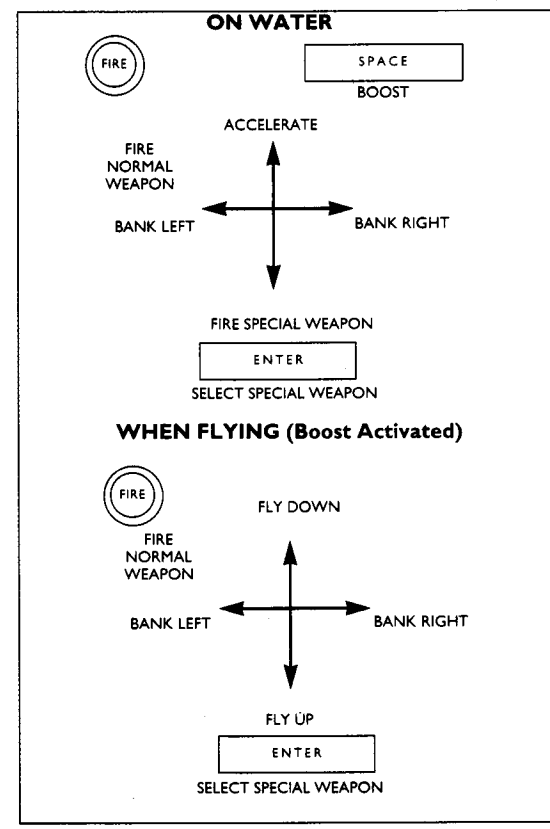

### **MACHINE SPECIFIC CONTROLS**

#### **Atari ST & Amiga:**

Control — Joystick in Port I

Pause/Unpause — P

Quit — Escape

#### **Commodore 64:**

Control — Joystick in Port *2* (rear port)

Pause/Unpause — P

Quit — RUN/STOP

#### **Amstrad & Spectrum:**

Control — Joystick or Keys  $Up - O$  $Down - A$  $Left - O$ Right — P Fire — N Pause/Unpause — R Quit — T/Escape

### **LOADING INSTRUCTIONS DISK:**

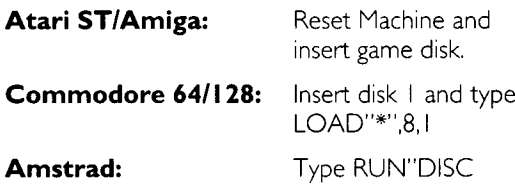

### **ATTENTION DISK USERS:**

Due to the size of Hydra a multi-load system has been incorporated to load additional data at certain points in the game. Please ensure that the game disk is left in the drive at all times during play. Follow on-screen instructions on when to swap disks.

#### **CASSETTE:**

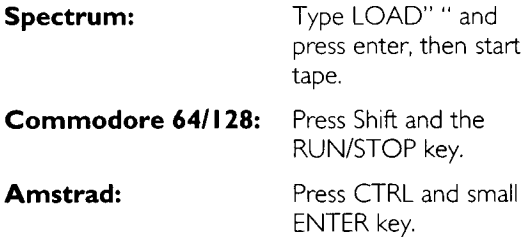

If you have a disk drive attached, first type I TAPE. ( $\overline{1}$  is obtained by pressing the shift and  $\overline{a}$  keys simultaneously.)

## **ATTENTION CASSETTE USERS:**

Due to the size of Hydra a multi-load system has been incorporated to load additional data at certain points in the game. Please leave the game tape in at all times. Start/stop the tape according to the onscreen instructions.

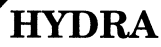

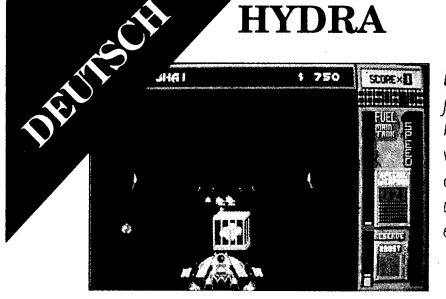

*Liefern Sie om Ende jeder Mission die Fracht im vorgesehenen Lager ab, um mehr Punkte und Geld zu erhalten.*

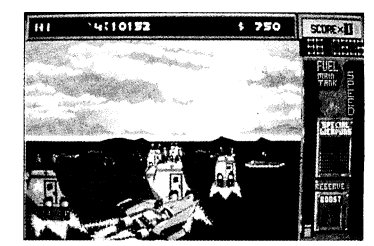

*Wenn Sie Ladung an ßord haben, erzielen Sie doppelt so viele Punkte, wenn Sie den Feind töten.*

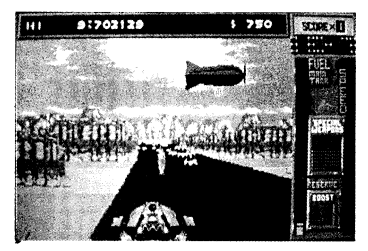

*Einige feindliche Flugzeuge können nicht mit Ihrem normalen Kanonenfeuer vernichtet werden.*

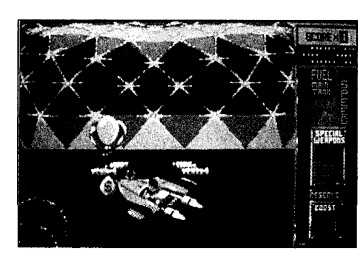

*Benutzen Sie das "Aufdreh". -Steuerkommando, um beim Fliegen Geldballons in der Luft einzusammeln.*

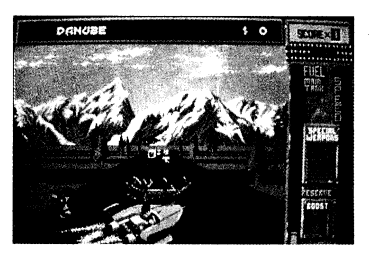

*Sammeln Sie alle Kraftstoff-und ' 'Aufdreh ' '-Kristalle.*

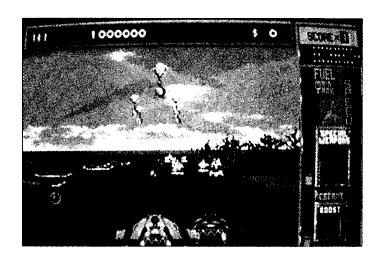

*Benutzen Sie Ihre Spezialwaffen sparsam, da sie nur in begrenzter Anzahl zur Verfügung stehen.*

# **HYDRA**

## **DAS SPIEL**

In der Zukunft werden Terroristen die Himmel und die Meere regieren. Wenn streng geheime Pakete, die mutierte Virusarten und

Weltuntergangsmaschinen enthalten, absolut sicher ihr Ziel erreichen sollen, dann gibt es nur einen Kurier, dem man diesen Job anvertrauen kann — SIE — Tarnname: HYDRA.

## **STARTEN DES SPIELS**

ln Hydra ist es Ihre Aufgabe, Ihr Hydraflugzeug durch 3 I Etappen zu steuern, die in 9 Missionen aufgegliedert sind; jede Mission wird durch die Übergabe von Ladung beendet. Auf dem Weg müssen Sie alle räuberischen Flugzeuge zerstören, die versuchen, Ihre Ware zu stehlen. Der bösartige "Shadow" (Verfolger) führt die Attacken der Räuber an — sollten Sie eines Ihrer Hydraflugzeuge verlieren, wird der "Shadow" der erste sein, der Ihre Ladung aufsammelt, wenn sie aus Ihrem explodierenden Flugzeug herauskatapultiert wird. Deshalb ist das Abschießen des Flugzeuges von "Shadow" die einzige Chance, um wieder in den Besitz Ihrer Ware zu gelangen.

Jede Etappe ist eine Schlacht, nicht gegen die Zeit, sondern gegen den Kraftstoff. Das wertvollste Gut an Bord der Hydra ist der Kraftstoff, denn wenn Ihr Kraftstoff aufgebraucht ist, können Sie Ihre Fracht nicht übergeben und müssen dann auch Ihre

Belohnung in den Wind schreiben. Füllen Belohnung in den Wind schreiben. Füllen<br>Sie Ihren Kraftstoffvorrat in jeder Etappe auf,<br>indem Sie Kraftstoffkristalle einermander der indem Sie Kraftstoffkristalle einsammeln, die entlang des Weges liegen. Zusätzlicher Kraftstoff wird am Beginn jeder neuen Etappe ausgegeben.

Ein Hauptmerkmal des Hydraflugzeuges ist, seine Fähigkeit, "aufzudrehen". Dieser Betriebszusland erlaubt Ihnen, Ihr Flugzeug auf noch höhere Geschwindigkeiten zu beschleunigen, und Sie können damit sogar kurze Zeit fliegen! Benutzen Sie das Aufdrehen, um aus Gefahrensituationen zu entkommen oder um angriefenden Hubschraubern auszuweichen.

Am Ende jeder dritten Etappe werden Sie das Hydradome betreten, ein Belohnungsetappe, we Sie extra Geld verdienen können, indem Sie den vorgeschriebenen Kurs beenden.

Sobald Sie das Hydradome beendet haben, können Sie Ziggys Waffenladen betreten. Benutzen Sie Ihr zusätzlich verdientes Geld, um Ihr Hydraflugzeug mit weiteren Feuerwaffen und Schutzschilden auszurüsten. Sie können aus folgenden Waffen auswählen:

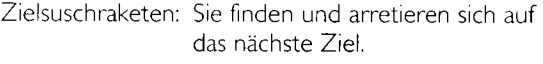

Anti-Schwer: Ähnelt dem Zustand des "Aufdrehens", mit Anti-Schwer können Sie die physikalischen

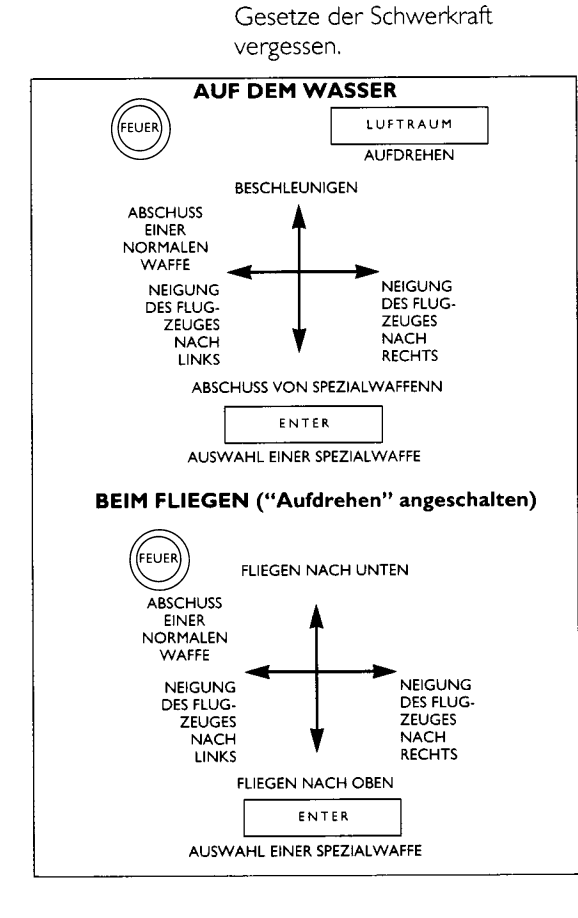

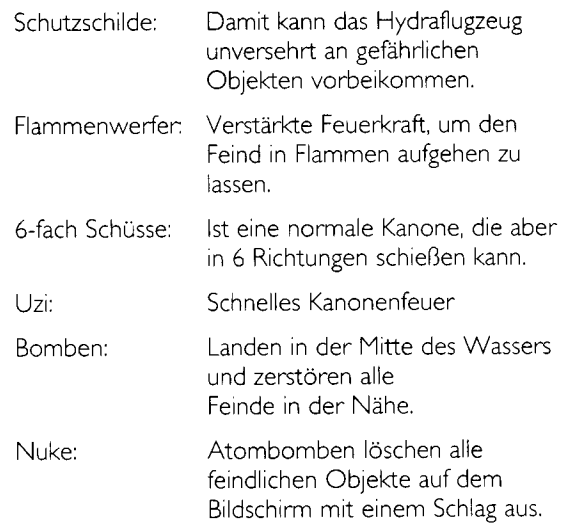

#### **SPEZIELLE GERÄTEKONTROLLEN**

#### **Atari ST & Amiga:**

Kontrolle — Joystick in Port I

Pause Ein/Aus — P

Beenden'— Escape

#### **Commodore 64:**

Kontrolle — Joystick in Port *2* (hinterer Port)

Pause Ein/Aus — P Beenden — RUN/STOP

#### **Amstrad & Spectrum:**

Kontrolle — Joystick oder Tasten

Pause Ein/Aus — R

Beenden — T/Escape

Oben — Q

Unten — A

 $Links - Q$ 

Rechts — P

Feuer — N

### **LADUNGSANWEISUNGEN**

#### **D ISK ET TE:**

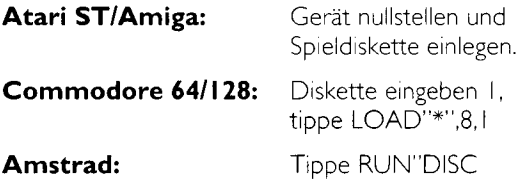

#### **ACHTUNG, DISKETTENBENUTZER**

Aufgrund des Umfangs von "Hydra" ist ein Multi-

Ladesystem inkorporiert worden, damit an bestimmten Stellen des Spiels zusätzliche Daten geladen werden können. Bitte nehmen Sie die Spiel-Diskette während des Spiels nicht aus dem Laufwerk herauf.

#### **K A SSETTE:**

**Spectrum:** Tippe LOAD" " und drücke ENTER

**Commodore 64/128:** Halte die SHIFT-Taste nieder und drücke RUN/STOP-Taste.

**Amstrad:** Halte die CTRL-Taste nieder und drücke die ENTER-Taste. (Bei Disketten-Maschinen tippe ITAPE. Drücke SHIFT und die @-Taste, um I zu erhalten.)

#### **ACHTUNG, KASSETTENBENUTZER**

Aufgrund des Umfangs von "Hydra" ist ein Multi-Ladesystem inkorporiert worden, damit an bestimmten Stellen des Spiels zusätzliche Daten geladen werden können. Bitte nehmen Sie das Spielband während des Spiels nicht heraus. Starten/stoppen Sie das Band entsprechend den Bildschirmanweisungen.

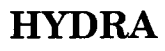

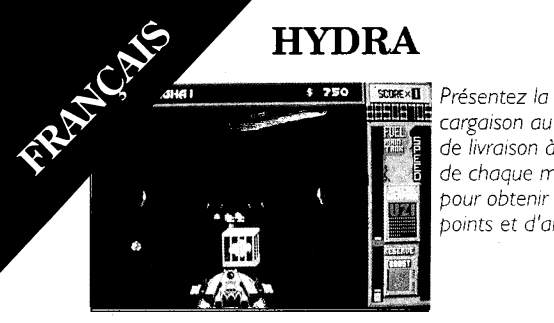

*cargaison au dépôt de livraison à la fin de chaque mission pour obtenir plus de points et d'argent.*

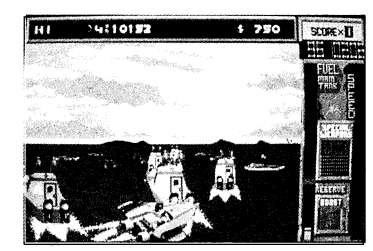

*Lorsque vous abattez des ennemis alors que vous transportez une cargaison vous marquez deux fois plus de points.*

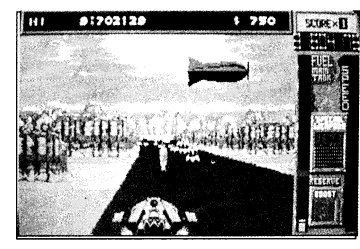

*Certaines embarcations ennemies ne peuvent être détruites que par un tir de canons ordinaire.*

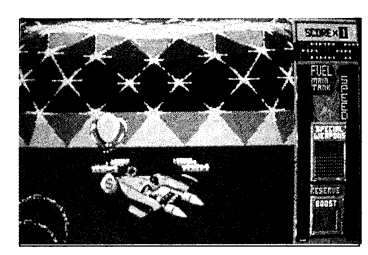

*Utilisez vos options de démarrage en fèche pour voler et recueil 1er en l'air des sacs de pièces.*

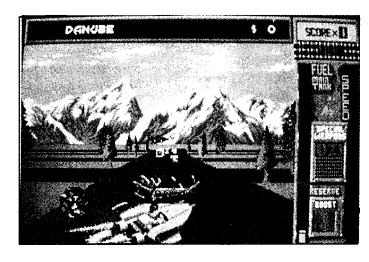

*Collectionnez tous les cristaux de carburant et de démarrage en flèche.*

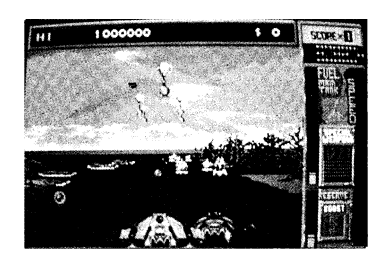

*Usez avec parcimonie de vos armes spéciales* *elles sont limitées en nombre.*

# **HYDRA**

## **LE JEU**

Dans le futur, les terroristes vont avoir la maîtrise du ciel et des mers. Lorsqu'il faudra, coûte et sans bavures, faire transiter des paquets spéciaux, hautement confidentiels tels que des souches de virus de mutant ou autres terribles secrets, on ne peut faire appel qu'à un seul messager — VOUS! — Nom de code: HYDRA

## **MISE EN ROUTE**

Dans Hydra, vous devez piloter votre Hydracraft (hydravion) à travers 3 I niveaux, divisés en 9 missions, chaque mission prenant fin avec la livraison de la cargaison. En cours de route, vous devez détruire toutes les embarcations qui essaient de vous subtiliser votre cargaison. L'Ombre du diable mène les assaults des bandits — si une de vos Hydracraft venait à exploser, l'Ombre serait la première à s'emparer de la cargaison éjectée. Abattre l'embarcation de l'Ombre reste alors la seule alternative pour récupérer votre cargaison.

Chaque niveau est une course, pas contre le temps mais contre le carburant. Le carburant est l'élément le plus précieux pour l'Hydra et si vous en manquez, vous ne pourrez pas mener à bien votre mission et recevoir votre récompense. Vous avez la possibilité d'augmenter votre réserve de carburant à tous les niveaux, en ramassant les cristaux de carburant disséminés sur votre passage. A la fin de

chaque niveau, vous êtes récompensé pour le carburant en supplément.

Une des principales caratéristiques de l'Hydracraft est sa capacité à "démarrer en flèche". Ce démarrage donné à votre embarcation une accélération foudroyante et lui permet même de voler sur une courte distance. Mettez-le à profit pour échapper à un danger ou semer les hélicoptères qui vous attaquent.

A la fin de chaque série des trois niveaux, vous accédez à l'Hydradome, un niveau bonus, qui vous permet de gagner encore plus d'argent en bouclant la série.

Une fois l'Hydradome achevé, vous pouvez entrer au Ziggy's Weapon Shoppe. Grâce à vos bonus d'argent vous pouvez améliorer votre Hydracraft en augmentant la puissance de feu et la protection. Vous disposez des armes spéciales suivantes:

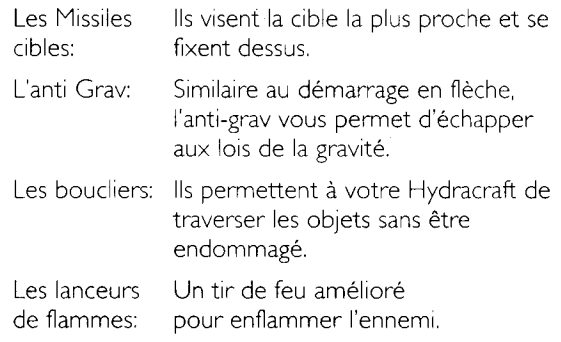

#### Le tir-6 directions: Envoie des canons

ordinaries mais dans six directions différentes.

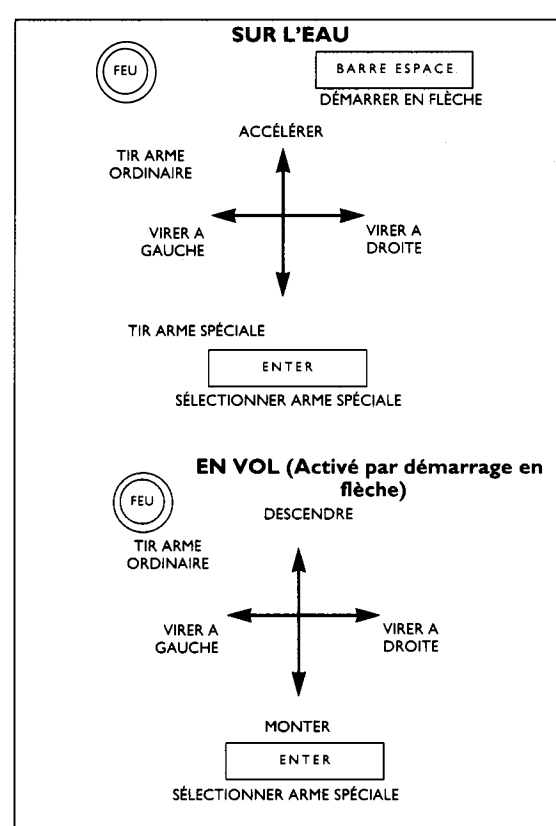

L'uzi: Un tir de canons accéléré.

Les bombes: Elles aterrissent en plein milieu de l'eau, détruisant tous les ennemis aux alentours.

Le Nuke: Des bombes nucléaires qui balaient de l'écran tous les objets de l'ennemi.

### **COMMANDES SPECIFIQUES AUX MACHINES**

#### **Atari ST & Amiga:**

Commande —- Manche à balai dans le Port I

Interruption/Fin d'interruption — P

Abandon — Escape

#### **Commodore 64:**

Commande — Manche à balai dans le Port 2 (port arrière)

Interruption/Fin d'interruption — P

Abandon — RUN/STOP

#### **Amstrad & Spectrum:**

Commande — Manche à balai ou touches

Interruption/Fin d'interruption — R

Abandon — T/Escape

Haut — Q

 $Bas - A$ 

Gauche — O

Droite — P

Feu — N

#### **DIRECTIVES DE CHARGEMENT**

#### **DISQUETTE:**

**Atari ST/Amiga:** Remettre la macchine à l'état initiale et introduire la disquette de jeu.

**Commodore 64/128:** Introduisez la disquette I, tapez LOAD"\*",8,1

**Amstrad:** Tapez RUN'DISC

#### **NOTE DESTINÉE AUX UTILISATEURS DE DISQUETTES**

Etant donné la taille de Hydra, un système multichargement a été incorporé pour charger des données supplémentaires à certaine étapes du jeu. Veuillez veiller à ce que la disquette de jeu reste dans le lecteur à tout moment pendant le jeu.

#### **CASSETTE:**

**Spectrum:** Tapez LOAD" " et appuyez sur **ENTER** 

# **Commodore**

**64/128:** Maintenez en position enfoncée la touche SHIFT et appuyez sur la touche RUN/STOP.

**Amstrad:** Maintenez en position enfoncée la touche CTRL et appuyez sur la touche ENTER. (Pour les machines à disquettes, tapez ITAPE. Appuyez sur SHIFT et la touche @ pour obtenir I.)

### **NOTE DESTINÉE AUX UTILISATEURS DE CASSETTES**

Etant donné la taille de Hydra, un système multichargement a été incorporé pour charger des données supplémentaires à certains stades du jeu. Veuillez laisser la cassette de jeu dans le lecteur à tout moment. Faites démarrer/arrêtez le bande selon les instructions effichées à l'écran.

## **HYDRA**

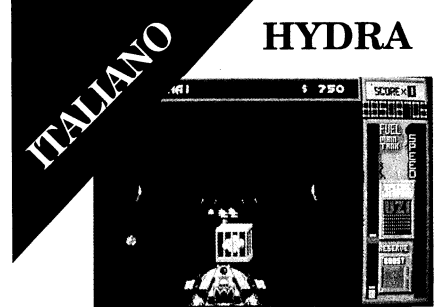

*Per aottenere più punti e denaro, consegnate il carico deposito di destinazione al termine di ogni missione.*

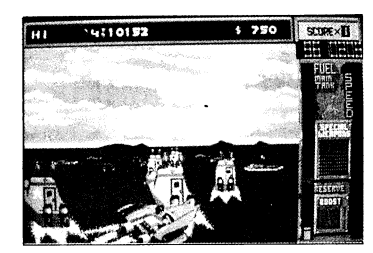

*Mentre transportate i carichi, guadagnate il doppio dei per ogni nemico ucciso.*

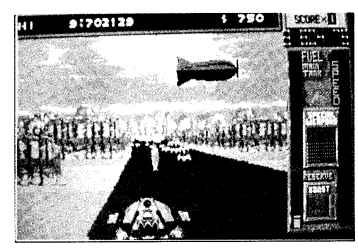

*Alcuni veicoli nemiei non possono essere distrutti con il normale fuoco dei cannoni.*

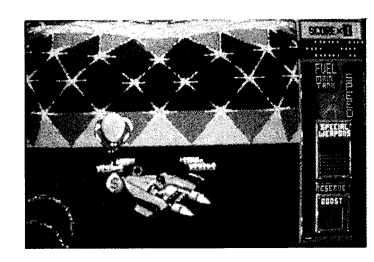

*Utilizzate la caratteristica di sovralimentazione per volare e raccogliere i palloncini in aria che vi consentono di ottenere denaro.*

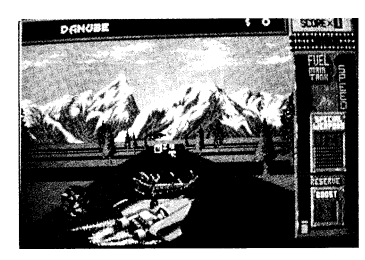

*Raccogliete tutti i cristalli di carburante e di sovralimentazione.*

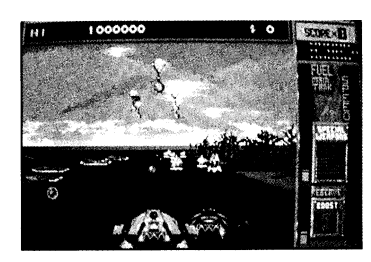

*Utilizzate con parsimonia le armi speciali - ne avete a disposizione solo un numero limitato.*

# <span id="page-16-0"></span>**HYDRA IL GIOCO**

In un futuro non troppo remoto, i terroristi governano i cieli ed i mari. Quando dei pacchi topsecret, contenenti ad esempio specie di virus mutanti e congegni che possono causare la fine del mondo, devono assolutamente arrivare a destinazione, c'è solo una persona adatta a queste missioni — VOI! Nome in codice: HYDRA

## **INIZIO**

In Hydra il vostro compito consiste nel guidare il vostro veicolo, l'Hydracraft, superando 3 I livelli diversi, suddivisi in 9 missioni; per concludere con successo ogni missione dovrete consegnare il carico affidatovi. Durante il viaggio, dovrete distruggere tutti i veicoli di criminali che cercheranno di rubare il vostro carico. Il leader di questi furiosi attachi è il malvagio terrorista chiamato "L'Ombra" — se doveste perdere uno dei vostri Hydracraft l'Ombra sarà il primo ad impossessarsi del carico appena viene catapultato fuori dal veicolo che sta per esplodere. Per riconquistare il carico non vi resta che abbattere il veicolo dell'Ombra.

Ogni livello è una battaglia, non contro il tempo, ma contro il carburante. Il carburante è la maggior risorsa dell'Hydra. Se esaurite tutto il carburante, non riuscirete a consegnare il carico e ad assicurarvi il premio che vi spetta. Per aumentare le vostre scorte di carburante in ogni livello, dovrete

raccogliere i cristalli di carburante che troverete per strada. All'inizio di ogni nuovo livello, vi verrà dato dell'altro carburante.

Una delle caratteristiche più importanti dell'Hydra è la sua capacità di "sovralimentazione". Tale caratteristica consente al vostro veicolo di accelerare raggiungendo velocità incredibli e, per brevi tratti, addirittura di volare. Utilizzate questa caratteristica per togliervi dai momenti di maggior pericolo o per manovrare portando il vostro veicolo al di fuori della portata degli elicotteri che vi stanno attaccando.

Ogni tre livelli, entrerete in un livello bonus, chiamato Hydradome, dove potrete guadagnare denaro in più se riuscirete a completare il percorso stabilito.

Una volta completato l'Hydradome, potrete entrare nel Ziggy's Weapon Shoppe. Con i vostri bonus in denaro potrete migliorare le prestazioni del vostro Hydra, incrementandone la potenza di fuoco ed aggiungendo ulteriori scudi protettivi. Le armi speciali a vostra disposizione sono le seguenti:

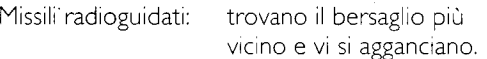

Anti-Grav: simile alla caratteristica di sovralimentazione, l'anti-grav vi permette di dimenticare la legge di gravità.

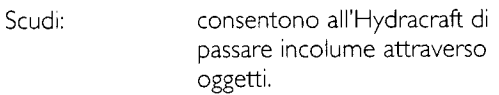

Lanciafiamme: aumentano la potenza di fuoco per annientare i nemici.

Colpi in 6 direzioni: il fuoco viene aperto da cannoni normali, ma in 6 direzioni.

- Uzi: fuoco rapido dai cannoni.
- Bombe: cadono in acqua distruggendo tutti i nemici nelle vicinanze.
- Nuke: bombe nucleari che fanno sparire tutti gli oggetti nemici dallo schermo in un sol colpo.

#### **COMANDI SPECIFICI PER LE VARIE MACCHINE**

#### **Atari ST & Amiga:**

Comandi — Joystick nell'port I.

Pausa/Fine pausa — P

Abbandono — Escape

#### **Commodore 64:**

Comandi — Joystick nell'port 2 (port posteriore)

Pausa/Fine pausa — P

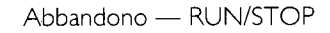

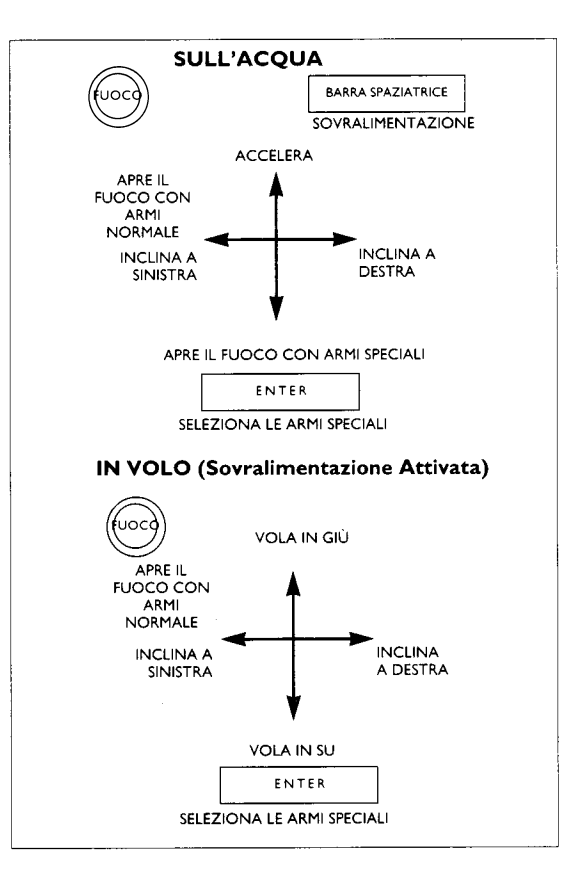

#### **Amstrad & Spectrum:**

Comandi — Joystick o Tasti

L'alto — Q

Il basso — A

Sinistra — O

 $D$ estra —  $P$ 

Fuoco — N

Pausa/Fine pausa<sup>-</sup> - R

Abbandono — T/Escape

#### **ISTRUZIONI PER IL CARICAMENTO DA DISCHETTO**

**Atari ST/Amiga: Resettare la macchina ed inserire** il disco giuoco

**Commodore 64/128:** Inserisci il dischetto I, digitare LOAD"\*",8,1

**Amstrad:** Digitare RUN"DISC

### **AVVERTENZA PER CHI USA DISCHI:**

Date le dimensioni di Hydra è stato incorporato un sistema multicarica per permettere il caricamento di dati supplementari durante varie fasi del gioco.

Lasciare inserito il disco per l'intera durata del gioco.

### **ISTRUZIONI PER IL CARICAMNE TO DA CASSETTA**

**Spectrum:** Digitare LOAD" " e premere ENTER.

**Commodore 64/128:** Premere SHIFT e RUN/STOP.

**Amstrad:** Tenere premuto il tasto CTRL e premere il tasto ENTER. (Per le macchine con dischetto, digitare ITAPE. Premere SHIFT ed il tasto @ per ottenere I.)

### **AVVERTENZA PER CHI USA CASSETTE:**

Date le dimensioni di Hydra è stato incorporato un sistema multicarica per permettere il caricamento di dati supplementari durante varie fasi del gioco. Lasciare inserita la cassetta per l'intera durata del gioco. Awiare/fermare la cassetta secondo le istruzioni che appaiono sullo schermo.

<span id="page-19-0"></span>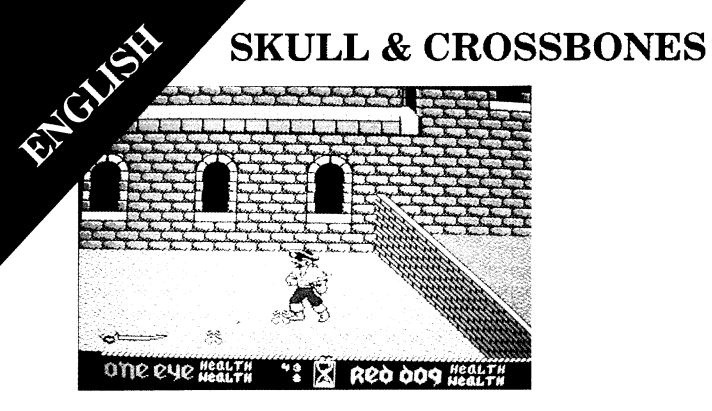

*Recover buried treasure by digging up crossbones.*

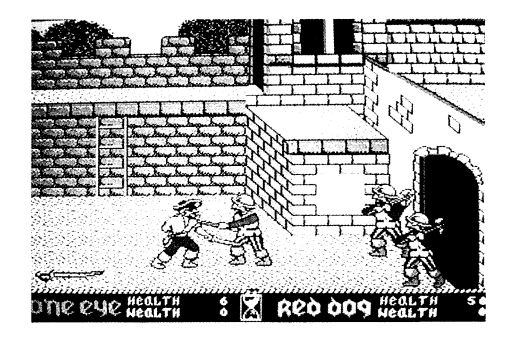

*Defeat the Evil Sorcerer's henchmen.*

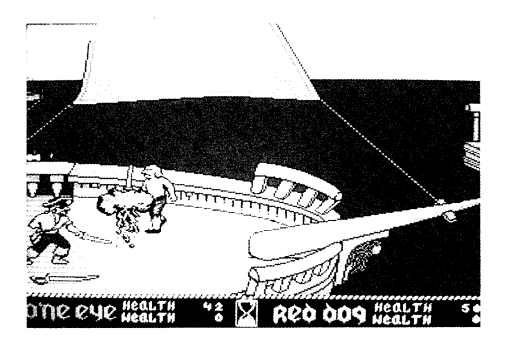

*Use the action points to perform special combat moves.*

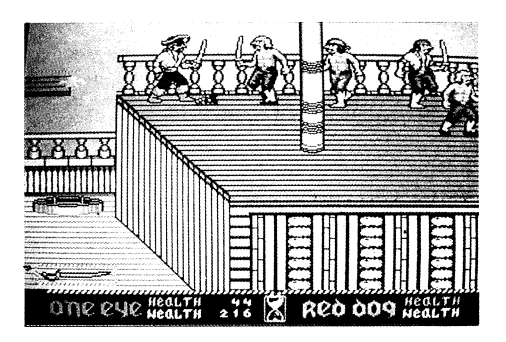

*Keep up your strength with plenty of food and drink*

# **SKULL & CROSSBONES THE GAME**

Join One Eye and Red Dog on a voyage of discovery through eight increasingly difficult levels in an attempt to retrieve your ill-gotten gains from the Evil Sorcerer.

### **GETTING STARTED**

Playing either of the two pirates you must battle your way through the many weird and wonderful domains of the Evil Sorcerer including a castle, pirate ships, an enchanted cave and a mythical island. Eight levels of increasing difficulty, each packed with its own unique defences and dangerous obstacles.

## **YOUR TASK**

Along the way you will find chests full of treasure, golden goblets, sacks of coins and other priceless items which will help you in your quest, and which you can collect by walking over them. You will also come across skulls and crossbones under which are hidden treasures. To dig these up, you will have to move onto them and press the fire button.

The more valuables you can collect, the stronger you will become and the more easily you will be able to vanquish your opponents. Should you fail to pick up the treasure, your power will soon diminish

and yor enemies will become harder and harder to defeat.

## **YOUR REWARD**

As you progress through the game, you will discover bunches of grapes, bottles of rum and other goodies essential to your survival and health. You must keep up your energy to survive!

You will start the game with three credits — each time you die you will forfeit one.

## **WATCH YOUR BACK**

At the end of each level, you must defeat one of the Evil Scorcerer's most faithful henchmen, who guards the prize treasure of that domain. But be careful! No sooner have you captured the treasure than your shipmate will turn on you and you must fight to the death to seize the spoils for yourself

ENGLISH

## **THE FINAL CONFLICT**

If you are one of the few brave souls who can battle through to the final scene, you will at last come face to face with your arch enemy, the Evil Sorcerer himself. Defeat him in grisly head to head combat and is wealth and power will become yours.

#### **TWO PLAYER MODE —** Commodore 64, Spectrum & Amstrad:

On the eight bit machines, once two player mode has been selected, Player One will proceed to play until Player One completes the level.

After this, Player Two will start straightaway and will keep playing until he completes the level or loses all of his lives;

### **TWO PLAYER MODE —**

Amiga, Atari ST:

A second player may be controlled using a joystick in Port 0 (the Mouse Port). Follow on-screen instructions on how to start a two player game.

## **CONTROLS:**

Without Fire Pressed:

 $Up$  — Move Up

Down — Move Down

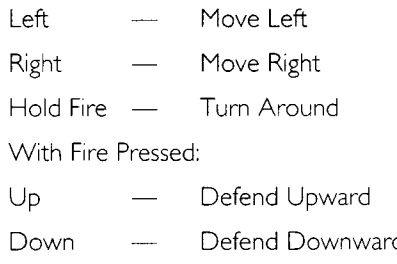

- $Left$   $Attack left$
- Right Defend
- Up/Left Attack Up

## **SPECIAL MOVES**

Two Special Moves are also available by holding the direction then pressing fire. They are:

Left — Lunge

Right — Backslash

All controls are shown correctly for when your pirate is facing left. The left/right controls are reversed when facing right.

### **MACHINE SPECIFIC CONTROLS**

#### **Atari ST & Amiga:**

Player I — Joystick in Port I

Player  $2 \rightarrow$  Joystick in Port 0 (mouse port)

Pause-Unpause — P

Quit — Escape

Start I Player/2 Player Game — Follow on-screen instructions.

#### **Commodore 64:**

Playerl — Joystick in Port 2 (rear port)

Player 2 — Joystick in Port 2

Start I Player/2 Player Game — Follow on-screen instructions

Pause/Unpause — Run/Stop

Quit — RESTORE

#### **Amstrad & Spectrum:**

Player I — Joystick or Define Keys

Player 2 — Joystick or Keys

Start I Player/2 Player Game — Follow on-screen instructions

Paue/Unpause — Define In-Game

Quit — Define In-Game

## **LOADING INSTRUCTIONS DISK**

**Atari ST/Amiga:** Reset machine and insert game disk.

**Commodore 64/128:** Insert disk I and type  $LOAD'''''.8.1$ 

**Amstrad:** Type RUN"DISC

## **ATTENTION DISK USERS**

Due to the size of Skull & Crossbones a multi-load system has been incorporated to load additional data at certain points in the game. Please ensure that the game disk is left in the drive at all times during play.

#### **CASSETTE**

**Spectrum:** Type LOAD" " and press enter, then start tape.

**Commodore 64/128:** Press Shift and the RUN/STOP key.

**Amstrad:** Press CTRL and small ENTER key.

If you have a disk drive attached, first type I TAPE. ( $\vert$  is obtained by pressing the shift and  $\omega$  keys simultaneously.)

## **ATTENTION CASSETTE USERS**

Due to the size of Skull & Crossbones a multi-load system has been incorporated to load additional • data at certain points in the game. Please leave the game tape in at all times. Start/stop the tape according to the on-screen instructions.

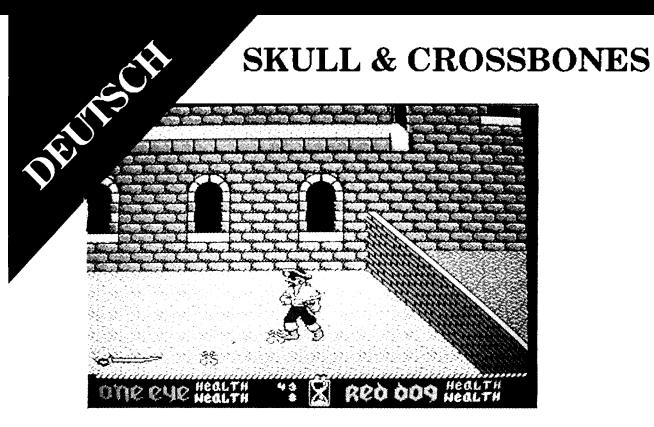

*Bergen Sie vergrabene Schätze durch Ausgraben des Tolenschädels.*

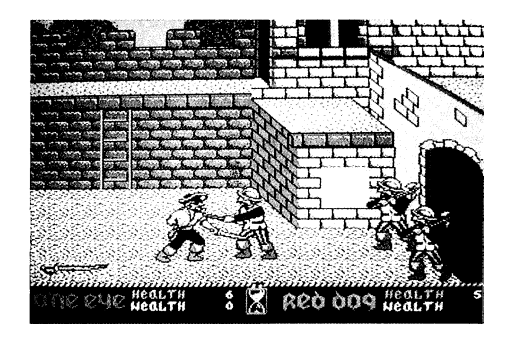

*Besiegen Sie den Handlanger des Bösen Zauberers.*

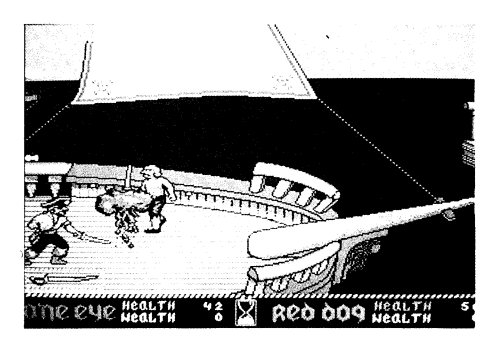

*Verwenden Sie die Aktionspunkte für spezielle Schachzüge Seim Kampf.*

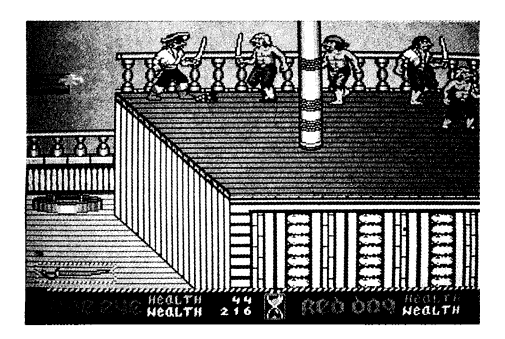

*Essen und trinken Sie viel***,** *um bei Kräften zu bleiben.*

## **SKULL & CROSSBONES**

## **DAS SPIEL**

Begleiten Sie Einauge und Rothund auf ihrer Entdeckungsreise mit acht Schwierigkeitsgraden, auf der sie versuchen, ihr geraubtes Gut von dem Bösen Zauberer zurückzuerlangen.

# **SO FÄNGT ES AN**

Sie übernehmen die Rolle einer der beiden Piraten und müssen sich Ihren Weg durch die phantastischen Besitztümer des Bösen Zauberers erkämpfen. Unter anderem sind da ein Schloß, ein Piratenschiff, eine verzauberte Höhle und eine mythische Insel. Es gibt acht verschiedene Schwierigkeitsgrade, von denen jeder mit seinen eigenen speziellen Verteidigungsanlagen und gefährlichen Hindernissen gespickt ist.

## **IHRE AUFGABE**

Auf dem Weg finden Sie schaztruhen, goldene Kelche, Geldsäcke und andere Gegenstände von unschätzbarem W ert, die Ihnen bei Ihrer Suche helfen und die Sie durch Überschreiten einsammeln können. Sie treffen außerdem auf Totenschädel, unter denen versteckte Schätze liegen. Um diese ausgraben zu können, müssen Sie sich daraufstellen und den Fire-button drücken.

Je mehr Schätze Sie einsammeln, desto stärker werden Sie und desto leichter wird es Ihnen fallen, Ihre Gegner zu bezwingen. Sollten Sie es nicht schaffen, die Schätze an sich zu reißen, schwindet

Ihre Stärke bald dahin und es wird immer schwieriger, Ihre Feinde zu besiegen.

## **IHRE BELOHNUNG**

Im Verlauf des Spiels werden Sie Weintrauben, Flaschen mit Rum und andere feine Sachen entdecken, die für Ihr Überleben und Ihr Wohlergehen notwendig sind. Sie müssen Energie tanken, um zu überleben!

Sie beginnen das Spiel mit drei Pluspunkten jedes Mal wenn Sie sterben, geht einer davon verloren.

## **SCHAUEN SIE ZURÜCK**

Am Ende eines jeden Schwierigkeitsgrades, müssen Sie einen der treuen Handlanger des Bösen Zauberers, der den Schatz des jeweiligen Besitziums bewacht, besiegen. Doch seien Sie auf der Hut! Sobald Sie den Schatz in Ihren Besitz gebracht haben, wird sich Ihr Schiffskamerad gegen Sie wenden und Sie müssen bis auf den Tod kämpfen, um die Beute für sich zu behalten.

## **DER ALLERLETZTE KAMPF**

Wenn Sie eine der wenigen tapferen Seelen sind, die sich bis zum bitteren Ende durchkämpfen können, stehen Sie Ihrem Erzfeind, dem Bösen Zauberer höchstpersönlich, Auge in Auge gegenüber. Besiegen Sie ihn in einem grausigen Kopf-an-Kopf-Rennen und sein Reichtum und seine Macht gehören Ihnen.

DEUTSCH

## **ZWEI-SPIELER-MODE —**

Commodore 64, Spectrum & Amstrad:

Wenn die Betriebsart für zwei Spieler eingestellt ist, fährt bei den 8-Bit-Geräten der erste Spieler mit dem Spielen fort, bis er den jeweiligen. Schwierigkeitsgrad beendet hat.

Sofort danach beginnt der zweite Spieler und fährt mit dem Spielen fort, bis er den Schwierigkeitsgrad beendet oder alle Leben verloren hat

#### **ZWEI-SPIELER-MODE —** Amiga, Atari ST:

Ein zweiter Spieler kann mit Hilfe eines Joysticks in Port 0 (dem Maus-Port) mitspielen. Folgen Sie den Bildschirmanleitungen, wie das Spiel für zwei Spieler begonnen wird.

## **KONTROLLEN**

Ohne gedrückten Fire-button:

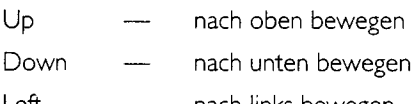

- Left nach links bewegen
- Right nach rechts bewegen
- Hold Fire Umdrehen

Mit gedrücktem Fire-button:

Up — Verteidigung aufwärts

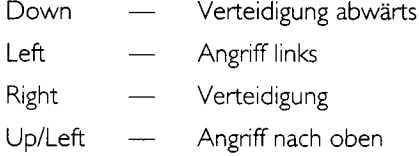

## **SPEZIELLE SCHACHZÜGE**

Zwei spezielle Schachzüge sind durch Beibehalten der Richtung und anschließendes Drücken des Firebuttons möglich, und zwar:

Left — Sprung nach vorn

Right — Rückstoß

Alle Kontrollen sind korrekt, wenn der Pirat nach links schaut.

Die Left/Right-Kontrollen sind umgekehrt, wenn er nach rechts schaut.

### **SPEZIELLE GERÄTEKONTROLLEN**

#### **Atari ST & Amiga:**

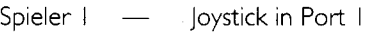

Spieler 2 — Joystick in Port 0 (Maus-Port)

Pause Ein/Aus — P

Beenden — Escape

Spielbeginn mit 1 oder 2 Spielern Befolgen Sie die Bildschirmanleitungen.

#### **Commodore 64:**

Spieler I — Joystick in Port 2 (hinterer Port)

Spieler 2 — Joystick in Port 2

Spielbeginn mit I oder 2 Spielern Befolgen Sie die Bildschirmanleitungen

Pause Ein/Aus — RUN/STOP

Beenden — RESTORE

#### **Amstrad & Spectrum:**

Spieler I — Joystick oder Definitionstasten

Spieler 2 — Joystick oder Tasten

Spielbeginn mit 1 oder 2 Spielern

Befolgen Sie die Bildschirmanleitungen

- Pause Ein/Aus Im Spiel Zu bestimmen
- Beenden Im Spiel zu bestimmen

### **LADUNGSANWEISUNGEN**

#### **DiISKETTE**

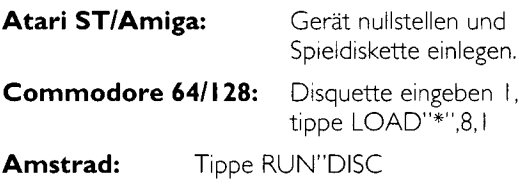

### **ACHTUNG, DISKETTENBENUTZER**

Aufgrund des Umfangs von "Skull & Crossbones" ist ein Multi-Ladesystem inkorporiert worden, damit an bestimmten Stellen des Spiels zusätzliche Daten geladen werden können. Bitte nehmen Sie die Spiel-Diskette während des Spiels nicht aus dem Laufwerk herauf.

#### **KASSETTE**

**Spectrum:** Tippe LOAD" " und drücke ENTER

**Commodore 64/128:** Halte die SHIFT-Taste nieder und drücke RUN/STOP-Taste.

**Amstrad:** Halte die CTRL-Taste nieder und drücke die ENTER-Taste. (Bei Disketten-Maschinen tippe ITAPE. Drücke SHIFT und die @-Taste, um I zu erhalten.)

### **ACHTUNG, KASSETTENBENUTZER**

Aufgrund des Umfangs von "Skull & Crossbones" ist ein Multi-Ladesystem inkorporiert worden, damit an bestimmten Stellen des Spiels zusätzliche Daten geladen werden können. Bitte nehmen Sie das Spielband während des Spiels nicht heraus. Starten/stoppen Sie das Band entsprechend den Bildschirmanweisungen.

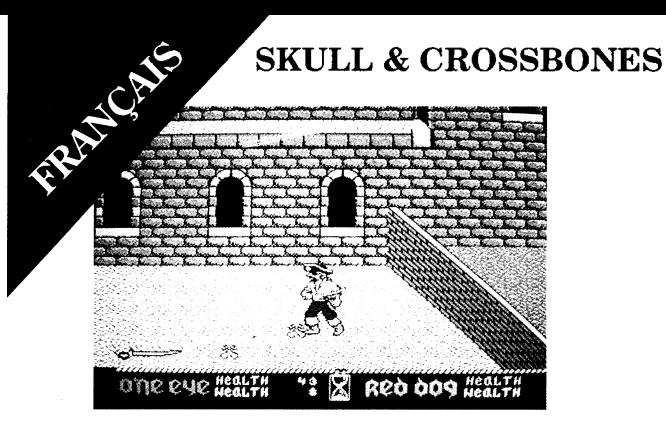

*Récouperez le trésor enterré en déterrant des tibias.*

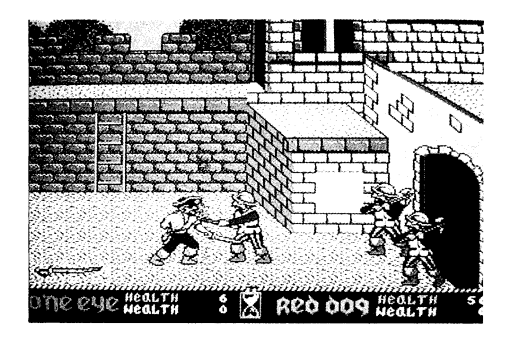

*Battez les acolytes de l'Evil Sorcerer.*

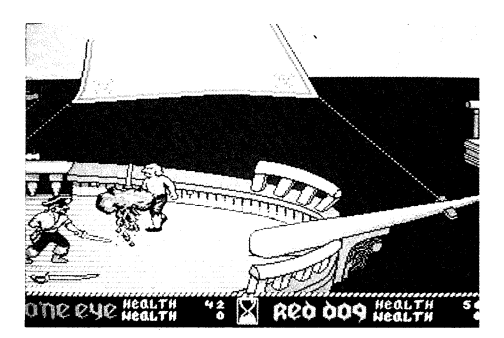

*Utilisez les points d'action pour réaliser des manoeuvres de combat spéciales.*

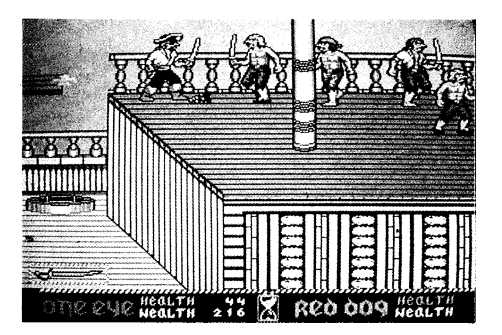

*Maintenez vos forces en mangeant et en buvant abondamment.*

## **SKULL & CROSSBONES**

## **LE JEU**

Allez faire un voyage d'exploration avec One Eye et Red Dog à travers huit niveaux de difficulté croissante pour tenter de reprendre vos biens mal acquis de l'Evil Sorcerer.

## **COMMENT DEMARRER**

Jouant le rôle de l'un des deux pirates, vous devez vous battre à travers les nombreux domaines étranges et merveilleux de l'Evil Sorcerer, y compris un château, des navires de pirates, une caverne enchantée et une île mythique. Huit niveaux de difficulté croissante, chacun bourré de ses propres défenses uniques et dangereux obstacles.

## **VOTRE MISSION**

En chemin, vous trouverez des coffres pleins de trésors, des gobelets d'or, des sacs de pièces et autres articles sans prix qui vous aideront dans votre recherche, et que vous pouvez ramasser en marchant dessus. Vous trouverez également des têtes de mort et des tibias sous lesquels sont cachés des trésors. Pour les déterrer, il vous faudra vous positionner dessus et appuyer sur le bouton de tir.

Plus vous pouvez ramasser d'objets de valeur, plus vous deviendrez fort et plus il vous sera facile de vaincre vos adversaires. Si vous manquez de ramasser le trésor, votre puissance diminuera

bientôt et vos ennemis seront de plus en plus difficiles à battre.

## **VOTRE RECOMPENSE**

Au fur et à mesure que vous avancerez dans le jeu, vous découvrirez des grappes de raisin, des bouteilles de rhum et autres gâteries indispensables à votre survie et à votre santé. Il vous faut maintenir vos forces pour survivre!

Vous commencerez le jeu avec trois crédits — à chaque fois que vous mourrez, vous en perdrez un.

## **ATTENTION A VOTRE DOS**

A la fin de chaque niveau, vous devez vaincre l'un des acolytes les plus fidèles de l'Evil Sorcerer, qui garde le trésor de ce domaine auquel il tient le plus. Mais, attention! Dès que vous aurez capturé le trésor, votre camarade de bord as retournera contre vous et vous devez vous battre à mort pour vous emparer du butin.

## **LE CONFLIT FINAL**

Si vous êtes l'un des quelques braves qui peuvent parvenir à la scène finale, vous vous trouverez enfin face à face avec votre grand adversaire, l'Evil Sorcerer lui-même. Dattez-le lors d'un affrontement épouvantable, et ses richesses et sa puissance seront à vous.

## **MODE DEUX JOUEURS**

**PRAYCAK** 

#### **Commodore 64, Spectrum & Amstrad:**

Sur les machines à huit bits, une fois que le mode deuz joueurs aura été sélectionné, le Joueur no. I commencera à jouer jusqu'à ce que le Joueur no. I termine le niveau.

Après quoi, le Joueur no. 2<sup>t</sup> commencera tout de suite et continuera de jouer jusqu'à ce qu'il termine le niveau ou qu'il perde toutes ses vies.

### **MODE DEUX JOUEURS Amiga, Atari ST:**

Un deuxième joueur peut être commandé à l'aide d'un manche à balai dans le Port 0 (Le Port de la Souris). Pour commencer un jeu à deux joueurs, suivez les instructions affichées à l'écran.

## **COMMANDES**

Sur le bouton de tir enfoncé:

- Up Déplacement vers le haut
- Down Déplacement vers le bas
- Left Déplacement vers la gauche
- Right Déplacement vers le droite

Maintien du bouton de tir — Pour se retourner

Avec le bouton de tir enfoncé:

Up - Défense vers le haut

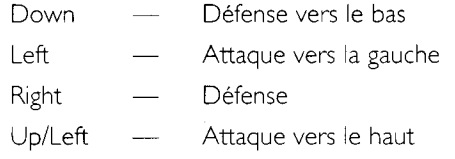

### **MANOEUVRES SPECIALES**

Deux manoeuvres spéciales sont également disponibles en maintenant la direction, puis en appuyant sur le bouton de tir. Il s'agit de: '

 $Left$   $\qquad -$  Coup droit

Right — Coup vers l'arrière

Toutes les commandes sont indiquées correctement pour le cas où votre pirate est tourné vers la gauche. Les commandes gauche/droite sont inversées lorsqu'il est tourné vers la droite.

### **COMMANDES SPECIFIQUES AUX MACHINES**

#### **Atari ST & Amiga:**

- Joueur I Manche à balai dans le Port I
- Joueur 2 Manche à balai dans le Port 0 (Port de la souris)

Interruption/Fin d'interruption — P

Abandon — Escape

Commencement d'un jeu I Joueur/2 Joueurs — Suivez les instructions affichées à l'écran.

#### **Commodore 64:**

Joueur I — Manche à balai dans le Port 2 (port arrière)

Joueur 2 — Manche à balai dans le Port 2

Commencement d'un jeu I Joueur/2 Joueurs — Suivez les instructions affichées à l'écran.

Interruption/Fin d'interruption — RUN/STOP

Abandon — RESTORE

#### **Amstrad & Spectrum:**

- Joueur I Manche à balai ou touches de définition
- Joueur 2 Manche à balai ou touches

Commencement d'une jeu I Joueur/2 Joueurs — Suivez les instructions affichées à l'écran.

Interruption/Fin d'interruption — A définir lors du jeu

Abandon — A définir lors du jeu

#### **DIRECTIVES DE CHARGEMENT**

**DISQUETTE** 

**Atari St/Amiga:** Remettre la machine à l'état initiale et introduire la disquette de jeu.

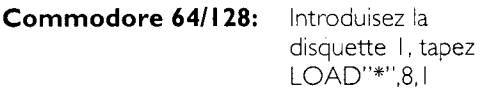

**Amstrad:** Tapez RUN"DISC

#### **NOTE DESTINEE AUX UTILISATEURS DE DISQUETTES**

Etant donné la taille de Skull & Crossbones, un système multichargément a été incorporé pour charger des données supplémentaires à certaines étades du jeu. Veuillez veiller à ce que la disquette de jeu reste dans le lecteur à tout moment pendant le jeu.

#### **CASETTE**

**Spectrum:** Tapez LOAD" " et appuyez sur ENTER.

- **Commodore 64/128:** Maintenez en position enfoncée la touche SHIFT et appuyez sur la touche RUN/STOP.
- **Amstrad:** Maintenez en position enfoncée la touche CTRL et appuyez sur la touche ENTER. (Pour les machines à disquettes, tapez | TAPE: Appuyez sur SHIFT et la touche @ pour obtenir |.)

### **NOTE DESTINEE AUX UTILISATEURS DE CASSETTES**

Etant donné la taille de Skull & Crossbones, un système multichargément a été incorporé pour charger des données supplémentaires à certains stades du jeu. Veuillez laisser la cassette de jeu dans le lecteur à tout moment. Faites démarrer/arrêtez le bande selon les instructions affichéees à l'écran.

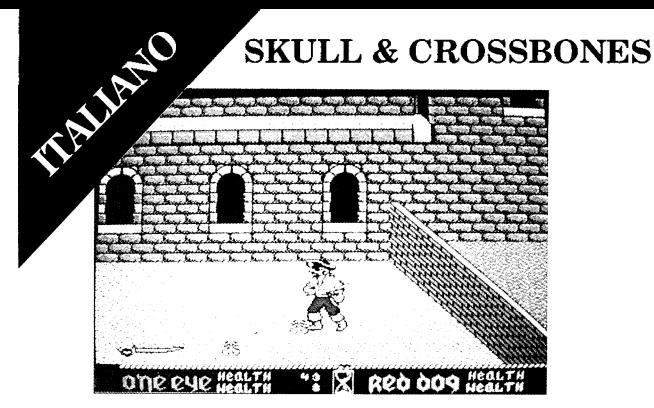

*Ricupero il tesoro sotterato disotterando il teschio con le tibie incrociate.*

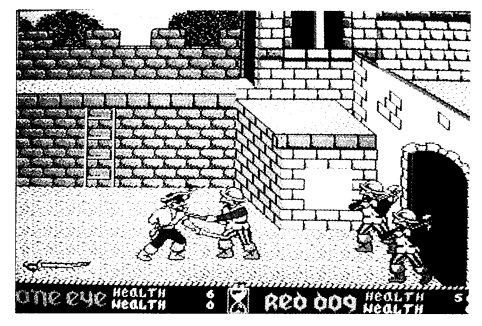

*Sconfìggi gli scuderi dello Stregone Maligno.*

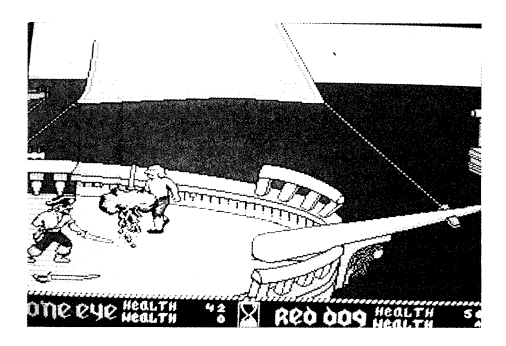

*Usa i punti di azione per eseguire speciali mosse di combattimento.*

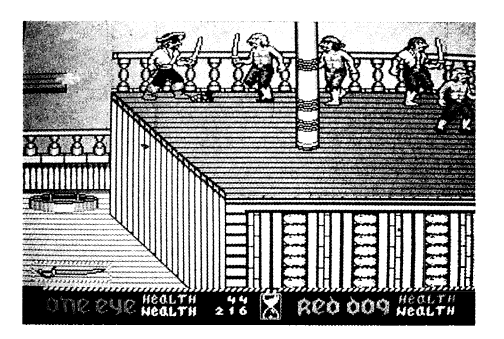

*Mantieni le tue forze rifornendoti di cibo e bevande.*

## **SKULL & CROSSBONES**

## **IL GIOCO**

Unisciti ad Occhio Bendato e Cane Rosso nel loro viaggio di scoperta, attraversando otto livelli sempre più diffìcili da superare nel tentativo di ricuperare i tuoi guadagni disonesti dallo Stregone Maligno.

## **PER INIZIARE**

Facendo la parte di uno dei due pirati dovrai lottare per attraversare i numerosi magici e fantastici territori dominati dallo Stregone Maligno, tra i quali: un castello, navi di pirati, una caverna incantata ed una mitica isola. Otto livelli sempre più impegnativi, tutti protetti da difese singolari ed ostacoli pericolosi.

## **IL TUO COMPITO**

Lungo il percorso, troverai casse piene di lesori, calici dorati, sacchi de monete ed altri articoli preziosi che ti aiuteranno nella tua recerca e che potrai raccogliere camminandoci sopra. Troverai anche teschi e tibie incrociate sotto i quali si trovano tesori nascosti. Per portarli alla luce ci dovrai passare sopra e premere il pulsante di sparo.

Quanti più articoli preziosi raccoglierai, tanto più forte diventerai e tanto più facile ti risulterà sconfiggere i tuoi avversari. Se fallisci nel tentativo di raccogliere i tesoro, i tuoi poteri diminuiranno ben presto ed i tuoi enemici diverranno sempre più diffìcili da sconfiggere.

## **LA TUA RICOMPENSA**

LA TUA RICOMPENSA<br>Con il procedere del gioco, scopirai grappoli d'uva, bottiglie di rum ed altre godurie essenziali alla tua sopravvivenza ed alla tua salute. Per soprawiviere dovrai rifornirti per conservare le tue forze!

Inizierai il gioco con tre crediti a tuo favore — ogni volta che muori ne perderai uno.

## **GUARDATI ALLE SPALLE**

Alle fine di ogni livello, dovrai sconfìggere uno dei fedeli scudieri dello Stregone Maligno, il quale è stato posto a guardia del tesoro del territorio in cui ti trovi. Ma bada bene! Non appena ti sarai impossessato del tesoro il tuo compagno di nave si rovolterà contro di te e dovrai combattere fino alla morte per conservare il bottino tutto per te.

## **LA LOTTA FINALE**

Se dimostri di essere una delle anime coraggiose che riescono a farsi strada fino all'ultimo quadro, ti troverai finalmente faccia a faccia con il tuo arcienemico, lo Stregone Maligno in persona. Sconfìggilo in uno spaventoso scontro ai ferri corti e sia le sue ricchezze che i suoi poteri saranno tuoi.

## **METODO PER DUE GIOCATORI**

— Commodore 64, Spectrum & Amstrad:

Sulle macchine da otto bit, una volta selezionato il

metodo per due giocatori, il Primo Giocatore giocherà finché il Primo Giocatore non avrà completato il livello.

Dopodiché, il Secondo Giocatore inizierà immediatamente e continuerà a giocare finché non abbia completato il livello o perso tutte le sue vite.

## **METODO PER DUE GIOCATORI**

— Amiga, Atari ST:

Un secondo giocatore può essere controllato usando un joystick collegato all'ingresso 0 (ingresso del mouse). Segui le istruzioni che appaiono sullo schermo per iniziare un gioco a due giocatori.

## **COMANDI:**

Senza premere il pulsante di sparo:

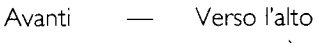

- Indietro Verso il basso
- Sinistra Versa sinistra
- Destra Versa destra
- Sparo/premuto Per rivoltarsi

Mantenendo premuto il pulsante di sparo:

- Avanti Difesa verso l'alto
- Indietro Difesa verso il basso
- Sinistra Attacco verso sinistra

Destra — Difesa

Avanti/Sinistra — Attacco verso l'alto

## **MOSSE SPECIALI**

Sono disponibili anche due mosse speciali mantenendo la direzione e premendo il pulsante di sparo. Sono le seguenti:

Sinistra — Affondo

Destra — Colpo di spada all'indietro

Tutti i comandi indicati sono validi per quando il tuo pirata è rivolto verso sinistra. I comandi sinistra/destra sono rovesciati quando il pirata è rivolto verso destra.

#### **COMANDI SPECIFICI PER LE VARIE MACCHINE**

#### **Atari ST & Amiga:**

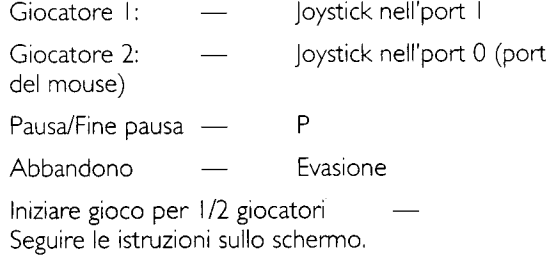

#### **Commodore 64:**

Giocatore I:  $\frac{1}{2}$  Joystick nell'port 2 (port posteriore)

Giocatore 2: — Joystick nell'port 2

Iniziare gioco per 1/2 giocatori — Seguire le istruzioni sullo schermo.

Pausa/Fine pausa — RUN/STOP

Abbandono — RIPRESA

#### **Amstrad & Spectrum:**

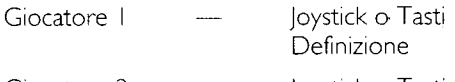

Giocatore 2 — Joystick o Tasti

Iniziare gioco per 1/2 giocatori — Seguire le istruzioni sullo schermo.

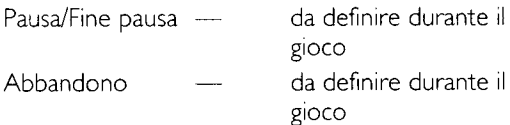

#### **ISTRUZIONI PER IL CARICAMENTO DA DISCHETTO**

**Atari ST/Amiga:** Resettare la macchina ed inserire il disco gioco.

**Commodore 64/128:** Inserisci il dischetto I, digitare LOAD"\*",8,1

**Amstrad:** Digitare RUN"DISC

### **AVVERTENZA PER CHI USA DISCHI**

Date le dimensioni di Skull & Crossbones è stato incorporato un sistema multicarica per permettere il caricamento di dati supplementari durante varie fasi del gioco. Lasciare inserito il disco per l'intera durata del gioco.

### **ISTRUZIONI PER IL CARICAMENTO DA CASSETTA**

**Spectrum:** Digitare LOAD " " e premere ENTER

**Commodore 64/128:** Premere SHIFT e RUN/STOP

**Amstrad:** Tenere premuto il tasto CTRL e premere il tasto ENTER. (Per le macchine con dischetto, digitare ITAPE. Premere SHIFT ed il tasto @ per ottenere I.)

### **AVVERTENZA PER CHI USA CASSETTE**

Date le dimensioni di Skull & Crossbones è stato incorporato un sistema multicarica per permettere il caricamento di dati supplementari durante varie fasi del gioco. Lasciare inserita la cassetta per l'intera durata del gioco. Awiare/fermare la cassetta secondo le istruzioni che appaiono sullo schermo.

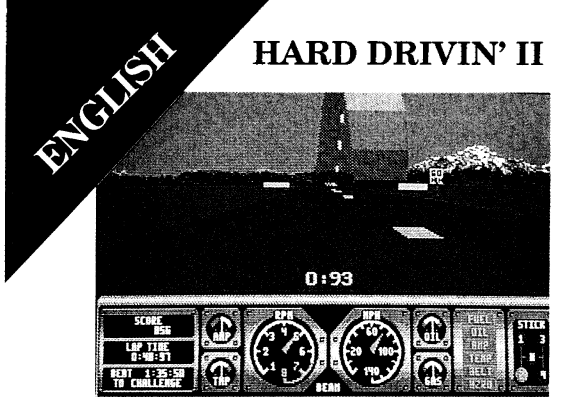

*The Loop*

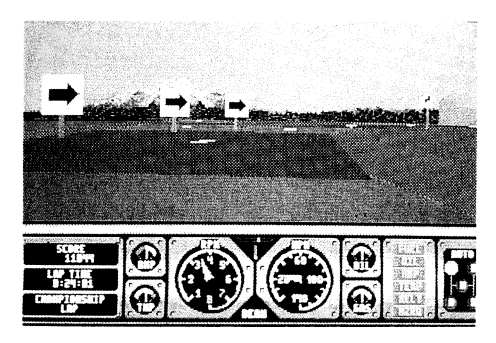

*Hard Cornering*

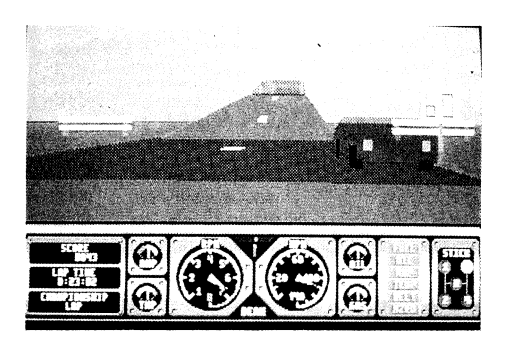

*The Jump Bridge*

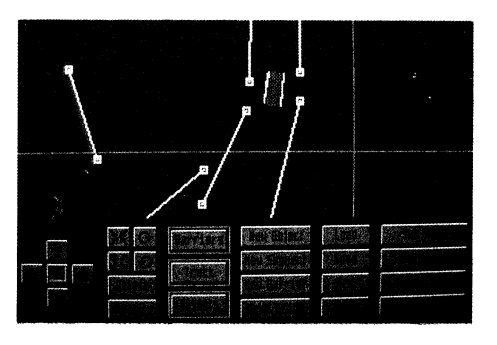

*Track Editor*
# **HARD DRIVIN' II (Amiga, Atari ST)**

Hard Drivin' II is the sequel to the smash hit coinop conversion of Hard Drivin', last year's number one arcade hit. Now you can design your own tracks, record your best race and let your friends challenge you for the top spot.

# **Features:**

Hard Drivin' II has the following special features:

I. Improved visibility check:

(The cars do not appear through the hills any more.)

2. Serial link mode. This allows you to link two machines together to race against each other.

... The possible combinations are:—

PC-PC, PC-ST, PC-AMIGA, ST-ST, AMIGA-AMIGA, ST-AMIGA.

3. Hard Drivin' II supports two different link races:

**STANDARD RACE:** You are racing against the usual drone cars plus one car that is controlled by your opponent at the 2nd computer. Collision detection is on.

**CHAMPIONSHIP RACE:** It's one-to-one. You are racing against the Phantom Photon, which is controlled by your opponent via the link connection. The winner is the person who goes through the finish first. No collision detection.

4. Improved steering. Now even more 4. Improved steering. Now even more<br>accurage with special auto-centering feature.

5. The simulation model has been greatly improved to make your car handle even more realistically!

# **Loading Instructions**

**Atari ST:** Insert disk and switch on machine.

**Amiga:** Insert disk and switch on machine. At the prompt type either HD2 (to play) or EDIT (toaccess the track editor).

# **Controls**

**Amiga, Atari ST:** Use Joystick or Mouse for steering: Joystick or keyboard for gear change.

### **STEERING:**

**Mouse:** Steer left/right. Left Fire Button — Accelerate. Right Fire Button — Decelerate. Both Buttons — Brake.

**Joystick:** Push left/right to steer. Forward — Accelerate. Back — Decelerate. Fire — Brake.

**Gears:** The panel has a current gear indicator on the far right. You can also select automatic transmission.

#### **Joystick:** Fire — Clutch.

Keyboard: Key I — Ist Gear. Key 2 — 2nd Gear. Key 3 — 3rd Gear. Key 4 — 4th Gear. Space — Clutch (hold down).

### **Linking your computers together**

Before starting the race, switch to the option screen by pressing the 'O'-key (this will not work during the rolling demo). You will find a new option line at the bottom of the screen where you can turn on the link mode. After leaving the option screen, your computer will wait for the other computer to respond. As soon as the link is established, the race is on.

# **IMPORTANT NOTES**

I. The cable should be plugged into the computers BEFORE switching on the power to ensure that the RS232 ports are properly initialised.

**Cable:** For the link connection, the user can either buy a Null-Modem or you can make your own cable. This is comparatively simple as the cable needs only three wires:

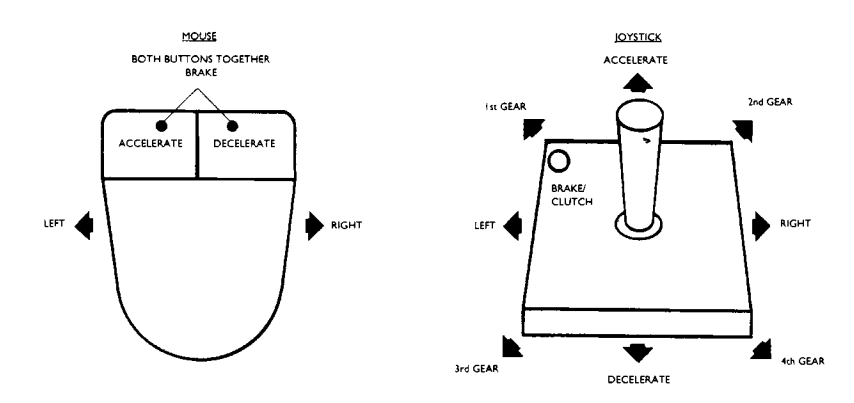

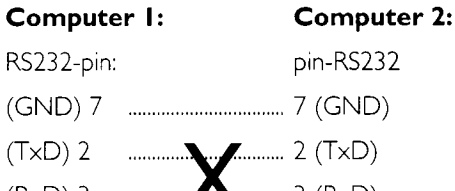

(RxD) 3 ..........*/ \* ........ 3 (RxD)

ie: pin 7 to pin 7, pin 2 to pin 3 and pin 3 to pin 2.

Alternatively buy a NULL MODEM adaptor if you already have a standard RS232 for your computer.

The cable should be plugged into the machines BEFORE switching on the power. Otherwise the RS232 ports may not initialise properly.

# **THE HARD DRIVIN' II EDITOR**

The Hard Drivin' II track editor is a CAD-style program which enables you to design and build new race tracks for Hard Drivin' II. It allows you to zoom in and out and move around the track. At any time, you can drive around the newly created track. You can also choose a scenic view from a point high above. You can pick single objects or street segments or invisible barriers, move them around, rotate them, or delete them. By using a flexible box you can also select a whole group of objects/barriers. You can also select new objects and add them to the track. By clicking on street segments you can set/reset the start point, the

finish, all the checkpoints, all returnpoints and all drone cars on the track. Having done all that, you can save up to five different tracks as track files.

# **Display**

The editor has a split screen with the action window in the upper half of the screen. Here you will see 2D and 3D views of the track, and you can select new objects or street segments to add to the track.

The lower part of the screen holds command icons to utilise all the editor functions. All functions can be executed by clicking on these icons.

### **Description of the Command Icons:**

### **Column I:**

The cursor arrows pan either the whole track or the selected group of objects/segments/barriers.

The icon in the middle of the arrows either centres the track or sets the selected group of objects/segments/barriers back to the origin.

### **Column 2:**

The upper left icons allow you to zoom in and out of the track.

The upper right icons rotate a single object or barrier. Street segments or groups of objects/barriers cannot be rotated.

**DELETE:** Deletes all selected

objects/segments/barriers. N.B. It is not possible to recover these once they have been deleted.

**VIEW:** Generates a scenic view of the whole track. Any keypress takes you back to the command menu.

#### **Column 3:**

**BARRIER:**Toggles the detail level:

Grey surrounding box: No barriers visible.

Dark red box: Barriers visible.

Red surrounding box: Barriers plus resize boxes visible.

**TRACK:** Toggles the detail level:

Grey surrounding box: No street segments visible.

Red surrounding box: Street segments visible.

**OBJECTS:** Toggles the detail level:

Grey surrounding box: No objects.

Red surrounding box: Objects visible.

**Column 4: NEW OBJECT:** Selects and inserts a new object. You can use the cursorto position the new object on the track. Press the button to drop it at the chosen position.

- **NEW SEGMENT:** Selefts and adds a new street segment to the current track.
- **N EW BARRIER:** Inserts a new barrier. You can use the cursor to position the new barrier somewhere on the track. Press the button to drop the barrier at the chosen position.
- **DEMO DRIVE:** Starts the rolling demo. Any key or mouse press brings you back

#### **Column 5:**

- **LOAD:** Loads a previously made track.
- **SAVE:** Save the current track to disk.
- **NEW:** Start with a new track
- **QUIT:** Go back to DOS/AmigaDOS/TOS.

#### **Column 6:**

**TRACK I:** Set **TRACK I** as the active track.

**DELETE SEGMENT and NEW SEGMENT** now operate on segments of **TRACK I.** 

**TRACK 2:** Set **TRACK 2** as the active track. **DELETE SEGMENT** and **NEW** 

#### **SEGMENT** now operate on segements of **TRACK 2.**

**DELETE SEGMENT:** Delete the last street segment of the active track.

**SET TIMER VALUES:** Set the time to default best lap time, the default time to qualify, the default countdown time and the bonus time for passing a checkpoint or the finish.

## **How to make new tracks:**

The easiest way to make a new track is to start with one of the four supplied tracks. Load it in the editor and start to select objects. Move them around, delete them or add new objects, fields, barriers or cars. You can always test your new track by making a demo drive or inspecting it with VIEW. When you feel a bit more comfortable, try to play around with the street segments and the drone cars.

Finally a hint for making new tracks successfully: It is easier to start with the street segments first. It usually takes some experimenting and a couple of tries to make a closed race track. When the street segments are fine, you can start adding buildings, fields and cars.

### **Components of a Hard Drivin' II race track:**

The Hard Drivin' 11-Editor generates and works with Hard Drivin' II tracks. These tracks consist of the following components:

**OBJECTS: OBJECTS** are mostly buildings or street signs. You can insert/delete them, rotate or move them around. They don't affect the track or your car (as long as you don't bump into one of them) they simply add some realism and flavour to the track.

### **STREET SEGMENTS: The STREET**

**SEGMENTS** are the most important component because they actually form the track. It is possible to make a track without **OBJECTS, CARS** and **BARRIERS, but you can't have a valid** track without at least one closed loop of **STREET SEGMENTS.** 

#### **STREET ELEMENT: Each <b>SEGMENT** consists

of one or more **ELEM EN TS.** The **"Straight A"**-Segment for instance has one element, the "Straight C"-Segment has 6 and the "Hill"-Segment has 9 elements. It is not possible to add or delete a single element but you can click on an element to set a

#### **C H E C K P O IN T** or **RETURNPOINT** or to use it as the **S TA R T** or **FINISH.**

- **BARRIERS:** You can have up to 30 invisible **BARRIERS** on the track. Their main task is to block any possible shortcuts between **STREET SEGMENTS**. The editor displays them as thin white lines which you can rotate or move around by picking up their endpoints.
- **CARS:** You can have up to 12 drone cars travelling on both **TRACKS.** These drone cars are computer controlled and never leave the **S T R E E T SEGMENTS.** But you can set their start position, direction and lane.

**TRACK I/TRACK 2:** A.Hard Drivin' racetrack consists of one or two tracks. You always need **TRACK I**, which has to be a closed loop of **S T R E E T SEGMENTS** with one **START-ELEMENT, one FINISH-ELEMENT** and a **CHECKPOINT.** A second track, **TRACK 2**, can be added using a **JUNCTION-SEGMENT.** The second track must have one **CHECKPOINT** and its last touch any element of **TRACK 1.** An example: When you look at the original track, you will notice that the

**SpeedTrack is TRACK 1, because it** contains the Start and the Finish. The **Stunt Track is TRACK 2.** The hill segment links it to **TRACK 1**, and its last element joins up with **TRACK I** immediately before the finish.

**JUNCTIONS:** If you wish to use TRACK 2 you will need to insert a **JUNCTION-SEGMENT** into the **TRACK I.** Then you can select either **T R A C K I** or **TRACK 2** to add new **STREET SEGMENTS. Only one JUNCTION-SEGMENT** is allowed.

- **CHECKPOINT:** Each track needs one **CHECKPOINT.** It should be located towards the middle of the track. Passing the checkpoint during the race will give a time bonus. You can set or reset the **CHECKPOINTS** by clicking on a **STREET ELEMENT** and clicking a second time on the checkpoint box.
- **RETURNPOINTS:** Each track has two **RETURNPOINTS.** If you spend more than 10 seconds offroad during a race, you will be sent back to the last **RETURNPOINT.** The Hard Drivin' II editor will allow you to set or reset these **RETURNPOINTS** by clicking on a **STREET ELEMENT** and clicking again on the **R ETU R N PO IN T** box.
- **START:** This is the point where therace begins. You can set the start by selecting one of the **STREET ELEMENTS** of **TRACK** I as the start element.
- **FINISH:** Passing the **FINISH** point ends the current lap and starts a new lap (during a race). Passing the **FINISH** also gives you a time bonus and re-sets the counter for the best lap time. You can set the finish by selecting one of the **STREET ELEMENTS of TRACK I** as the finish element.

#### **How to select an item or a group of items:**

Clicking on an object/barrier selects or deselects this object/barrier. If you press the mouse button and hold it down, yo can pull a box over the screen. All items within this box are automatically selected.

#### How to set/clear **RETURNPOINTS. CHECKPOINTS, START and FIN ISH PO IN TS.**

First, you should select the **STREET ELEMENT** where you want to install the new

**RETURNPOINT or CHECKPOINT or START** or **FINISH.** This can be done simply by clicking on the element. (If no street elements are visible, centre the track and click on the **T R A C K** icon until you get the highest detail level. Then click on the selected element again.) This will bring up a

dialog box with a vertical row of check boxes to set or reset the attributes of this element. Click on one or more boxes to determine the function of the element. Some combinations are not valid, e.g. you can't set the element to be **ST A R T** and **FINISH** at the same time.

Click on the **O K** field to confirm and return to the edit screen.

#### **How to set or clear DRONE CARS:**

First, you should select the **STREET ELEMENT** where you want to install a new drone car. Click on the element. (If no elements are visible, centre the track and click on the **T R A C K** icon until you get the highest detail level. Then click on the selected element.)

Now you will see a dialog box with a short menu of different options. Clicking on the box beside the last option "Install a drone car" will bring up a new dialog box to set drone cars and their attributes. Up to four drone cars can be attached to a **STREET ELEMENT.** You can select the car type and colour, the lane on which the drone car will travel and the car's home track.

The four cars have different positions within the street element. Car A starts in the first row left, Car B starts in the first row right lane and so on.

Click on one of the four boxes directly under the cars' names to select the momentary active car.

Now you can use the up/down arrows to the right of the dialog box to change the active car's attributes (type, colour, lane or home track). Click on the **O K** field to confirm, then exit.

After the start of the race, all drone cars will begin to move at their home start element. They will accelerate with a given acceleration until they reach their cruising speed. Each car has its own start track and a home track, which are not necessarily the same. A car could for instance start on **TRACK I** and continue to travel on **TRACK 2.** Thus its start track would be **T R A C K I** and its home track would be **TRACK 2.** 

#### **How to insert a new BARRIER:**

Click on the NEW BARRIER icon to request a new barrier. Move the cursor back to the edit screen. You will notice the barrier, rendered as a blinking line in the middle of the cross-hair cursor. The barrier follows the movement of the cursor. Move the barrier to the desired location and press the button to drop it there. Clicking near one of its endpoints and holding the button down resizes the barrier.

#### How to insert a new OBJECT:

Click on the **NEW OBJECT** icon to request a new object. This will bring up a new screen to select different object types. On the left is a vertical scroll bar with an arrow' box at the top of the bar,

an arrow box at the bottom of the bar, and a thumb box to display the current position.

Click on the upper arrow to go to the previous object in the list of available objects and click on the lower arrow to proceed to the next object.

Clicking on the **O K** field in the middle of the screen will confirm your selection and exits the selection screen bringing you back to the edit screen.

Move the cursor back to the upper part of the screen. You can see the chosen object in the middle of the cross-hair cursor now. The object follows the movement of the cursor. Move the object to the desired location and click again to drop it there.

#### **How to insert a new STREET SEGMENT:**

First make sure that the active track is the one you want to append new street segments to. If it is not, click on the **T R A C K I** or **T R A C K 2** icon to make the desired track active.

Then click on the **NEW SEGMENT** icon to go to the segment selection screen. You will see a vertical scroll bar similar to the scroll bar in the object selection screen. Clicking on the upper or lower arrow will scroll backwards or forwards through the list of available street segements.

Clicking on the **O K** field in the middle of the selection screen will confirm your selection and bring you back to the edit screen. The chosen street segment will be added at the end of the active track.

#### **How to SAVE and LOAD race tracks:**

Clicking on the **SAVE** or **LOAD** icon will take you to the file selection screen. You can choose between five different file positions by clicking on one of the five red boxes in the middle of the screen. The selected file position is rendered on a bright red background, the other file positions are displayed with a dark red background. Clicking on the top horizontal bar of the dialog box will confirm the file position and start the save/load operation.

#### **How to change the various time values:**

You can change the default timer values of the current track by clicking on the **S ET TIM ER VALUES** icon. This will bring up a dialog box showing all relevant timer values plus a row of Up/Down arrows to change them.

Clicking on an up-arrow increments the timer value to left of the arrow. The down-arrow decrements the timer. Click on the **O K** field to accept the new values. You can change the default best lap time, the default time to qualify and the default countdown time from the start of a race until it stops.

You can also change the time bonus awarded when

passing either the finish or the checkpoint on one of the tracks.

#### **Validation of Tracks:**

Not all possible tracks are also valid Hard Drivin' II tracks. The editor will validate a given track before it saves it to the disk to make sure that no problems will arise when you later load the track into the Hard Drivin' II game.

If the editor finds any mistakes in the track it will bring up a dialog box to give you a hint as to what is wrong.

### **Here is a list of common problems:**

- The track is not closed: you can see immediately if there is a gap between the last and first street element of **TRACK I**, or if the last element of **TRACK 2** doesn't touch any element of **TRACK I.** Make sure that the last element of **TRACK I** touches the first element. The last element of **TRACK 2** must touch any element of **TRACK I.**
- The street segements overlap: If any street segments of the tracks cross each other, you will need either an **Underpass, Overpass, Crossover, Easyjump** or **Suspension Bridge- Segment** as an intersection.
- --- The **CHECKPOINT** is missing: You need one **C H E C K P O IN T** on **T R A C K I,** and one **CHECKPOINT** on **TRACK 2** (if you use a second track). You can set the checkpoint by clicking on a **S T R E E T ELEMENT** and clicking a 2nd time on the **CHECKPOINT** box.
- $-$  The **START** or **FINISH** is missing: Hard Drivin' II needs to know on which **STREET ELEMENT** the race starts and on which it stops. You can set the **START** or **FINISH** by clicking on a **STREET ELEMENT** and clicking a 2nd time on the **S TA R T P O IN T** or **FINISHPOINT** box. The **FINISH** shouldn't come in front of the **START**, of course.

# **Keyboard Commands:**

The Hard Drvin' editor supports the following keyboard commands:

Press 'M' to enable the mouse as input device.

Press **'J'** to enable the joystick as input device.

Press "**ESC**" to leave the editor.

**ATTENTION:** Quitting with "ESC" does not save the current track you are working on! Save the track by clicking on **SAVE** before you press **" E S C "!**

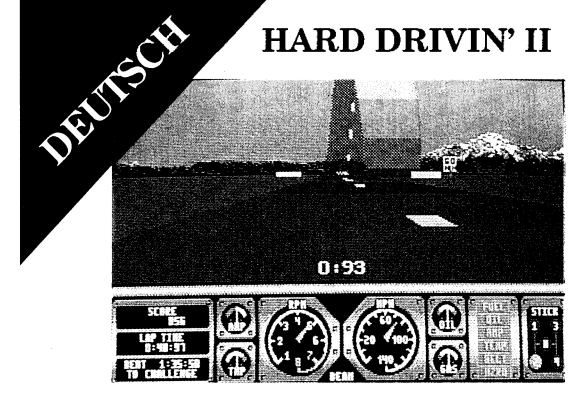

*Der Looping*

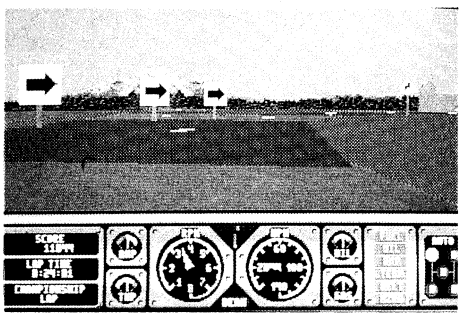

*Scharfe Kurve*

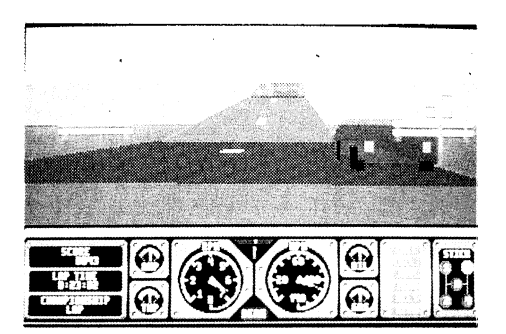

*Der Sprung Schanze*

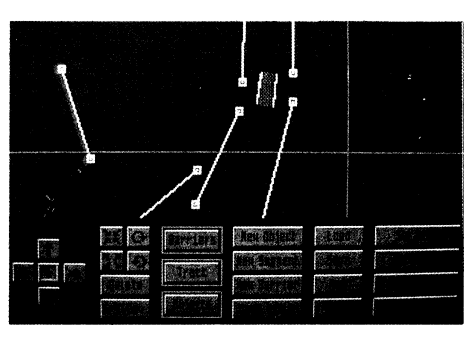

*Strecken - Generator*

# **HARD DRIVIN' II**

Hard Drivin' II ist der Nachfolger der supererfolgreichen Münzausführung von Hard Drivin', dem Spitzenreiter des letzten Jahres in den Spielsalons. Jetzt können Sie Ihre eigenen Fahrbahnen gestalten, Ihr bestes Rennen aufzeichnen und Ihre Freunde zum Rennen um den ersten Platz herausfordern.

# **Eigenschaften:**

Hard Drivin' II hat die folgenden besonderen Eigenschaften:

1. Verbesserte Sichtbarkeitsprüfung (Die Autos sind nicht mehr durch die Hügel zu sehen.)

2. Serielle Anschlußmöglichkeit. Damit können Sie zwei Computer gegeneinander fahren lassen.

Die folgenden Kombinationen sind'möglich: PC-PC, PC-ST, PC-AMIGA, ST-ST, AMIGA-AMIGA, ST-AMIGA.

3. Hard Drivin' II ermöglicht zwei verschiedene Kombinationsrennen:

**STANDARDRENNEN:** Sie fahren gegen die normalen Drohnenwagen sowie einen Wagen, der von Ihrem Gegner am zweiten Computer gesteuert wird. Der Zusammenstoßdetektor ist eingeschaltet.

**MEISTERSCHAFTS-RENNEN: Hier kämpft** jeder für sich! Sie fahren gegen das Phantom Photon, das von Ihrem Gegner über die Kombinations-verbindung gesteuert wird. Wer als erster über die Ziellinie fährt, gewinnt. Ohne Zusammenstoßdetektor.

3. Verbesserte Lenkung. Jetzt sogar noch genauer mit der speziellen Selbstzentrierungsfunktion.

DEUTSCH 5. Das Simulationsmodell ist stark verbessert worden, so daß das Fahrverhalten Ihres Autos sogar noch realistischer ist.

# **Ladeanweisungen**

Atari ST: **Diskette einfügen und Computer** einschalten.

**Amiga:** Diskette einfügen und Computer einschalten. Tippen Sie HD2 (zum Spielen) oder EDIT (Zugang zum Fahrbahn-Editor).

# **Bedienung:**

**Amiga, Atari ST:** Joystick oder Maus zum Lenken; Joystick oder Tastatur zum Schalten.

### LENKUNG:

**Maus:** Nach rechts und links lenken. Linke Taste — Schneller. Rechte Taste — Langsamer. Beide Tasten — Bremsen.

**Joystick:** Zum Lenken nach links oder rechts drücken. Nach vorne — schneller. Zurück langsamer. Schießer— Bremsen.

# **Schaltung:**

Der gegenwärtige Gang wird ganz rechts auf der Kontrolltafel angezeigt. Man kann auch Automatik wählen.

**Joystick:** Schießen — Kupplung.

**Tastatur:** Taste I — I. Gang. Taste 2 — 2. Gang. Taste 3 — 3 Gang. Taste 4 — 4. Gang. Leertaste — Kupplung (gedrückt halten).

### **Die Zusammenschaltung Ihrer Rechner**

Vor dem Beginn des Rennens durch Drücken der Taste "O" zum Optionsbildschirm umschalten. (Das geht nicht während die Demo abläuft.) Sie sehen dann unten auf dem Bildschirm eine neue Optionszeile, auf der Sie die Computerzusammenschaltung bestimmen können. Beim PC können Sie auch einen der zwei seriellen Anschlüsse wählen (COMO oder COM I). Nach dem Verlassen des Optionsbildschirms wartet Ihr Rechner darauf, daß der andere Computer antwortet. Sobald die Verbindung hergestellt ist, geht das Rennen los.

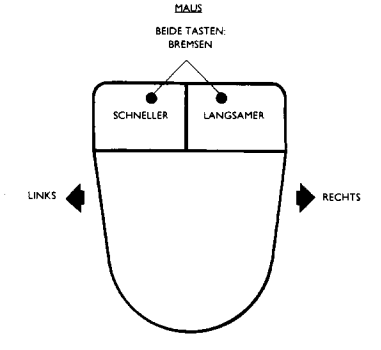

# **WICHTIGE HINWEISE**

I. Das Kabel sollte in die Computer eingesteckt werden, BEVOR die Geräte eingeschaltet werden, um zu garantieren, daß die RS232-Anschlüsse richtig initialisiert werden.

Kable: Für die Zusammenschaltung können Sie entweder ein Nullmodemkabel kaufen, oder Sie können sich Ihr eigenes Kabel machen. Das ist recht einfach, da das Kabel nur drei Adern braucht:

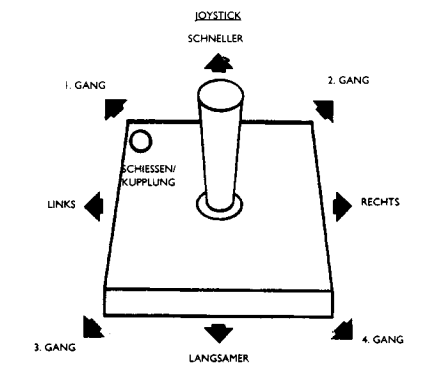

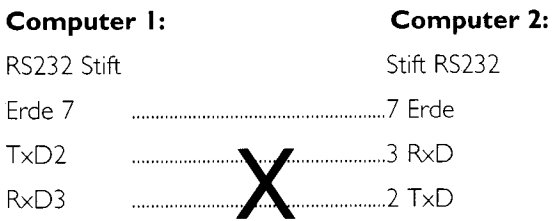

d.h. Stift 7 zu Stift 7, Stift 2 zu Stift 3 und Stift 3 zu Stift 2.

Als Alternative können Sie sich auch einen NULLMODEM-Adapter kaufen, wenn Sie bereits ein normales RS232-Kabel für Ihren Computer haben.

# **DER HARD DRIVIN' II EDITOR**

Der Fahrbahn-Editor von Hard Drivin' II ist wie ein CAD-Programm, mit dem man neue Rennbahnen für Hard Drivin' II gestalten und bauen kann. Mit dem Editor können Sie Fahrbahnauschnitte wählen und dynamisch skalieren. Sie können die neue Strecke jederzeit befahren. Sie können ebenfalls eine Übersicht aus der Vogelperspektive wählen. Sie können einzelne Objekte oder Straßensegmente oder unsichtbare Sperren wählen, hin- und herbewegen, drehen oder löschen. Mit einem flexiblen Feld können Sie eine ganze Gruppe von Objekten oder Sperren wählen. Sie können auch neue Objekte wählen und zur Rennstrecke hinzufügen. Durch das Anklicken von

Straßensegmenten können Sie die Start- und Ziellinie, alle Kontrollpunkte, Rücksetzpunkte und Drohnenwagen auf der Fahrstrecke einstellen oder zurücksetzen. Wenn Sie fertig sind, können Sie bis zu fünf verschiedene Fahrstrecken als Streckendateien sichern.

# **Anzeige:**

Der Editor hat einen geteilten Bildschirm, bei dem das Action-Fenster in der oberen Hälfte des Bildschirms liegt. Hier können Sie zwei- und dreidimensionale Ansichten der Rennstrecke sehen und neue Objekte oder Straßensegmente hinzufügen.

Die untere Hälfte des Bildschirms enthält Befehlssymbole zur Benutzung aller Editorfunktionen. Alle Funktionen können durch Anklicken dieser Befehlssymbole ausgeführt werden.

# **Beschreibung der Befehlssymbole:**

### **Spalte I:**

Die Cursorpfeile fahren entwerder die ganze Rennstrecke oder die gewählte Segment-, Sperrenoder Objektgruppe ab.

Das Symbol in der Mitte der Pfeile zentriert die Fahrbahn oder setzt die gewählte Segment-, Sperren- oder Objektgruppe auf die Ausgangsstelle zurück.

### **Spalte 2:**

Mid den linken, oberen Symbolen können Sie Streckenauschnitte dynamisch skalieren. Die rechten, oberen Symbole drehen ein einzelnes Objekt oder eine Sperre. Straßensegmente oder Objektgruppen können nicht gedreht werden.

- LÖSCHEN: Löscht alle gewählten Objekte, Segmente oder Sperren. N.B. Eine Wiederherstellung ist nach dem Löschen nicht möglich.
- **ANSICHT:** Erstellt eine Übersicht der ganzen Rennstrecke. Das Drücken einer beliebigen Taste bringt Sie zum Befehlsmenü zurück.

# **Spalte 3:**

**SPERRE:** Umschalten zwischen den Genauigkeitsniveaus:

> Grauer Feldrand: Keine Sperren sichtbar.

Dunkelrotes Feld: Sperren sichtbar.

Roter Feldrand: Sperren und Größeneinstellfelder sichtbar.

**STRECKE:** Umschalten zwischen den Genauigkeitsniveaus:

Grauer Feldrand: Keine

Straßensegmente sichtbar.

Roter Feldrand: Straßensegmente sichtbar.

**OBIEKTE:** Umschalten zwischen den Genauigkeitsniveaus:

> Grauer Feldrand: Keine Objekte sichtbar.

Roter Feldrand:Objekte sichtbar.

### **Spalte 4:**

#### **NEUES OBJEKT:** Wahl und Einfügung eines neuen Objekts. Sie können das

neue Objekt mit dem Cursor auf der Rennstrecke positionieren. Die Taste drücken, um das Objekt an der gewählten Position abzusetzen.

**NEUES SEGMENT:** Wahl und Hinzufügung einens neuen Straßensegments zur gegenwärtigen Rennstrecke.

**NEUE SPERRE:** Einfügung einer neuen Sperre. Sie können die neue Sperre mit dem Cursor auf der Rennstrecke positionieren. Die Taste drücken, um die Sperre an der gewählten Position abzusetzen.

**DEM O-FAHRT:** Die Demo fängt an, abzulaufen.

Das Drücken einer beliebigen Tastatur- oder Maustaste bringt Sie zurück.

# **Spalte 5:**

- LADEN: Fine bereits erstellte Strecke einiesen.
- **SICH ERN : N EU:** Die gegenwärtige Strecke sichern. Mit einer neuen Strecke anfangen.
- **A U FH Ö REN :** Rückkehr zu DOS/AmigaDOS/TOS.

### **Spalte 6:**

- **STRECKE 1:** Strecke Lzur aktiven Strecke machen. SEGMENT LÖSCHEN und NEUES SEGMENT gilt jetzt für die Segmente von Strecke 1.
- **STRECKE 2:** Strecke 2 zur aktiven Strecke machen SEGMENT LÖSCHEN und NEUES SEGMENT gilt jetzt für die Segmente von Strecke 2.

### **SEGMENT LÖSCHEN:** Das letze

Straßensegment der gegenwärtigen Streche löschen.

#### **Z E IT G EB E R W E R T E EIN STELLEN :** Zum

Einstellen der besten Standardwerte für die Rundenzeit, Qualifizierzeit, Countdown-Zeit und der

Bonuszeit für das Erreichen eines Kontrollpunkts oder des Ziels.

# **Wie man neue Strecken baut:**

Die einfachste Methode zum Bauen einer neuen Strecke ist es, mit einer der vier gelieferten Rennstrecken anzufangen. Lesen Sie sie in den Editor ein und fangen Sie an, Objekte zu wählen. Siekönnen Sie umherbewegen, löschen oder neue Objekte, Felder, Sperren oder Autos hinzufügen. Sie können Ihre neue Strecke immer testen, indem-Sie eine Demo-Fahrt machen lassen oder die Strecke mit **ANSICHT** anschauen. Wenn Sie sich daran gewöhnt haben, können Sie mit den Straßensegmenten und Drohnenwagen herumexperimentieren.

Schließlich noch ein Tip für das Bauen neuer Strecken: Es ist einfacher, mit den Straßensegmenten anzufangen. Man muß normalerweise etwas experimentieren und man braucht ein paar Versuche, um eine geschlossene Rennstrecke zu bauen. Wenn die Straßensegmente in Ordnung sind, können Sie anfangen, Gebäude, Felder und Autos hinzuzufügen.

## **Bauteile einer Hard Drivin' Rennstrecke:**

Der Hard Drivin' Il-Editor erzeugt und arbeitet mit den Hard Drivin' II-Fahrstrecken. Diese Strecken bestehen aus den folgenden Bauteilen:

#### **OBJEKTE:** Die OBJEKTE sind meistens Gebäude oder Verkehrszeichen. Sie können eingefügt oder gelöscht, gedreht und bewegt werden. Sie beeinflussen weder die Fahrstrecke noch Ihr Auto (solange Sie nicht dagegenfahren); sie machen die Fahrstrecke einfach interassenter und wirklichkeitsgetreuer.

#### **STRASSENSEGMENTE: Die STRASSENSEGMENTE** sind

die wichtigsten Bauteile, da sie die Fahrstrecke selbst ausmachen. Es ist möglich, eine Strecke ohne **OBJEKTE, AUTOS und SPERREN** zu bauen, aber Sie können keine gültige Strecke bauen, ohne wenigstens eine geschlossene Schleife aus

#### **STRASSENSEGMENTEN** zu haben. **STRASSENELEMENTE: ledes SEGMENT**

besthet aus einem oder mehr **ELEMENTEN.** Das "Gerade A"- Segment besteht zum Beispiel aus einem Element, das "**Gerade C"**-Segment besthet aus 6 und das "Hügel"-Segment aus 9 Elementen. Es ist

nicht möglich, ein einzelnes Element hinzuzufügen oder zu löschen, aber Sie können ein Element anklicken, um einen.

#### **KONTROLLPUNKT** oder **R Ü C K S ET Z P U N K T**

festzulegen, oder um das Element als **STA R T LIN IE** oder **Z IELLIN IE** zu

**SPERREN:** Sie können bis zu 30 unsichtbare **SPERREN** auf der Strecke haben. Deren Hauptafugabe ist es, eventuell mögliche Abkürzungen zwischen

#### **STRASSENSEGMENTEN zu** blockieren. Der Editor zeigt sie als dünne weiße Linien an, die Sie durch Aufheben an den Endpunkten drehen oder umherbewegen können.

**AUTOS:** Sie können bis zu 12 Drohnenwagen auf beiden **STRECKEN** fahren lassen Diese Drohnenwagen sind computergesteuert und verlassen nie die

#### **STRASSENSEGMENTE.**

Aber Sie können ihre Startposition, Richtung und Spur einstellen.

**STRECKE I/STRECKE 2:** Fine Hard Drivin' Rennstrecke besteht aus einer oder zwei Strecken. Sie müssen immer **STRECKE I** festlegen, die eine geschlossene Schleife aus **STRASSENSEGMENTEN** mit einem START-ELEMENT, einem **ZIEL-ELEMENT** und einem **K O N T R O LLP U N K T** sein muß. Eine zweite Strecke, **STRECKE 2, kann mit einem A BZW EIG U N G SSEG M EN T** hinzugefügt werden. Die zweite Strecke muß einen **KONTROLLPUNKT** haben und ihr letztes **STRASSENELEMENT** muß irgendein Element von Strecke I berühren. Zum Beispiel: Wenn Sie sich die Originalstrecke ansehen, werden Sie merken, daß der SpeedTrack die Strecke I ist, da sie den Start und das Ziel enthält. Der StuntTrack ist Strecke 2. Das Hügelsegment verbindet es mit Strecke I und das letzte Element stellt unmittelbar vor der Ziellinie die Verbindung mit Strecke I her.

### **A B Z W EIG U N G EN :** Wenn Sie **STR EC K E 2**

benutzen möchten, müssen Sie

ein **A B Z W EIG U N G SSEGMENT** in **STRECKE 1** 

einsetzen. Dann können Sie entwerder **S T R EC K E I** oder **STRECKE 2** wählen, um neue

**STRASSENSEGMENTE** 

hinzuzufügen. Nur ein

**ABZWEIGUNGSSEGMENT** 

ist zulässig.

#### **K O N TR O LLP U N K T:** Jede Strecke braucht

einen **K O N TR O LLP U N K T.** Er sollte ungefähr auf halber Strecke liegen. Das Passieren des Kontrollpunkts im Rennen gibt Ihnen einen Zeitbonus. Sie können die

**KONTROLLPUNKTE** festlegen, indem Sie erst ein **STRASSENELEMENT** und dan ein'Kontrollpunkt-Feld anklicken.

### **RÜCKSETZPUNKTE:** lede Strecke hat zwei

**RÜCKSETZPUNKTE. Wenn** Sie im Rennen mehr als 10 Sekunden lang von der Straße abkommen, werden Sie zum letzten Rücksetzpunkt zurückgesetzt. Mit dem Hard Drivin' II Editor können Sie diese

#### **R Ü C K S ET Z P U N K T E**

einstellen oder in die

Ausgangsposition zurückbringen, indem Sie erst ein

**STRASSENELEMENT** und dann das Rücksetzpunkt-Feld

anklicken.

**START:** An diesem Punkt fängt das Rennen an Sie können die Startlinie festlegen, indem Sie ein **STRASSENELEMENT** von Strecke I als Startelement wählen.

**Z IEL:** Das Passieren der Ziellinie beendet die gegenwärtige Runde und startet die nächste (bei einem Rennen). Das Passieren der Zielline gibt Ihnen auch einen Zeitbonus und setzt die Stopuhr für die beste Rundenzeit zurück. Sie können das Ziel festlegen, indem Sie ein

**STRASSENELEMENT** von Strecke I als Zielelement wählen.

#### **W ie man ein Teil oder eine Gruppe von Teilen wählt:**

Mit dem Anklicken eines Objekts oder einer Sperre wählt man dieses Teil. Wenn Sie die Maustaste drücken und gedrückt halten, können Sie ein Feld auf dem Bildschirm hin- und herbewegen. Alle Teil in diesem Feld werden automatisch gewählt.

#### **Wie man RÜCKSETZ- und KONTROLLPUNKTE, START- UND ZIELLINIEN** festlegt oder auf den **Ausgangswert zurücksetzt:**

Zuerst müssen Sie das **STR A SSEN ELEM EN T** wählen, an dem Sie den neuen Rücksetz- oder Kontrollpunkt, oder die Start- oder Ziellinie einrichten wollen. Dazu brauchen Sie nur das Element anzuklicken. (Wenn keine Straßenelemente sichtbar sind, die Fahrbahn zentrieren und das **STRECKEN**-Symbol anklicken, bis Sie das höchste Genauigkeitsniveau erreichen. Dann das gewählte, bis Sie das höchste Genauigkeitsniveau erreichen. Dann das gewählte Element noch einmal anklicken.) Dann erhalten Sie ein Dialogfeld mit einer senkrechten Reihe von Prüffeldern zum Einstellen oder Zurücksetzen der Attribute dieses Elements. Ein Feld oder mehrere anklicken, um die Funktion des Elements zu festzulegen. Manche Kombinationen sind nicht gültig; das Startelement kann zum Beispiel nicht gleichzeitig das Zielement sein.

Das OK-Feld zur Bestätigung anklicken und zum Hauptbildschirm zurückkehren.

Wie man **DROHNENWAGEN** festlegt oder löscht: Zuerst müssen Sie das **STRASSENELEMENT** wählen, an dem Sie den neuen Drohnenwagen einrichten wollen. Dazu einfach das Element anklicken. (Wenn keine Elemente sichtbar sind, die Fahrbahn zentrieren und das **STRECKEN**-Symbol anklicken, bis Sie das höchste Genauigkeitsniveau erreichen. Dann das gewählte Element anklicken.)

Dann sehen Sie ein Dialogfeld mit einem kurzen Menü mit verschiedenen Funktionen. Durch Anklicken des Felds neben der letzten Funktion "Installation eines Drohnenwage'' erhalten Sie ein neues Dialogfeld zum Einrichten von Drohnenwagen und ihren Attributen. Bis zu vier Drohnenwagen können mit einem Straßenelement assoziiert werden. Sie können den Wagentyp und seine Farbe wählen, die Spur, in der das Auto fahren wird und seine Zielstrecke.

Die vier Autos habe verschiedene Positionen auf dem Straßenelement. Wagen A startet in ersten Reihe links, Wagen B startet in der ersten Reihe auf der rechten Spur und so weiter.

Eins der vier Felder direkt unter den Wagennamen anklicken, um das gegenwärtig aktive Auto zu wählen. Jetzt können Sie die Auf- und Abwärtspfeile auf der rechten. Seite des Dialogfelds benutzen, um die Attribute des aktiven Wagens zu ändern (Typ, Farbe, Spur oder Zielstrecke). Das OK-Feld zur Bestätigung anklicken, dann Ausgang.

Nach dem Start des Rennesn fangen alle Drohnenwagen an ihrem Startelement an zu fahren. Sie beschleunigen mit einer gegebenen Beschleunigungsrate bis sie ihre Fahrgeschwindigkeit erreichen. Jedes Auto hat seine eigene Startstrecke

und eine Zielstrecke, die nicht unbedingt dieselben sein müssen. Ein Auto kann z.B. auf Strecke I anfangen und auf Strecke 2 weiterfahren. Dann wäre Strecke I seine Startstrecke und Strecke 2 seine Zielstrecke.

#### **W ie man eine neue SPERRE einfügt:**

Das Symbol NEUE SPERRE anklicken, um eine neue Sperre anzufordern. Den Cursor zurück zum Editorbildschirm bringen. Sie sehen jetzt die Sperre, die als blinkende Linie in der Mitte des Fadenkreuz-Cursors erscheint. Die Sperre folgt den Bewegungen des Cursors. Die Sperre in die gewünschte Position bringen und zum Absetzen die Taste drücken. Durch anklicken an den Endpunkten der Sperre und Ziehen kann die Sperrengröße verändert werden.

#### **Wie man ein neues OBJEKT einfügt:**

Das Symbol **NEUES OBJEKT** anklicken, um ein neues Objekt anzufordern. Dadurch erscheint ein neuer Bildschirm zur Wahl verschiedener Objekte. Links befindet sich ein senkrechter Rollbalken mit einem Pfeilfeld an der Spitze und am Boden des Balkens, sowie mit einem beweglichen Feld zur Anzeige der relativen Position.

Mit Anklicken des oberen Pfeils gehen Sie zum vorigen Objekt in der Liste der vorhanden Objekte und mit Anklicken des unteren Pfeils gelangen Sie zum nächsten.

Das Anklicken des OK-Felds in der Bildschirmmitte bestätigt Ihre Wahl und Sie verlassen den Auswahlbildschirm und kommen zurück zum Editorbildschirm.

Bewegen Sie den Cursor zurück zur oberen Bildschirmhälfte. Sie können das gewählte Objekt jetzt in der Mitte des Fadenkreuz-Cursors sehen. Das Objekt folgt den Bewegungen des Cursors. Das Objekt in die gewünschte Position bringen und zum Absetzen wieder klicken.

Wie man ein neues **STRASSENSEGMENT** einfügt:

Vergewissern Sie sich zuerst, daß die aktive Strecke diejenige ist, zu der Sie neue Straßensegmente hinzufügen möchten. Andernfalls das Symbol für **S T R EC K E I** oder **S TR EC K E 2** anklicken, um die gewünschte Strecke zu aktivieren.

Dann das Symbol **NEUES SEGMENT** anklicken, um zum Bildschirm für Segmentwahl zu geheh. Sie sehen dann einen senkrechten Rollbalken wie beim Bildschirm für die Objektwahl. Durch das Anklicken des oberen oder unteren Pfeils blättert man rückwärts oder vorwärts durch die Liste der verfügbaren Straßensegmente.

Das Anklicken des OK-Felds in der Bildschirmmitte bestätigt Ihre Wahl und bringt Sie zurück zum Editorbildschirm. Das gewählte Straßensegment wird ans Ende der aktiven Strecke gefügt.

#### **Wie man Rennstrecken SICHERT und EIN LIEST**

Durch Anklicken des Symbols **SICH ERN** oder **LA D EN** gelangen Sie zum Bildschirm für die Dateiwahl. Sie können fünf verschiedene Dateipositionen wählen, indem Sie eins der fünf roten Felder in der Mitte des Bildschirms anklicken. Die gewählte Dateiposition wird auf einem hellroten Untergrund angezeigt, die anderen Dateipositionen werden mit einem dunkelroten FHintergrund angezeigt. Anklicken des oberen horizontalen Balken des Dialogfelds bestätigt die Dateiposition und beginnt das Einlesen oder die Sicherung.

#### **W ie man die verschiedenen Zeitwerte ändert:**

Sie können die Standardzeiggeberwerte der gegenwärtigen Strecke ändern, indem Sie das Symbol **ZEITGEBER EINSTELLEN** anklicken. Dadurch erscheint ein Dialogfeld mit den relevanten Zeitgeberwerten sowie einer Zeile von Auf- und Abwärtspfeilen zur Änderung.

Das Anklicken des Aufwärtspfeils erhöht den Zeitgeberwert links des Pfeils. Der Abwärtspfeil verringert den Wert. Zum Bestätigen der neuen Werte das **OK**-Feld anklicken. Sie können die Standardwerte für die beste Rundenzeit, Qualifizierzeit und die Countdown-Zeit vom Beginn eines Rennens bis zum Ende einstellen.

Sie können auch die Bonuszeit einstellen, die Sie erhalten, wenn Sie entwerder die Ziellinie oder den Kontrollpunkt auf einer Strecke passieren.

# **Gültigkeit der Strecken:**

Nicht alle möglichen Strecken sind für Hard Drivin' II gültig. Der Editor prüft die Gültigkeit einer Strecke, ehe sie auf Diskette gesichert wird, um zu garantieren, daß keine Probleme auftreten, wenn Sie die Strecke später ins Spiel einiesen. Wenn der Editor einen Fehler in der Strecke findet, ruft er ein Dialogfeld auf, um Sie darauf hinzuweisen, was falsch ist. Hier ist eine Liste mit häufigen Problemen:

- Die Strecke is nicht geschlossen. Sie können sofort erkennen, ob es eine Lücke zwische dem letzten und ersten Straßenelement von Strecke I gibt, oder ob das letzte Element von Strecke 2 gar keine Element von Strecke I berührt. Vergewissern Sie sich, daß das letzte Element von Strecke I das erste berührt. Das letzte Element von Strecke 2 muß irgendein Element von Streckje I berühren.
- Die Straßensegmente überschneiden einander. Wenn irgendein Straßensegment ein anderes überkreuzt, brauchen Sie entwerder ein Unterführungs-, Überführungs-, Kreuzungs-, Easyjump-, oder Hängebrücken-Segment als Verbindungsstück.
- Der Kontrollpunkt fehlt. Sie brauchen einen Kontrollpunkt auf Strecke I und einen auf

Strecke 2 (wenn Sie eine zweite Strecke benutzen). Sie können den Kontrollpunkt festlegen, indem Sie erst ein

**STRASSENELEMENT** und dann das Feld für den Kontrollpunkt anklicken.

- Der **STA R T** oder das **Z IEL** fehlt. Hard Drivin' II muß wissen, auf welcehm Straßelement das Rennen enfängt und auf welchem es aufhört. Sie können den Start und das Ziel festlegen, indem Sie erst ein **STRASSENELEMENT** und dann das Feld
	- für den Start oder das Ziel anklicken. Das Ziel kann natürlich nicht vor dem Start kommen.

### **T astaturbefehle:**

Der Hard Drivin' Editor arbeitet mit den folgenden Tastaturbefehlen:

- Zur Aktivierung der Maus als Eingabegerät **" M"** drücken.
- Zur Aktivierung des Joystick als Eingabegerät **"J"** drücken.
- Zur Aktivierung der Tastatur als Eingabegerät
- "K" drücken.. (Nur bei der PC-Version)

'RECHTSPFEIL' bewegt den Cursor nach rechts. 'LINKSPFEIL' bewegt den Cursor nach links. 'AUFW ÄRTSPFEIL' bewegt den Cursor nach oben. 'ABW ÄRTSPFEIL' bewegt den Cursor nach unten. 'LEERTASTE' Zum Anklicken.

#### **Zum Verlassen des Editors ESC drücken.**

**W ARNUNG:** Beim Aufhören mit **ESC** wird die Strecke, an der Sie zur Zeit arbeiten, nicht gesichert! Sichern Sie die Strecke durch Anklicken von **SICHERN,** ehe Sie **ESC** drücken!

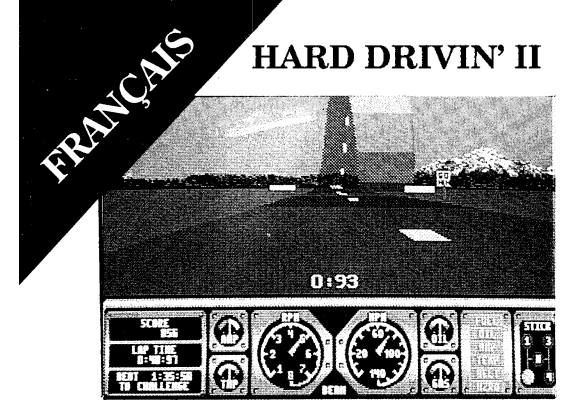

*La boucle*

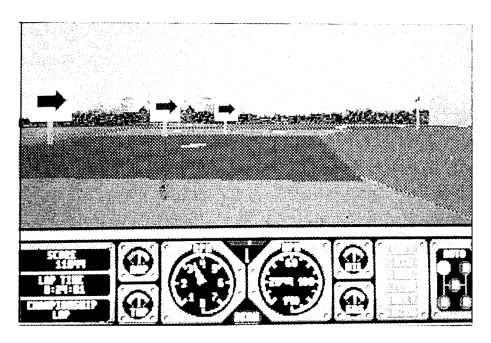

*Le virage serré*

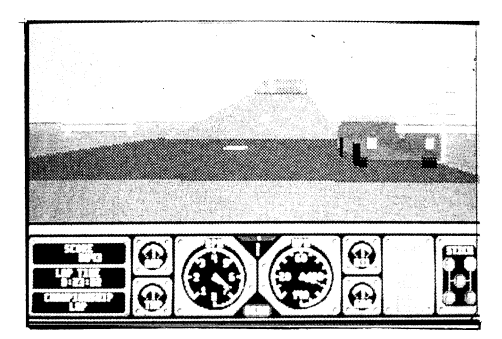

*Le pont à sauts*

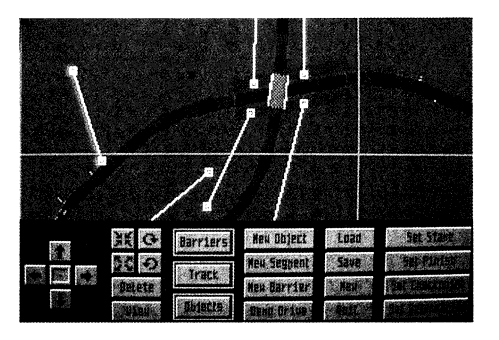

*Créer sa propre piste*

# **HARD DRIVIN' II**

Hard Drivin' Il est la suite de la conversion du jeu de machine à sous à succès, Hard Drivin', le jeu d'arcade numéro un de l'année dernière. Maintenant, vous pouvez concevoir vos propres pistes, enregistrer votre meilleure course et laisser vos amis se disputer la première place avec vous.

# **C ar actéristiques :**

Hard Drivin' Il présente les caractéristiques spéciales suivantes:

1. Contrôle de la visibilité amélioré:

(Les voitures n'apparaissent plus à travers les collines.)

2. Mode liaison sérielle. Cela vous permet de relier deux machines pour courir l'un contre l'autre.

... Les combinaisons possibles sont:

PC-PC, PC-ST, PC-AMIGA, ST-ST, AMIGA-AMIGA, ST-AMIGA

3. Hard Drivin' Il supporte deux courses de liasion différentes:

**COURSE STANDARD:** Vous courez contre les voitures téléguidées habituelles plus une voiture qui est commandée par votre adversaire au niveau du 2ème ordinateur. La détection des collisions est en marche.

COURSE DE CHAMPIONNAT: Il s'agit d'une course en tête-à-tête. Vous courez COURSE DE CHAMPIONNAT: Il s'agit<br>d'une course en tête-à-tête. Vous courez<br>contre le Phantom Photon, qui est commandé par votre adversaire grâce à la liasison. Le gagnant est le personne qui franchit la première la ligne d'arrivée. Pas de détection des collisions.

4. Direction améliorée: Maintenant encore plus précise avec centrage automatique spécial.

5. Le modèle de simulation a été considérablement amélioré pour rendre encore plus réaliste le comportement de votre voiture!

### **Instructions de chargement:**

- **Atari ST:** Introduisez la disquette et allumez la machine.
- **Amiga: Introduisez la disquette et** allumez la machine. Tapez HD2 (pour jouer) ou EDIT (pour accéder à l'editeur de pistes).

### **Commandes:**

**Amiga, Atari** ST:Utilisez le manche à balai ou la souris pour la direction, et le manche à balai ou le clavier pour le changement de vitesses.

#### **Directions:**

**Souris:** Déplacez-la vers la gauche/droite pour la

direction. Bouton de tir gauche — Accélérez. Bouton de tir droit — ralentissez. Les deux boutons — Freinez.

**Manche à balai:** Poussex-le vers la gauche/droite pour la direction. Vers l'avant — Accélérez. Vers l'arrière — Ralentissez. Bouton de tir — Freinez.

#### **Vitesse:**

Le panneau comporte, à l'extrême droite, un indicateur de la vitesse passée. Vous pouvez également sélectionner la transmission automatique.

**Manche à balai:** Bouton de tir— Embrayage.

**Clavier:** Touche I — I ère vitesse. Touche 2 — 2ème vitesse. Touche 3 — 3ème vitesse. Touche 4 — 4ème vitesse. Barre d'espacement — Embrayage (Maintenez en position enfoncée).

### **Liaison entre vos ordinateurs**

Avant de commencer la course, passez à l'écran des options en appuyant sur la touche '0'. (Cela ne marchera pas pendant le tour de piste de démonstration.) Vous trouverez une nouvelle option en bas de l'écfan où vous pouvez allumer le mode liaision. Une fois que vous aurez quitté l'écran des options, votre ordinateur attendra que l'autre ordinateur réponde. Dès que la liaision sera établie, la course pourra commencer.

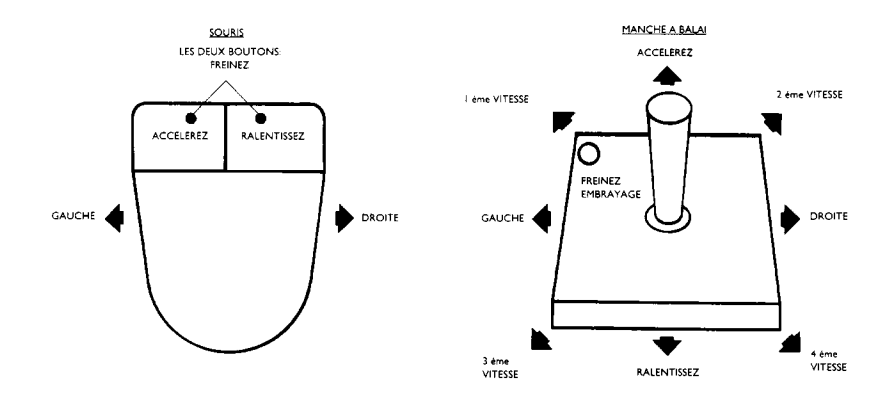

# **NOTES IMPORTANTES:**

I. Le câble devrait être branché sur les ordinateurs **AVANT** de mettre sous tension pour veiller à ce que les ports RS232 soient correctment initialisés.

**Câble:** Pour la liaison, l'utilisateur peut acheter un càble croisé ou vous pouvez réaliser votre propre càble. C'est une opération relativement simple étant donné que le câble n'a besoin que de trois fils:

#### **Ordinateur I: Ordinateur 2:**

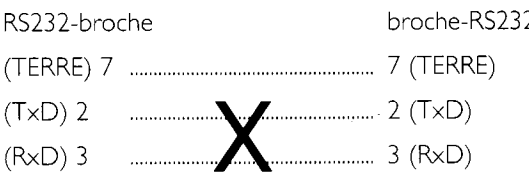

c'est-à-dire la broche 7 à la brcohe 7, la broche 2 à la broche 3 et la broche 3 à la broche 2.

Ou bien achetez un adaptateur de **C A B LE C R O ISE** si vous avez déjà un RS232 standard pour votre ordinateur.

Le câble devrait être branché sur les machines **AVANT** de mettre sous tension, autrement, les ports RS232 peuvent ne pas s'initialiser correctement.

## **L'EDITEUR DE HARD DRIVIN' II**

L'éditeur de pistes de Hard Drivin' Il est un programme de type CAO qui vous permet de concevoir et de construire de nouvelles pistes pour Hard Drivin' II. Il vous permet de changer de plan et de vous déplacer sur la piste. A tout moment, vous pouvez faire le tour de la piste récemment créée. Vous pouvez également choisir un panorama d'un point élevé. Vous pouvez ramasser des objets seuls ou des segments de rue ou des barrières invisibles, les déplacer, les faire tourner ou les effacer. A l'aide d'une boîte flexible, vous pouvez également sélectionner tout un groupe d'objets'de barrières. Vous pouvez également sélectionner de nouveaux objets et les ajouter à la piste. En faisant un déclic sur les segments de rue vous pouvez mettre/remettre le départ, l'arrivée, tous les contrôles, tous les points de retour et toutes les voitures téléguidées sur la piste. Ayant fait tout cela, vous pouvez sauvegarder jusqu'à cinq pistes différentes en tant que fichiers de piste.

# **Affichage**

L'éditeur a un écran partagé, la fenêtre d'action étant dans la moitié supérieure de l'écran. Vous y verrez des vues bidimensionnelles et tridimensionnelles de la piste, et vous pouvez sélectionner de nouveauz objets ou segments de rue que vous pourrez ajouter à la piste.

La partie inférieure de l'écran contient des icônes de commande pour utiliser toutes les fonctions de l'éditeur. Toutes les fonctions peuvent être exécutées en faisant un déclic sur ces icônes.

### **Description des icônes de commande:**

### **Colonne I:**

Les flèches du curseur panoramiquent toute la piste ou le groupe sélectionné d'objets/de segments/de barrières.

L'icône au milieu des flèches centre la piste ou remet le groupe sélectionné d'objets/de segments/de barrières à l'origine.

#### **Colonne 2:**

Les icônes en haut à gauche vous permettent de changer de plan sur la piste.

Les icônes en haut à droite font tourner un seul objet ou barrière. On ne peut pas fair tourner les segments de rue ou les groupes d'objets/barrières.

- **DELETE:** Efface tous les objets/segments/ barrières sélectionnés. NB: Il n'est pas possible de les récupérer une fois qu'ils ont été effacés.
- **V IEW :** Génère un panorama de l'ensemble de la piste. Un appui sur n'importe quelle touche vous fait repasser au menu de

#### commande.

#### **Colonnne 3:**

**BARRIER:** Fait basculer le niveau de détail:

Cadre gris: Pas de barrières visibles.

Cadre rouge foncé: Barrières visibles.

Cadre rouge: Barrières plus Resize Boxes visibles.

**TRACK:** Fait basculer le niveau de détail:

Cadre gris: Pas de segments de rue visibles.

Cadre rouge: Segments de rue visibles.

**OBJETS:** Fait basculer le niveau de détail:

Cadre gris: Pas d'objets.

Cadre rouge: Objets visible.

#### **Colonnne 4:**

- **N EW O BJECT:** Sélectionne et introduit un nouvel objet. Vous pouvez utiliser le curseur pour positionner le nouvel objet sur la piste. Appuyez sur le bouton pour le fiare tomber à la position choisie.
- **NEW SEGMENT:** Sélectionne et ajoute un nouveau segment de rue à la piste actuelle.
- **N EW BARRIER:** Introduit une nouvelle barrière.

Vous pouvez utiliser le curseur pour positionner la nouvelle barrière quelque part sur la piste. Appuyez sur le bouton pour faire tomber la barrière à la position choisie.

**DEMO DRIVE:** Fait démarrer le tour de piste de démonstration. Un appui sur n'importe quelle touche ou sur la souris vous ramène à votre position antérieure.

#### **Colonne 5:**

- **LOAD:** Chargez une piste déjà faite.
- **SAVE:** Sauvegardez la piste actuelle sur disquette.
- **NEW:** Commencez par une nouvelle piste.
- **QUIT:** Retournez à DOS/Amiga DOS/.TOS.

# **Colonne 6:**

Choisissez la piste 1 comme piste active. **DELETE SEGMENT** et **NEW SEGMENT** fonctionnenent maintenant sur

les segments de la piste 1. **TRACK 2:** Choisissez la piste 2 comme piste active. **DELETE SEGMENT** et **NEW SEGMENT** fonctionnent maintenant sur les

segments de la piste 2. **DELETE SEGMENT:** Effacez le dernier segment de rue de la piste active.

**SET TIMER VALUES:** Réglez le temps au meilleur temps de tour de défaut, au temps de qualification de défaut, au temps de compte à rebours de défaut et au temps prime pour le franchissement d'un contrôle ou de la ligne d'arrivée.

### **Comment faire de nouvelles pistes:**

La méthode la plus facile pour faire une nouvelle piste est de commencer avec l'une des quatre pistes fournies. Chargez-la dans l'éditeur et commencez à sélectionner des objets. Déplacez-les, effacez-les ou ajoutez de nouveaux objets, champs, barrières ou voitures. Vous pouvez toujours mettre à l'essai inspectant avec **VIEW .** Lorsque vous vous sentez un peu plus à l'aise, essayez d'expérimenter avec les segments de rue et les voitures téléguidées.

Pour terminer, un tuyau pour vous aider à réussir les nouvelles pistes. Il est plus facile de commencer par les segments de rue. Il faut habituellement un peu d'expérimentation et une ou deux tentatives pour faire une piste fermée. Lorsque les segments de rue sont corrects, vous pouvez commencer à

meilleur temps de tour. Vous pouvez mettre l'arrivée en sélectionnant .un des **ELEMENTS DE RUE** de la piste I comme élément d'arrivée.

#### **Comment sélectionner un article ou un groupe d'articles:**

Un déclic sur un objet/une barrière sélectionne ou désélectionne cet objet/cette. barrière. Si vous appuyez sur le bouton de souris et que vous le maintenez en position enfoncée, vous pouvez faire recouvrir l'écran d'une case. Tous les articles se trouvant dans cette case sont automatiquement sélectionnés.

#### **Comment mettre/effacer les PO IN TS DE RETOUR, les CONTROLES, le DEPART et ('A RRIVEE**

Tout d'abord, vous devriez sélectionner **l'ELEM EN T DE RUE** où vous voulez installer le nouveau point de retour ou contrôle ou départ ou arrivée. Cela se fait par un simple déclic sur l'élément. (Si aucun élément de rue n'est visible, centrez la piste et faites un déclic sur l'icône **TRACK** jusqu'ja ce que vous obteniez le niveau de détail le plus élevé. Ensuite, refaites un déclic sur l'élément sélectionné.) Cela fera apparaître une case de dialogue avec une rangée verticale de cases de contrôle pour déterminer ou redéterminer les attributs de cet élément. Faites un déclic sur une ou plusieurs cases pour déterminer la fonction de l'élément. Certaines combinaisons ne sont pas

valables, par exemple, vous ne pouvez pas choisir l'élément comme départ et arrivée en même temps.

Faites un déclic sur le champ **O K** pour confirmer et retournez à l'écran d'édition.

#### **Comment mettre ou effacer les voitures téléguidées:**

Tout d'arbord, vous devriez sélectionner **l'ELEM EN T DE RUE** là où vous voulex installer une nouvelle voiture téléguidée. Faites un déclic sur l'élément. (Si aucun élément n'est visible, centrez la piste et faites un déclic sur l'icône **T R A C K** jusqu'à ce que vous obteniez le niveau de détail le plus élevé. Puis, faties un déclic sur l'élément sélectionné.)

Maintenant, vous verrez une case de dialogue avec un bref menu d'options différentes. Un déclic sur la case se trouvant à côté de la dernijere option "Install a drone car'' fera apparaître une nouvelle case de dialogue pour installer les voitures téléguidées et en déterminer les attributs. Un maximum de quatre voitures téléguidées peuvent être attachées à un élément de rue. Vous pouvez sélectionner le type et la couleur de la voiture, la voie sur laquelle la voiture téléguidée se déplacera et la pisted d'arrivée de la voiture.

Les quatre voitures ont des positions différentes dans l'élément de rue. La voiture A commence dans la premijere rangée sur la gauche la voiture B commence dans la première rangée dans la voie de droite at ainsi de suite.

Faites un déclic sur l'une des quatre cases se trouvant directement sur les noms des voitures pour sélectionner la voiture momentanément active. Maintenant, vous pouvez utiliser les flèches dirigées vers le haut/le bas à droite de la case de dialogue pour changer les attributes de la voiture active (type, couleur, voie ou piste d'arrivée). Faites un déclic sur le champ OK pour confirmer, puis sortez.

Après le début d'une course, toutes les voitures téléguidées commenceront de se déplacer à partir de leur élément de départ sur la piste d'arrivée. Elles accéléront à un taux donné jusqu'à ce qu'elles atteignent leur vitesse de croisière. Chaque voiture a sa propre piste de départ et une piste d'arrivée, qui ne sont pas forcément les mêmees. Une voiture pourrait, par exemple, commencer sur la piste I et continuer de se déplacer sur la piste 2. Ainsi, sa piste de départ serait la piste I et sa piste d'arrivée serait la piste 2.

#### Comment introduire une nouvelle barrière:

Faites un déclic sur l'icône NEW BARRIER pour demander une nouvelle barrière. Remettez le curseur sur l'écran d'édition. Vous remarquerez le barrière, présentée sous la forme d'une ligne clignotante au milieu du curseur réticule. La barrière suit le mouvement du curseur. Mettez la barrière sur l'emplacement désiré et appuyez sur le bouton pour le faire tomber à cet endroit. Un déclic près de l'une de ses extrémités et un maintien du bouton en position enfoncée modifient la taille de la barrière.

#### **Comment introduire un nouvel objet:**

Faites un déclic sur l'icône NEW OBJECT pour demander un nouvel objet. Cela ferra apparaître un nouvel écran pour sélectionner différents types d'objets. A gauche se trouve une barre de déroulement vertical avec une case flèche en haut de la barre, une case flèche en bas de la barre, et une case pouce pour afficher la position actuelle.

Faites un déclic sur la flèche supérieure pour aller à l'objet précédent dans la liste des objets disponibles et faites un déclic sur la flèche inférieure pour passer à l'objet suivant.

Un déclic sur le champ OK au milieu de l'écran confirmera votre sélection et sortira de l'écran de sélection, vous ramenant à l'écran d'édition.

Remettez le curseur dans la partie supérieure de l'écran. Maintenant vous pouvez voir l'objet choisi au milieau du curseur réticule. L'objet suit le mouvement du curseur. Mettez l'objet à l'emplacement désiré et refaites un déclic pour le faire tomber à cet endroit.

#### **Comment introduire un nouveau segment de rue:**

Tout d'abord, vérifiez que la piste active est celle à laquelle vous voulez ajouter de nouveaux segments de rue. Dans le cas contraire, faites un déclic sur l'icône **T R A C K I** ou **T R A C K 2** pour rendre active la piste désirée.

#### Ensuite, faites un déclic sur l'icône **N EW**

**SEGMENT** pour passer à l'écran de sélection des segments. Vous verrez une barre de déroulement vertical semblable à la barre de déroulement de l'écran de sélection des objets. Un déclic sur la flèche supérieure ou inférieure déclenchera le déroulement en avant ou en arrière à travers la liste des segmentts de rue disponibles.

Un déclic sur le champ OK au milieu de l'écran de sélection confirmera votre sélection et vous ramèmera à l'écran d'édition. Le segment de rue choisi sera ajouté à la fin de la piste active.

#### **Comment sauvegarder et charger les pistes:**

Un déclic sur l'icône SAVE ou LOAD vous fera passer à l'écran de sélection des fichiers. Vous pouvez choisir entre cinq positions différentes des fichiers en faisant un déclic sur l'une des cinq cases rouges au milieu de l'écran. La position de fichier sélectionnée se présente sur un fond rouge vif, les autres positions de fichier étant afflch'és avec un fond rouge foncé. Un déclic sur la barre horizontale supérieure de la case de dialogue confirmera la

position de fichier et déclenchera l'opération de sauvegarde/chargement.

#### **Comment changer les diverses valeurs de temps:**

Vous pouvez changer les valeurs de défaut de la minuterie de la piste actuelle en faisant un déclic sur **I'icône SET TIMER VALUES**. Cela fera apparaître une case de dialogue montrant toutes les valeurs de minuteries appropriées plus une rangée de flèches dirigées vers le haut/baus pour les changer.

Un déclic sur une flèche dirigée vers le haut augment le valeur de minuterie à gauche de la flèche. La flèche dirigée vers le bas réduit la minuterie. Faites un déclic sur le champ **O K** pour accepter les nouvelles valeurs. Vous pouvez changer le meilleur temps de tour de défaut, le temps de qualification de défaut, le temps de compte à rebours de défaut depuis le début d'une course jusqu'à ce qu'elle s'arrête.

Vous pouvez également changer la prime de temps accordée lorsque vous franchissez l'arrivée ou le contrôle sur l'une des pistes.

#### **Validation des pistes:**

Toutes les pistes ne sont pas forcément.des pistes Hard Drivin' Il valables. L'éditeur validera une piste donnée avant de la sauvegarder sur la disquette pour veiller à ce qu'aucun problème ne se présente lorsque, plus tard, vous chargerez la piste dans le jeu Hard Drivin' II.

Si l'éditeur découvre des erreurs au niveau de la piste, il fera apparaître une case de dialogue pour vous donner un indice concernant ce qui ne va pas.

### **Voici une liste des problèmes courants:**

- La piste n'est pas fermée. Vous pouvez voir immédiatement s'il y a un espace entre le dernier et le premier élément de rue de la piste I, ou si le dernier élément de la piste 2 ne touche pas un élément quelconque de la piste I. Veillez à ce que le dernier élément de la piste I touche le premier élément. Le dernier élément de la piste 2 doit toucher un élément quelconque de la piste I.
- Les segments de rue se chevauchent: Si des segments de rue quelconques des pistes se croisent, vous aurez besoin soit d'un segment Underpass, Overpass, Crossover, Easy Jump ou Suspension Bridge comme intersection.
- Le contrôle manque: Vous avez besoin d'un contrôle sur la piste I, et d'un contrôle sur la piste 2 (si vous utilisez une deuxième piste). Vous pouvez mettre le contrôle en faisant un déclic sur un ELEMENT DE RUE et en faisant un deuxième déclic sur la case CHECKPOINT.
- Le départ ou l'arrivée manque: Hard Drivin' II a besoin de savoir sur quel ELEMENT DE

RUE la course commence et sur quel élément elle se termine. Vous pouvez mettre le départ ou l'arrivée en faisant un déclic sur un ELEMENT DE RUE et en faisant un deuxième déclic sur la case StartPoint ou FinishPoint. Bien entendu, l'arrivée ne devrait pas se trouver avant le départ.

# **Commandes de clavier**

L'éditeur de Hard Drivin' Il supporte les commandes de clavier suivantes:

Appuyez sur "M" pour activer la souris comme organe d'entrée.

Appuyex sur "J" pour activer le manche à balai comme organe d'entrée.

Appuyez sur "ESC" pour quitter l'éditeur.

IMPORTANT: Lorsque vous quittez l'éditeur en appuyant sur "ESC", elea ne sauvegarde pas la piste que vous créez actuellement. Sauvegardez la piste en faisant un déclic sur SAVE avant d'appuyer sur "ESC".

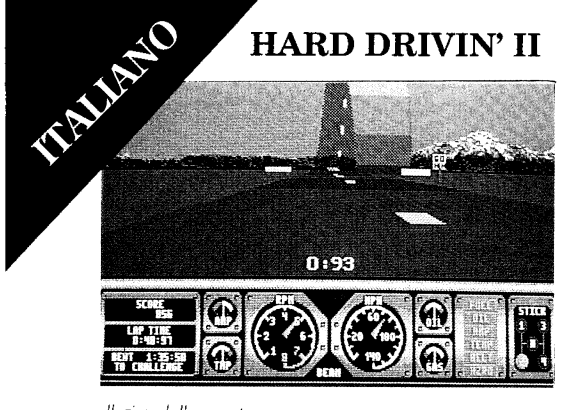

*Il giro della morte*

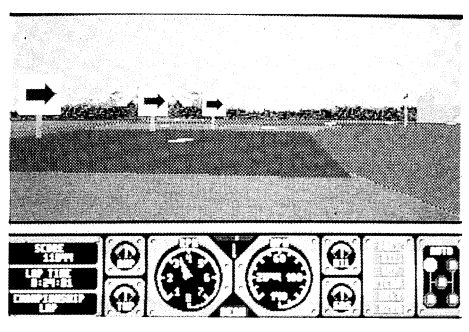

*Curve a gomito*

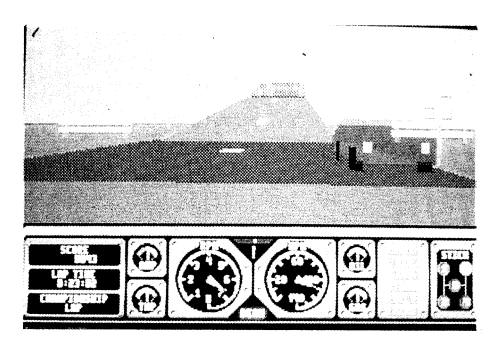

*Il ponte aperto*

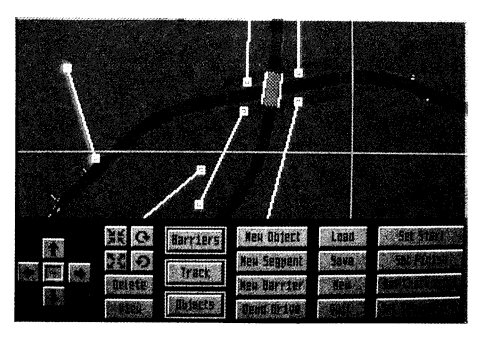

*Editor di piste*

# **HARD DRIVIN' II**

Hard Drivin' II è la continuazione della brillante versione a gettoni di Hard Drivin', il gioco che ha riscosso più successo lo scorso anno nelle sale giochi di tutto il mondo. Ora potete disegnare le vostre piste, registrare il vostro punteggio migliore ed accettare le sfide dei vostri amici per conquistare il primo premio.

# **Caratteristiche:**

Hard Drivin' Il presenta le seguenti caratteristiche speciali:

- 1. Migliore controllo della visibilità. (Le macchine non appaiono più attraverso le colline.)
- 2. Modo di collegamento seriale. Ciò vi permette di collegare due computer per competere con un altro giocatore. Le combinazioni possibili sono:—

PC-ST, PC-AMIGA, ST-ST, AMIGA-AMIGA, ST-AMIGA.

3. Hard Drivin' Il supporta due diverse corse collegate:

**CORSA STANDARD:** Correrete control le solite vetture drone oltre ad una vettura controllata dal vostro avversario, dal secondo computer. L'individuazione di incidenti è attivata.

**CORSA DI CAMPIONATO:** Si tratta di una sfida "faccia-a-faccia" contro il Phantom Photon, controllato dal vostro avversario mediante il

collegamento dei computer. Il vincitore è collegamento dei computer. Il vincitore è<br>colui che arriva prima al traguardo. Non c'è la<br>funzione di individuazione degli incidenti. funzione di individuazione degli incidenti.

4. Sterzo migliorato. Ancora più accurato, con una funzione speciale di centratura automatica.

5. Il modellino è stato ulteriormente migliorato in modo da rendere la vostra guida ancora più realistica!

# **Istruzioni di caricamento:**

- **Atari ST:** Inserire il disco ed accendere il computer.
- **Amiga:** Inserire il disco ed accendere il computer. Digitare HD2 (per giocare) o EDIT (per accedere allo schermo di modifica del circuito).

# **Comandi:**

**Amiga, Atari ST:** Usare il joystick o il mouse per lo sterzo; usare il joystick o la tastiera per il cambio delle marce.

#### **Sterzo:**

**Mouse:** Girare a sinistra/destra. Pulsante Fire sinistro — Accelerazione. Pulsante Fire destro Decelerazione. Entrambi i pulsanti — Freno.

**Joystick:** Spingere a sinsitra/destra per girare. Spingere in avanti per accelerare. Spingere

all'indietro per decelerare. Fire — Freno.

**Marce: Il** pannello presenta un indicatore della marcia corrente sulla parte più a destra. E' inoltre possibile selezionare la trasmissione automatica.

**Joystick:** Fire — Frizione.

**Tastiera:** Tasto I = prima marcia; tasto *2 =* seconda marcia; tasto 3 = terza marcia; tasto 4 = quarta marcia. Barra spaziatrice = Frizione (tenere premuta la barra spaziatrice).

### **Collegeare due computer tra loro**

Prima di iniziare la corsa, accedere allo schermo delle opzioni premendo il tasto 'O' (che non funzionerà durante la dimostrazione a video), nella parte inferiore dello schermo è presente una nuova riga di opzioni, che permette di attivare il modo di collegamento. Sul PC, si può inoltre selezionare una delle due porte seriali (COM0 oppure COM1). Dopo aver abbandonato lo schermo delle opzioni, il computer attenderà che il secondo risponda. Non appena viene stabilito il collegamento, la gara avrà inizio.

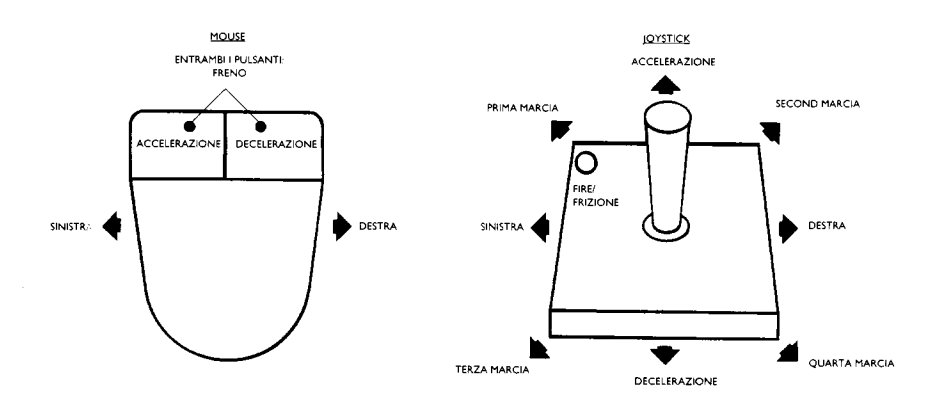
# **NOTE IMPORTANTI:**

1. Il cavo deve essere inserito nei computer **PRIMA** di accendere le macchine, in modo che le porte RS232 siano correttamente inizializzate.

2. PC: Il joystick ed il modo di collegamento non funzionano allo stesso tempo, per cui si dovrà scegliere una delle due alternative.

**Cavo:** per il collegamento, si può acquistare un cavo del tipo Null-Modem o si può personalizzare un cavo. Questa seconda soluzione è piuttosto semplice, in quanto il cavo richiede solo tre fili:

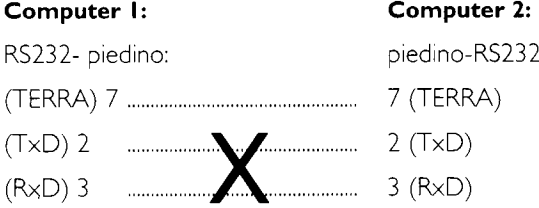

e cioè, piedino 7 a piedino 7, piedino 2 a piedino 3 e piedino 3 a piedino 2.

Alternativamente, acquistare un adattatore NULL MODEM se si dispone già di una RS232 standard per il computer.

Il cavo deve essere collegato alle macchine **PRIMA** di accendere l'alimentazione. In caso contrario, le porte RS232 potrebbero non inizializzarsi correttamente.

### **IL PROGRAMMA DI MODIFICA HARD DRIVIN' II**

L'editor del circuito di Hard Drivin' II è un programma di tipo CAD che permette di disegnare e costruire nuovi tracciati da corsa per Hard Drivin' II. E' possibilie zoomare verso l'interno o l'esterno e spostarsi all'interno del circuito. In qualsiasi momento, è possibile guidare su un circuito appena creato. I concorrenti possono inoltre scegliere una vista panoramica da un punto situato in alto. Si possono scegliere una vista panoramica da un punto situato in alto. Si possono scegliere degli oggetti, dei segmenti di percorso o barriere invisibili, spostarli, ruotarli o cancellarli. Mediante l'uso di un rettangolo flessibile, si possono inoltre scegliere gruppi di oggetti/barriere oppure selezionare nuovi oggetti da aggiungere al percorso. Facendo click sui segmenti di strada, si può impostare/reimpostare il punto di partenza, l'arrivo, i punti di controllo e di ritorno e le vetture drone presenti sul tracciato. Una volta predisposto il circuito di gara, si possono salvare sino a cinque diversi tipi di circuiti in altrettanti file.

# **Visualizzazione:**

Il programma di modifica presenta uno schermo diviso in due parti; quella superiore è la finestra "di azione'', che permette di osservare il tracciato in modo bi- e tri-dimensionale, oltre a selezionare

nuovi oggetti o segmenti di strada da aggiungere ad esso.

La parte inferiore dello schermo presenta le icone di comando per usare tutte le funzioni dell'editor, eseguibili mediante un click su tali icone.

### **Descrizione delle icone di comando:**

#### **I colonna:**

1 tasti cursore (indicati con una freccia) permettono di scorrere l'intero tracciato o un gruppo selezionato di oggetti/segmenti/barriere.

L'icona tra le frecce, centra il tracciato oppure colloca il gruppo selezionato di oggetti/segmenti/barriere nella posizione originale.

#### **2 colonna:**

Le icone della parte superiore sinistra permettono di zoomare verso l'interno o l'esterno del tracciato.

Le icone della parte superiore destra permettono di ruotare un oggetto o barriera singola. I segmenti di strada o gruppi di oggetti/barriere non possono ruotare.

**DELETE: (CANCELLA)** Cancella tutti gli oggetti/segmenti e barriere. N.B.: Una volta cancellati, questi elementi non possono essere ripristinati.

**VIEW : (VISUALIZZA)** Genera una veduta

panoramica dell'intero percorso. Se si preme un tasto qualsiasi, si ritorna al menu dei comandi.

#### **3 colonna:**

**BARRIERA:** Cambia il livello dei dettagli:

Casella dal bordo grigio: rende invisibili tutte le barriere.

Casella di colore rosso scuro: rende tutte le barriere visibili.

Casella dal bordo rosso: rende visibili le barriere e le caselle di ridimensionamento.

**CIRCUITO:** Cambia il livello dei dettagli:

Casella dal bordo grigio: rende invisibili i segmenti di strada.

Casella dal bordo rosso: rende visibili i segmenti di strada.

#### **OGGETTI:** Cambia il livello dei dettagli:

Casella dal bordo grigio: rende gli oggetti invisibili.

Casella dal bordo rosso: rende visibili gli oggetti.

#### **4 colonna:**

#### **NUOVI OGGETTI:** Seleziona ed inserisce un

nuovo oggetto.

Si può usare il cursore per collocare un nuovo oggetto in posizione sul circuito.

Premere il pulsante per depositarlo nel punto prescelto.

- **NUOVO SEGMENTO:** Seleziona ed aggiunge un nuovo segmento di strda al tracciato corrente.
- **NUOVA BARRIERA:** Inserisce una nuova barriera. Si può usare il cursore per posizionare la nuova barriera in una qualsiasi posizione sul tracciato. Premere il pulsante per depositarla nel punto prescelto.
- **GUIDA DA DIMOSTRAZIONE:** Avvia la dimostrazione a video. Premere un tasto qualsiasi o il mouse per ritornare al menu dei comandi.

#### **5 colonna:**

**LOAD: (CARICA)** Carica un percorso creato in precedenza.

**SAVE: (SALVA)** Salva il percorso corrente su disco.

**NEW: (NUOVO)** Inizia con un nuovo percorso.

**QUIT: (ABBANDONA)** Ritorna a DOS/AmigaDOS/TOS.

#### **6 colonna:**

- **TRACK I:** Seleziona il percorso I come circuito attivo. **DELETE SEGMENT** (cancella segmento) e **NEW SEGMENT** (nuovo segmento), funzionano ora sui segmenti del percorso I.
- **TRACK 2:** Seleziona il percorso 2 come circuito attivo. **DELETE SEGMENT** (cancella segmento) e **NEW SEGMENT** (nuovo segmento), funzionano ora sui segmenti del percorso 2.
- **DELETE SEGMENT:** Cancella l'ultimo segmento di percorso del circuito attivo.
- **SET TIMER VALUES:** Imposta il tempo a disposizione secondo il miglior tempo, il tempo per le qualificazioni, il conto alla rovescia ed il tempo "bonus" per superare un punto di controllo o giungere al traguardo.

# **Creazione di nuovi tracciati:**

Il modo più semplice di creare un nuovo tracciato è quello di iniziare con uno dei quattro forniti. Caricare dunque il percorso nell'editor ed iniziare a selezionare gli oggetti, che possono essere spostati, cancellati o aggiunti, come pure i campi, le barriere o le automobili. E' sempre possibile verificare il nuovo tracciato mediante una guida di dimostrazione o l'opzione **VIEW** (Visualizza).

Quando si ha familiarizzato maggiormente con la creazione di nuovi tracciati, provare a spostare i segmenti e le automobili dei drone.

Ecco un suggerimento per creare nuovi tracciati senza troppe difficoltà: è più facile iniziare dai segmenti di strada. Di solito bisogna provare e riprovare, ma dopo un paio di tentativi si riuscirà a creare un tracciato di gara chiuso. Quando i segmenti del circuito sono correttamente posizionati, si aggiungano le varie costruzioni, i campi e le automobili.

#### **Componenti del circuito di gara Hard Drivin' II:**

L'editor dell'Hard Drivin' II, genera e funziona con i tracciati del gioco stesso, composti dai seguenti elementi:

- **OGGETTI:** Si tratta generalmente di edifìci o cartelli stradali, che possono essere inseriti, cancellati, fatti ruotare o spostati aH'intemo del percorso. Essi non influiscono sul tracciato o sulle vetture (a meno che i concorrenti non vadano a scontrarsi con essi), ma aggiungono semplicemente più realismo e difficoltà alla corsa.
- **SEGMENTI DI STRADA:** I segmenti di strda sono i componenti più importanti, in quanto costituiscono il percorso vero e proprio. E' possibile creare un tracciato senza **OGGETTI, VETTURE** e **BARRIERE,**

ma non si può avere un tracciato senza almeno un cerchio chiuso di **SEGMENTI DI STRADA.**

#### **ELEMENTI DI STRADA:** Ogni **SEGMENTO**

consiste di uno o più **ELEMENTI. Il** segmento **"Rettilineo A",** ad esempio, presenta un elemento; il segmento **"Rettilineo C\*** ne possiede 6, mentre il segmento "Collina" ha invece 9 elementi. Non è possibile aggiungere o cancellare un elemento singolo, ma si può fare click su un elemento per definirlo come **PUNTO\*DI CONTROLLO** o **PUNTO DI RITORNO,** o per usarlo come **LINEA DI PARTENZA** o **LINEA DI ARRIVO.**

- **BARRIERE:** Il tracciato può presentare sino ad un massimo di 30 **BARRIERE** invisibili, la cui funzione principale è quella di bloccare qualsiasi scorciatoia possibile tra i **SEGMENTI DI STRADA. Il** programma di modifica del circuito visualizza le barriere come sottili linee bianche, che possono essere fatte ruotare o spostate sollevandone le estremità.
- **VETTURE:** Su ciascun **CIRCUITO** si possono avere sino a 12 automobili drone, controllate dal computer, che non usciranno mai

#### dai **SEGMENTI DI STRADA.** I

concorrenti possono però selexionare la loro posizione di partenza, direzione e corsia.

**CIRCUITO l/CIRCUITO 2:** Un percorso di gara dell'Hard Drivin' consiste di uno o due circuit. Per giocare, bisogna sempre attivare il **CIRCUITO I,** che deve essere formato da un cerchio chiuso di **SEGMENTI DI STRADA,** con un **ELEMENTO DI PARTENZA,** un **ELEMENTO DI ARRIVO** ed un **PUNTO DI CONTROLLO.** Si può aggiungere un secondo percorso, **CIRCUITO 2,** usando un **SEGMENTO DI UNIONE. Il** secondo circuito deve avere un **PUNTO DI CONTROLLO** ed il suo ultimo **ELEMENTO DI STRADA** deve toccare un qualsiasi elemento del primo circuito. Ad esempio: Se si osserva il circuito originale, si può notare che lo **SpeedTrack** (Circuito veloce) è il circuito I, in quanto contiene la linea di partenza ed il traguardo. Lo **StuntTrack** (Circuito acrobatico) è invece il **CIRCUITO 2.** Il segmento della collina collega quest'ultimo al circuito I ed il suo ultimo elemento si unisce al **CIRCUITO I** immediatamente prima del traguardo.

- **UNIONI:** Se si desidera usare il **CIRCUITO 2,** si dovrà inserire un **SEGMENTO DI UNIONE** nel **CIRCUITO I.** Si potrà quindi selezionare il **CIRCUITO I** o il **CIRCUITO 2,** a cui aggiungere nuovi **SEGMENTI DI STRADA.** Tra i due circuiti, è possibile inserire solo un **SEGMENTO DI UNIONE.**
- **PUNTO DI CONTROLLO:** Ogni circuito deve avere un **PUNTO DI CONTROLLO,** situato a metà tracciato. Se si supera tale punto, durante la corsa, si otterrà un bonus sotto forma di tempo extra. I **PUNTI DI CONTROLLO** possono essere impostati o reimpostati facendo click su un **ELEMENTO DI STRADA** ed un secondo click sulla casella del **PUNTO DI CONTROLLO.**
- **PUNTI DI RITORNO:** Ogni circuito presenta due **PUNTI DI RITORNO.** Se si trascorrono più di IO secondi fuori strada, durante una corsa, il concorrente verrà riportato all'ultimo **PUNTO DI RITORNO.** L'editor di Hard Drivin' Il permette di impostare o reimpostare i **PUNTI DI RITORNO** mediante un click sun un **ELEMENTO DI STRADA** ed un secondo click sulla casella del **PUNTO DI RITORNO.**
- **PARTENZA:** E' il punto di inizio della corsa. Si può impostare la linea di partenza selezionando uno degli **ELEMENTI DI STRADA** del **CIRCUITO I** come elemento di partenza.
- **ARRIVO:** Il supermaneto della linea di **ARRIVO** fa terminare il giro corrente e ne inizia uno nuovo (durante una corsa). Il superamento della linea di **ARRIVO** assegna inoltre un bonus sotto forma di tempo extra e riazzera il contaore al migliore tempo registrato. Si può impostare **PARRIVO** selezionando uno degli **ELEMENTI DI STRADA** del **CIRCUITO I** come elemento di arrivo.

#### **Selezione di un oggetto o un gruppo di oggetti:**

Facendo click su un oggetto/barriera permette di selezionare o disattivare la selezione dello stesso. Se si preme il pulsante del mouse e lo si tiene premuto, si può tracciare una casella attorno allo schermo. Tutti gli elementi all'intemo della casella verranno automaticamente selezionati.

#### Selezione/cancellazione dei **PUNTI DI RITORNO, PUNTI DI CONTROLLO, LINEA DI PARTENZA** e **LINEA DI ARRIVO**

Innanzitutto selezionare **PELEMENTO DI STRADA** nel quale si desidera impostare il punto di **RITORNO,** di **CONTROLLO,** la **PARTENZA**

o **PARRIVO.** Basta fare semplicemente click sull'elemento prescelto. (Se gli elementi di strada sono invisibili, centrare il circuito e fare click sull'icona **CIRCUITO** sino a quando non si ottiene il massimo livello dei dettagli. Fare nuovamente click sull'elemento selezionato.) Ciò visualizzerà sullo schermo una finestra di dialogo, contenente una riga verticale di caselle di controllo che permettono di impostare o reimpostare gli attributi dell'elemento. Per determinarne la funzione, fare click su una o più caselle. Alcune combinazioni non sono permess, ad esempio un elemento non può essere scelto per rappresentare allo stesso tempo la linea di **PARTENZA** e di **ARRIVO.**

Fare click sul campo **OK** per confermare la selezione e ritornare allo schermo delle modifiche.

#### **Selezione/cancellazione delle DRONE CARS:**

Selezionare innanzitutto **PELEMENTO DI STRADA** nel quale si desidera collocare una nuova automobile drone e far click sull'elemento. (Se gli elementi sono invisibili, centrare il circuito e fare click sull'icona **CIRCUITO** sino ad ottenere il massimo livello dei dettagli. Fare nuovamente click sull'elemento selezionato.)

Verrà ora visualizzata sullo schermo una finestra di dialogo, contenente un breve menu con varie opzioni. Se si fa click sulla casella a fianco dell'ultima opzione "Installare una drone car'', sullo schermo

verrà visualizzata una nuova finiestra di dialogo per impostare le automobili drone ed i loro attributi. Possono essere collegate ad un **ELEMENTO DI STRADA** sino ad un massimo di quattro automobili. Si può selezionare il tipo e colore, la corsia di viaggio ed il circuito sul quale esse correranno e quello di arrivo.

Le quattro vetture possono essere posizionate diversamente all'interno di un elemento di strada. L'automobile A inizia nella prima corsia di destra, la vettura B nella prima di sinistra, e coi strada.

Per selezionare l'automobile attiva, fare click su una delle quattro caselle, direttamente al di sotto dei nomi delle macchine. Usare le frecce in alto/in basso a destra della finestra di dialogo per cambiare gli attributi dell'automobile attiva (tipo, colore, corsia o tracciato di gara). Fare click sul campo **OK** per confermare la selezione ed uscire dall'editor.

Dopo l'inizio di una corsa, tutte le automobili drone inizieranno a muoversi sul loro elemento di partenza. Esse acceleranno ad una determinata velocità sino a raggiungere la velocità di crociera. Ciascuna automobile possiede un proprio circuito di partenza ed uno di arrivo, che non coincidono necessariamente. Ad esempio, una vettura potrebbe cominciare la corsa nel **CIRCUITO I** e proseguire sul **CIRCUITO 2.** In tal modo, il suo circuito di partenza sarà dunque il numero I e quello di arrivo il numero 2.

#### **INSERIMENTO DI UNA NUOVA BARRIERA:**

Fare click sull'icona **NUOVA BARRIERA** per selezionare una nuova barriera. Portare il cursore sullo schermo di modifica. La barriera, sotto forma di una riga lampeggiante, si troverà al centro del cursore a forma di croce, e ne seguirà il movimento. Portare la barriera alla posizione desiderata e premere il pulsante per depositarla. Fare click accanto ad una delle estremità e tenere premuto il pulsante per modificare le dimensioni della barriera.

#### **Inserimento di un nuovo OGGETTO:**

Fare click sull'icona **NUOVO OGGETTO** per selezionare un nuovo oggetto. Verrà visualizzato uno schermo di selezione dei vari tipi di oggetto. A sinistra, appare una barra di scorrimento verticale con una casella a forma di freccia nella parte superiore ed inferiore ed una casella a rotazione per visualizzare la posizione corrente.

Fare click sulla freccia superiore per portarsi sull'oggetto precedente dell'elenco, e fare click sulla freccia inferiore per portarsi sull'oggetto successivo.

Fare click sul campo **OK** a metà schermo per confermare la selezione ed uscire dallo schermo, ritornando quindi all'editor.

Riportare il cursore nella parte superiore dello schermo. Si potrà osservare l;oggetto scelto al

centro del cursore a forma di croce, di cui ne segue il movimento. Portare lioggetto nella posizione desideratea e fare nuovamente click per depositarlo in posizione.

#### **Inserimento di un nuovo SEGMENTO DI STRADA:**

Assicurarsi innanzitutto che il circuito attivo sia quello in sui si desiderano aggiungere nuovi segmenti di strada. In caso contrario, fare click sull icona **CIRCUITO I** o sul **CIRCUITO 2** per rendere attivo il circuito desiderato.

Fare quindi click sull'icona **NUOVO SEGMENTO** per passare allo schermo di selezione. Si osserverà una barra di scorrimento verticale simile a quella dello schermo di selezione dell'oggetto. Facendo click sulla freccia in alto o inm basso farà scorrere all'indietro o in avanti l'elenco dei segmenti di strada disponibili.

Fare click sul campo **OK** a metà dello schermo per confermare la selezione e ritornare allo schermo delle modifiche. Il segmento di strada selezionato verrà aggiunto alla fine del circuito attivo.

#### **SALVARE e CARICARE i circuiti di gara:**

Fare click sull'icona **SAVE** (Salvataggio) o **LOAD** (Caricamento) per passare allo schermo di selezione dei file. Selezionare una delle cinque diverse posizioni di file facendo click su una delle cinque caselle rosse a metà schermo. La posizione del file selezionato viene evidenziata su sfondo rosso chiaro, mentre le altre appaiono su sfondo rosso scuro. Fare click sulla barra orizzontale superiore della finestra di dialogo per confermare la posizione del file e l'operazione di salvataggio/caricamento.

#### **Modifica de vari valori di tempo:**

E' possibile modificare i valori del timer di default del circuito corrente facendo click sull'icona **SET TIMER VALUES** (Impostazione dei valori del timer). Ciò visualizzerà una finestra di dialogo indicante tutti i vari valori ed una riga di frecce verso l'alto/il basso da usare per modifcarli.

Facendo click su una freccia verso l'alto, farà incrementare il valore alla sua sinistra. Facendo click sulla freccia in basso farà diminuire il valore. Fare click sul campo **OK** per accettare i nuovi valori. E' possibile modificare in questo modo il miglior tempo di default, il tempo di default di qualificazione ed il tempo di conto alla rovescia, che rappresenta la durata della corsa.

Si possono inoltre modificare i bonus di tempo assegnati al superamento della linea di arrivo o di un punto di controllo in uno dei due circuit.

#### **Validazione dei circuiti:**

Non tutti i tracciati sono validi per poter essere usati con Hard Drivin' II. L'editor validerà un

determinato circuito prima di salvarlo sul disco, per assicurarsi che non insorga alcun problema in fase di caricamento durante il gioco Hard Drivin' II.

Se l'editor incontra degli errori nel tracciato, visualizzerà una finestra di dialogo contenente suggerimenti per la loro risoluzione.

Ecco un elenco dei problemi più comuni:

- Il circuito non è chiuso. Si potrà notare immediatamente se vi è uno spazio tra l'ultimo ed il primo elemento di strada del **CIRCUITO** I o se l'ultimo elemento del **CIRCUITO 2** non tocca nessun elemento del **CIRCUITO I.** Assicurarsi che l'ultimo elemento del **CIRCUITO I** tocchi il primo elemento e che l'ultimo elemento del **CIRCUITO 2** tocchi un elemento qualsiasi del **CIRCUITO I.**
- I segmenti di strada coincidono: se qualsiasi segmento di strada dei circuiti si interseca con un altro, occorrerà, come punto di intersezione, la presenza di un segmento Sottopassaggio **(Underpass),** Sopraelevata **(Overpass),** Attraversamento **(Crossover),** Salto facile **(Easy Jump)** oppure Ponte sopraelevato **(Suspension Bridge).**
- Manca il **PUNTO DI CONTROLLO:** Sarà necessaria la presenza di un **PUNTO DI CONTROLLO** sia sul **CIRCUITO I** che sul **CIRCUITO 2** (Se questo circuito viene usato).

Si può impostare il punto di controllo facendo click su un **ELEMENTO DI STRADA** e nuovamente click sulla casella del **PUNTO DI CONTROLLO.**

— Manca la linea di **PARTENZA** o di **ARRIVO:** Hard Drivin' Il ha bisogno di sapere con quale **ELEMENTO DI STRADA** la corsa comincia e finisce. Si può impostare la linea di **PARTENZA** o di **ARRIVO** facendo click su un **ELEMENTO DI STRADA** e nuovamente click sulla casella del **PUNTO DI PARTENZA** o **PUNTO DI ARRIVO.** L'Arrivo non deve precedere la **PARTENZA,** ovviamente.

### **Comandi della tastiera:**

L'editor di Hard Drivin' Il supporta i seguenti comandi della tastiera: Premere "M" per attivare il mouse come dispositivo di input.

Premere **"J"** per attivare il joystick come dispositivo di input.

Premere "**ESC"** per uscire dall'editor.

**A T T EN Z IO N E:** Se si usa **" E S C "** per uscire dall'editor, il circuito corrente sul quale si stava lavorando non verrà salvato! Salvare il circuito facendo click su **SAVE** prima di premere "ESC"!

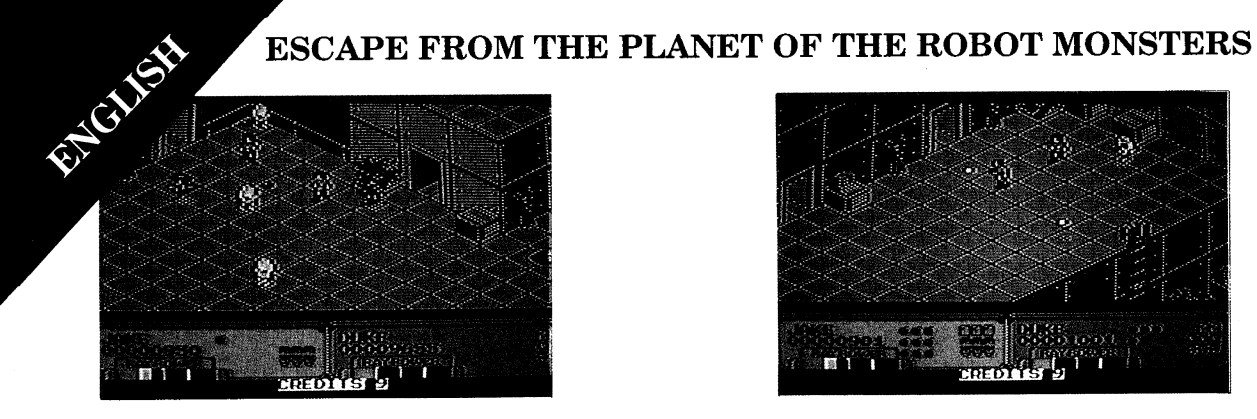

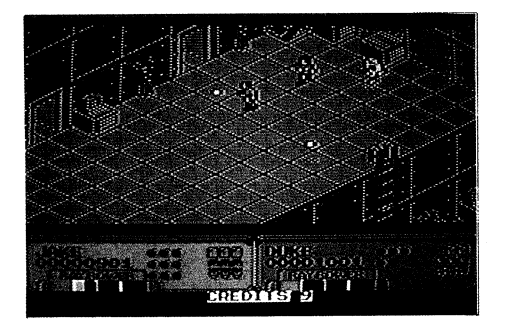

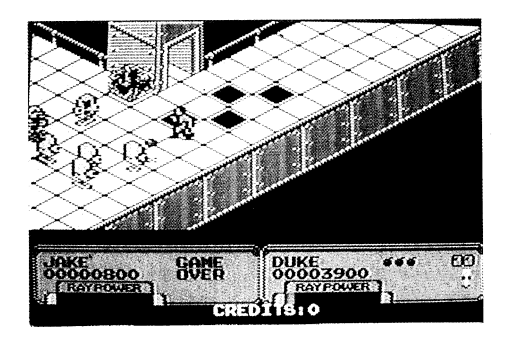

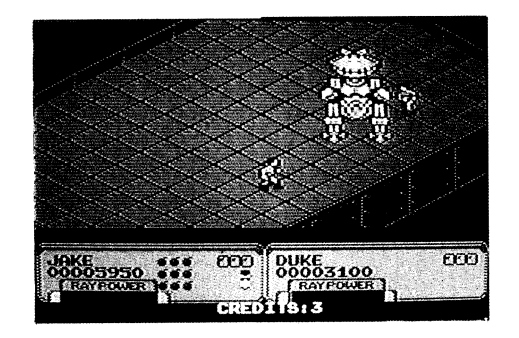

# **ESCAPE FROM THE PLANET OF THE ROBOT MONSTERS Commodore 64, Spectrum & Amstrad**

### **THE GAME**

Escape is a two player simultaneous rescue mission in which you as Jake or Duke must rescue Professor Sarah Bellum and free the enslaved hostages before they are turned into Robo-Zombies! Find and break into the food and bomb lockers to get special weapons to help you destroy the evil Reptilons.

# **GETTING STARTED**

The object of the game is to progress through the factories of Planet X rescuing the hostages and destroying the Reptilons that guard them.

To activate the escalators, find the power switch and switch it on. This will allow you to reach the 'Port-O-Matic and exit the level.

Around the complex of factories you will find lockers that contain food, extra energy, more bombs or sometimes special weapons that will increase your chances of survival.

When destroyed, some of the Reptilons will leave behind green crystals that enhanced your 'ray power'. The more crystals you collect the more devastating your weapon will become.

To rescue the hostages simply run into them and they will be beamed aboard you rescue ship which is orbiting Planet X. Some of the hostages, however, have been imprisoned in glass cases. To unlock the glass cases you must first find the computer console that controls them and destroy it with your ray gun.

Every three levels you will encounter an Evil Reptilon which can only be destroyed by Continuous shooting and bombing. Watch out, each watch out, each continuous shooting and bombing. Watch out, each continuous shooting and bombing. Watch out, each Reptilon has its own form of defence.

On 16-bit versions only, you will have to traverse a Canal Zone after every fourth factory level. In this stage Jake and Duke hop into their Cyber Sleds and have thirty seconds to find their way through the maze to the next factory. Should you make it to the end of the Canal in time you can choose the next sector to play by selecting one of three doors. You are also awarded an extra bar of life. Should you fail you will not get an extra bar and the computer will select your next sector.

At the end of each factory you will be shown a bonus screen where you are rewarded for each freed hostage on that level. If you have rescued a full shuttle load of hostages you are awarded an extra bar of energy.

# **HINTS AND TIPS**

Save bombs for use on the Evil Reptilon.

Learn the layout of the factories for faster progress.

Use your fire power wisely. Remember, each shot lowers your ray power slightly so more powerful weapons can be lost.

Try to rescue all the hostages for a larger life bonus at the end of each level.

Don't hang around in the Canal Zone, the time limit is very tight!

Remember two players means twice the firepower!

### **LOADING INSTRUCTIONS — DISK**

**Commodore 64 Disk:** Insert disk I, and type LOAD "\*".8.1

**Amstrad CPC Disk:** Type ICPM (I is obtained by pressing Shift and @ Key together).

### **LOADING INSTRUCTIONS — CASSETTE**

**C64 Cassette:** Hold down the SHIFT key and press RUN/STOP.

**Amstrad Cassette:** Hold down the CTRL key and press ENTER. If you have a disk drive attached type **ITAPE first.** (I is obtained by pressing Shift and  $\omega$ Key together).

**Spectrum 128K:** Use LOADER Option.

### **CONTROLS**

#### **Commodore 64:**

Player I — Joystick in port 2 or Keyboard

Player 2 — Joystick in port 1

#### **Spectrum:**

Use Sinclair Joystick I or 2, or Keyboard

#### **Amstrad:**

Use Joystick or Keyboard

# **JOYSTICK**

#### **Commodore 64:**

Push Left — Moves player left Push Right — Moves player right Pull Down — Moves player down Push Up — Moves player up Fire — Fire

#### **Spectrum & Amstrad:**

Push Left — Player turns left Push Right— Player turns right Push Up — Player moves forward Pull Down — Bomb Fire — Fire

# **ADDITIONAL KEYS:**

#### **Commodore 64:**

Commodore key — Player I bombs Cursor left/right — Player 2 bombs

# **KEYBOARD**

### **Commodore:**

Z - Move left  $X - Move$  right L - Move up ,(comma) - Move down Commodore key - Bomb Space - Fire

### **OTHER KEYS**

#### **Commodore 64:**

DI - Music on/off RUN/STOP - Pause (Fire to restart)

#### **Spectrum & Amstrad:**

#### **Player I —**

#### **Player 2 —**

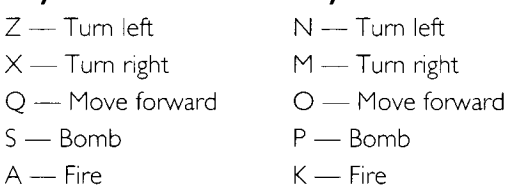

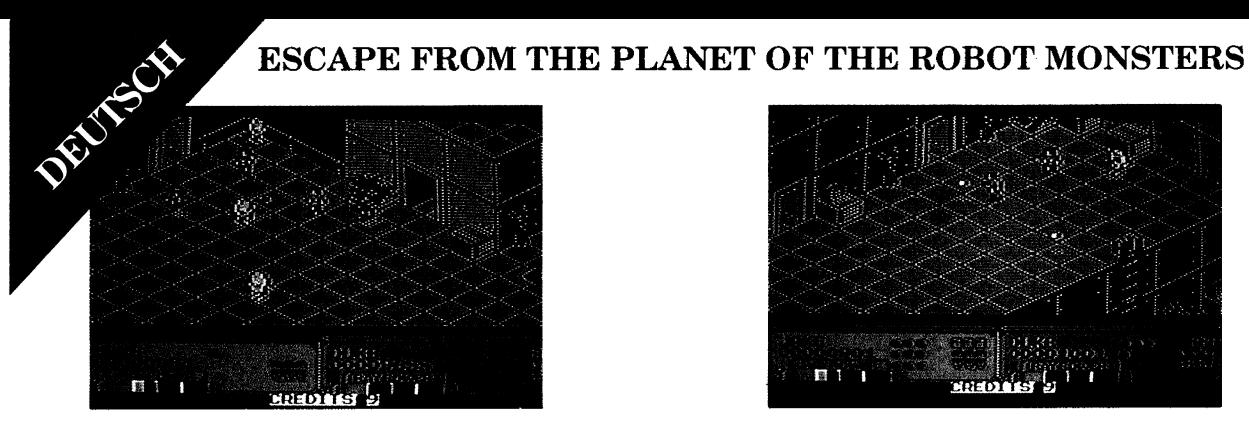

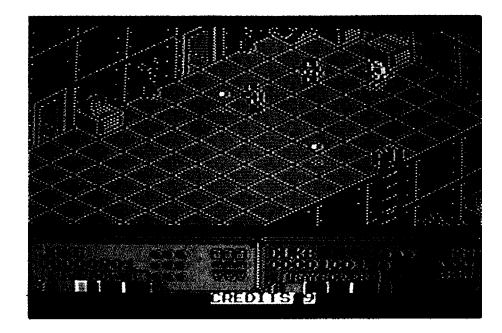

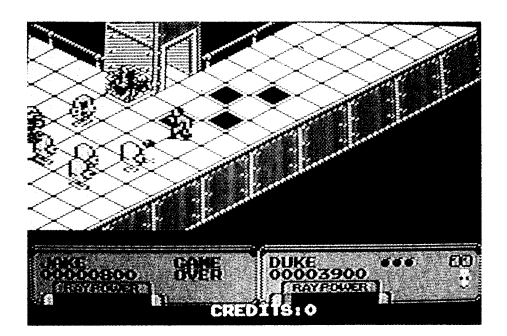

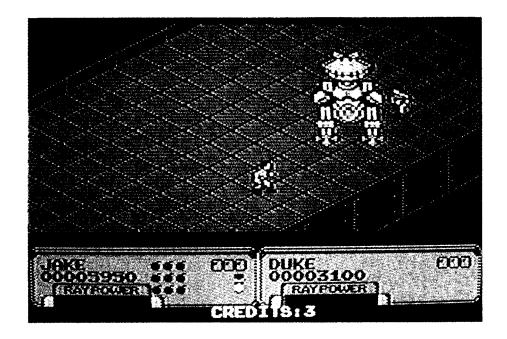

### **ESCAPE FROM THE PLANET OF THE ROBOT MONSTERS Commodore 64, Spectrum & Amstrad**

### **DAS SPIEL**

''Flucht' ist eine Rettungsmission, an der zwei Spieler gleichzeitig teilnehmen können. Als Jake oder Duke mußt Du Professor Sarah Bellum retten und die versklavten Geiseln befreien, bevor sie in Robot-Zombies verwandelt werden! Du mußt die Schränke mit den Lebensmitteln und den Bomben finden und sie aufbrechen — bur so kannst Du die Spezialwaffen finden, die Dir helfen können, die bösen Reptilons auszuschalten.

# **EINFÜHRUNG**

Das Ziel des Spiels ist, die Fabriken des Planeten X zu durchkämmen, die Geiseln zu retten und die Reptilons die sie bewachen, zu zerstören.

Um die Rolltreppen zu aktivieren, mußt Du den Schalter finden und ihn einschalten. Damit erreichst Du das Port-O-Matic und kannst die Ebene verlassen.

Im Fabrikkomplex wirst Du auch Schränke finden, die Lebensmittel, zusätzliche Energie, Bomben und manchmal auch Spezialwaffen enthalten, die Deine Überlebenschancen erhöhen.

Bei ihrer Zerstörung hinterlassen einige der Reptilons grüne Kristalle, die die Kraft Deiner Strahlenwaffe erhöhen. Je mehr Kristalle Du sammelst, desto größer wird die Zerstörungskraft Deiner Waffe.

Um die Geisein zu retten, einfach auf sie zulaufen, sie werden dann auf Dein Rettungsschiff gebeamt, das sich in der Um die Geisein zu retten, einfach auf sie<br>zulaufen, sie werden dann auf Dein<br>Rettungsschiff gebeamt, das sich in der<br>Umlaufbahn um den Planeten X befindet. Manche der Geiseln sind allerdings in Glaskäfige gesperrt. Um die Glaskäfige zu öffnen, mußt Du die Computerkonsole finden, von der aus sie gesteuert werden, und sie mit Deiner Strahlenwaffe zerstören.

Auf jeder dritten Ebene wirst Du einem Bösen Reptilon begegnen, der nur durch einen Dauerangriff mit der Strahlenwaffe und den Bomben ausgeschaltet werden kann. Aber Vorsicht! Jeder Reptilon verteidigt sich auf seine eigene Weise.

Nur bei I 6-Bit Versionen wirst Du nach jeder vierten Fabrikebene eine Kanalzone überqueren müssen. In dieser Phase springen Jake und Duke in ihre Cyberschlitten und haben dreißig Sekunden, um einen Weg durch das'Labyrinth in die nächste Fabrik zu finden. Wenn Du es schaffst, rechtzeitig den Kanal zu überwinden, kannst Du den nächste Spielsektor auswählen, indem Du Dich für eine von drei Türen entscheidest. Du bekommst auch eine zusätzliche Lebenseinheit. Gelingt es Dir nicht, bekommst Du keine zusätzliche Lebenseinheit, und der Computer wählt den nächsten Sektor.

Am Ende jeder Fabrik erscheint auf dem Bildschirm eine Bonusanzeige, die Dich für jede auf der Ebene befreite Geisel belohnt. Wenn Du ein ganzes

Beiboot voller Geiseln gerettet hast, bekommst Du eine zusätzliche Energieeinheit.

# **TIPS UND HINWEISE**

Spar die Bomben auf, um sie gegen den bösen Reptilon einzusetzen.

Präge Dir den Grundriß der Fabriken ein, damit Du schneller vorankommst.

Setz Deine Feuerkraft klug ein. Denk dran, jeder Schuß verringeri die Durchschlagkraft Deiner Strahlen etwas, so daß leistungsfähigere Waffen verlorengehen können.

Versuche, alle Geiseln zu befreien und damit auf jeder Ebene zusätzliche Lebenskraft zu erhalten.

Nicht in der Kanalzone herumhängen, die Zeit ist sehr knapp begrenzt.

Denk dran, zwei Spieler haben doppelte Feuerkraft!

### **LADEN DER DISKETTE**

**Commodore 64 Diskette:** Diskette eingeben I, LOAD "\*",8,1 eingeben

### **LADEN DER KASSETTEN-VERSION**

**Commodore 64 Cassette:** SHIFT-und RUN/STOP-Tastem drücken, um danach das Band zu starten.

# **BEDIENUNG**

#### **Commodore 64:**

Spieler I — Joystick in Port 2 oder Tastatur

Spieler 2 — Joystick in Port 1

# **JOYSTICK**

#### **Commodore 64:**

Nach rechts — Bewegt Spieler nach links Zurückziehen — Bewegt Spieler nach rechts Nach vorn schieben — Bewegt Spieler nach oben Feuer — Feuer

# **ZUSÄTZLICHE TASTEN**

#### **Commodore 64:**

Commodore Taste — Bomben Spieler I

Cursor links/rechts — Bomben Spieler 2

# **TASTATUR**

### **Commodore 64:**

Z — Nach links

 $X -$  Nach rechts

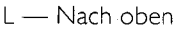

, (Komma) — Nach unten

Links shift — Bombe Commodore Taste — Bombe

Space — Feuer Space — Feuer

### **ANDERE TASTEN**

Fl — Musik Ein/Aus

RUN/STOP — Pause (Fire für Neu Start)

Q — Spielschluß (im Pausenmodus)

F3 — Sound effects an

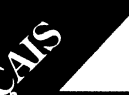

### **ESCAPE FROM THE PLANET OF THE ROBOT MONSTERS Commodore 64, Spectrum & Amstrad**

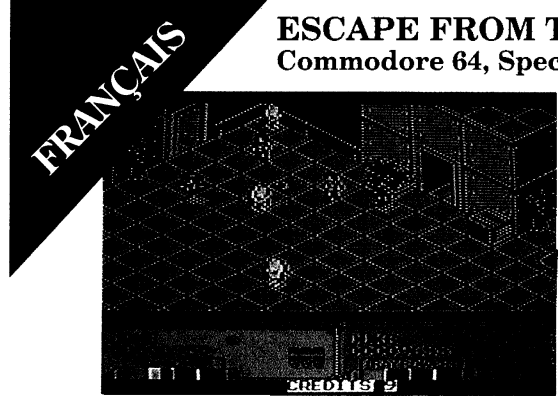

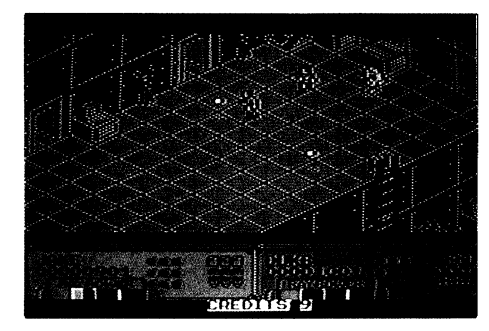

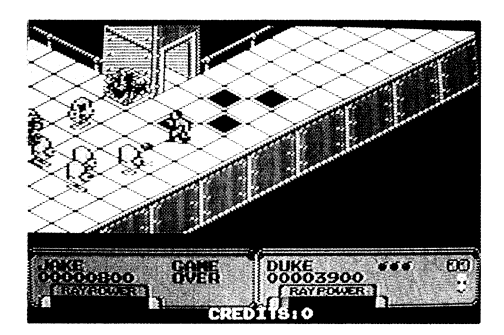

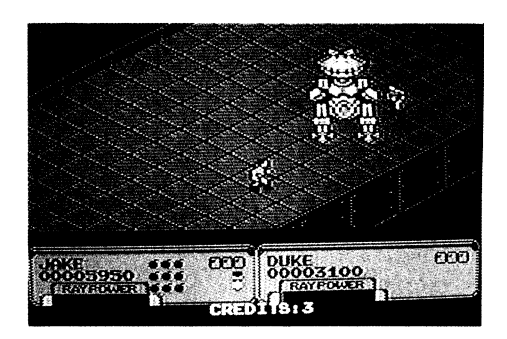

#### **ESCAPE FROM THE PLANET OF THE ROBOT MONSTERS Commodore 64, Spectrum & Amstrad LE JEU**

Escape est une mission de sauvetage simultanée à deux joueurs dans laquelle vous, sous le nom de Jake ou de Duke, devez sauver le Professeur Sarah Bellum et libérer les otages esclaves avant qu'ils ne soient transformés en zombis robots. Trouvez et fracturez les coffres à nourriture et à bombes pour avoir des armes spéciales qui vois aideront à détruire les mauvais Reptilons.

# **DEMARRAGE DU JEU**

Le jeu a pour objectif d'avancer à travers les usines de la Planète X en sauvant les otages et en détruisant les Reptilons qui les gardent.

Pour activer les escaliers mécaniques, trouvez l'interrupteur de mise sous tension et allumez. Cela vous permettra d'atteindre le "Port-O-Matic" et de quitter le niveau.

Autour du complex d'usines, vous trouverez des coffres qui contiennent de la nourriture, de l'énergie supplémentaire, des bombes supplémentaires ou quelquefois des armes spéciales qui augmenteront vos chances de survie.

Une fois détruits, certains des Reptilons laisseront des cristaux verts qui améliorent votre "puissance rayons". Plus vous ramassez de cristeaux plus votre arme deviendra dévastatrice.

Pour sauver les otages, il vous suffit de leur rent dedans et, sous l'action d'un faisceau, ils seront transférés sur votre engin de sautevage qui décrit une orbite autour de la Planète X. Toutefois, certains des otages ont été emprisonnés dans des caisses en verre. Pour déverrouiller les caisses en verre, vous devez trouver la console d'ordinateur qui les commande et la détruire-avec votre pistolet à rayons.

Tous les trois niveaux, vous rencontrerez un mauvais Reptilon qui ne peut être détruit que par des coups de feu et des bombardements continus. Faites attention, chaque Reptilon a sa propre forme de défense.

Sur les versions I 6 bits seulement, vous devrez traverser une Zone du Canal tous les quatre niveaux d'usine. A ce stade, Jake et Duke sautent dans leurs Traîneaux Cyber Sied et ont trente secondes pour trouver le moyen de sortir du labyrinthe jusqu'à l'usine suivante.

Si vous réuissez à atteindre l'autre bout du Canal à temps, vous pouvez choisir le prochain secteur à jouer en sélectionnant l'une des trois portes. Vous recevez également une barre de vie supplémentaire. Si vous échouez, vous ne recevrez pas de barre supplémentaire et l'ordinateur sélectionnera votre prochain secteur.

Au bout de chaque usine, on vous montrera un

écran primes où on vous récompense pour chaque otage libéré sur ce niveau. Si vous avez sauvé une navette pleine d'otages, vous recevez une barre d'énerige supplémentaire.

# **CONSEILS ET TUYAUX**

Gardez les bombes pour les mauvais Reptilons.

Familiarisez-vous avec l'implantation des usines pour avancer plus vite.

Utilisez votre puissance de tir judicieusement. N'oubliez pas que chaque coup de feu diminue légèrement votre puissance rayons et des armes plus puissantes peuvent être perdues.

Essayez de sauver tous les otages pour recevoir une prime de vie plus importante à la fin de chaque niveau.

Ne traînez pas dans la Zone du Canal, le délai est très court!

N'oubliez pas que deux joueurs signifient deux fois plus de puissance de tir.

### **LES INSTRUCTIONS DE CHARGEMENT POUR DISQUE**

**Commodore 64 Disque:** Introduisez la disquette I, tapez LOAD "\*",8,1 **Amstrad CPC Disk:** Tapez | CPM (| s'obtient en appuyant simultanément sur

Shift et  $(2)$ .

**Spectrum +3 Disque:** Utilisez l'option LOADER.

### **LES INSTRUCTIONS DE CHARGEMENT POUR CASSETTE**

**Commodore C64 Cassette:** Appuyez sur la touche SHIFT et appuyez sur RUN/STOR

#### **Amstrad Cassette:** Appuyez sur CTRL et ENTER.

Si un leceur est connecté, tapez tout d'abord | TAPE. ( | s'obtient en appuyant simultanément sur Shift et@).

**Spectrum I28K:** Utilisez l'option LOADER.

### **COMMANDES**

#### **Commodore 64:**

Joueur I — Joystick dans le port 2 ou Clavier

Joueur 2 — Joystick dans le port I

Spectrum:

Utilisez le Joystick Sinclair I ou 2, ou Clavier

Amstrad:

Use Joystick ou le Clavier

# **JOYSTICK**

#### **Commodore 64:**

Poussez vers la gauche - Le joueur se déplace vers la gauche

Poussez vers la droite — Le joueur se déplace vers la droite

Tirez vers le bas — Le joueur se déplace vers le bas

Poussez vers le haut - Le joueur se déplace vers le haut

Bouton de tir - Coup de feu

#### **Spectrum & Amstrad:**

Poussez vers la gauche — Le joueur se tourne vers la gauche

Poussez vers la droite — Le joueur se tourne vers la droite

Poussez vers le haut — Le joueur avance

Tirez vers le bas — Bombardement

Bouton de tir — Coup de feu

### **TOUCHES SUPPLEMENTAIRES:**

#### **Commodore 64:**

La touche Commodore — Bombes du joueur I

Curseur droit/Curseur gauche — Bombes du joueur 2

# **CLAVIER**

#### **Commodore 64:**

Z — Déplacement vers la gauche

X — Déplacement vers la droite

L — Déplacement vers le haut

, (Virgule) Déplacement vers le bas

Touche Commodore — .Bombardement

Barre espace — Coup de feu

# **AUTRES TOUCHES**

**Commodore 64:** Fl Musique marche/arrêt RUN/STOP — Pause (Barre espace pour recommencer)

 $Q$  — Abandon (avec pause)

F3 — Effets sonores marche

Spectrum & Amstrad:

#### **Joueur I**

- $Z -$ Tournez à gauche
- $X -$ Tournez à droite
- Q Avance
- S Bombardement
- A Coup de feu

### **Joueur 2**

- N Tournez à gauche
- M Tournez à droite
- O Avance
- P Bombardement
- K Coup de feu

### **ESCAPE FROM THE PLANET OF THE ROBOT MONSTERS Commodore 64, Spectrum & Amstrad**

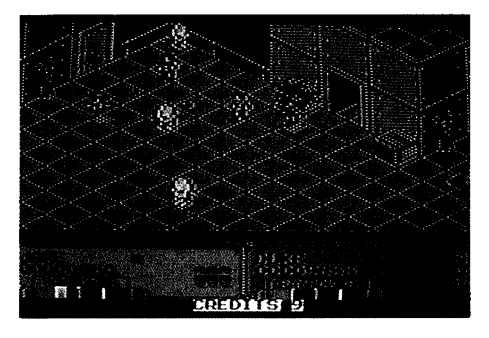

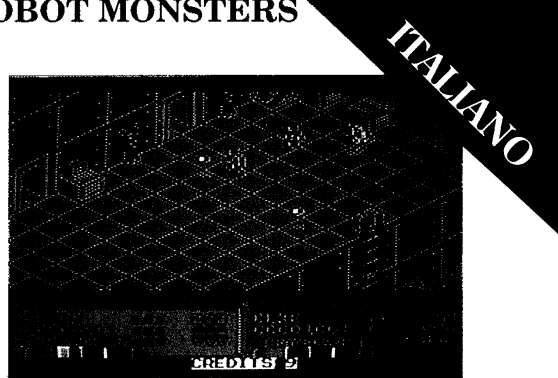

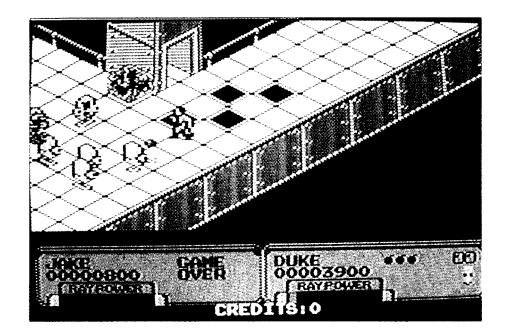

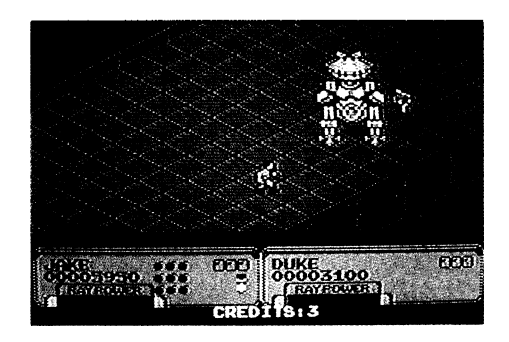

### **ESCAPE FROM THE PLANET OF THE ROBOT MONSTERS Commodore 64, Spectrum & Amstrad IL GIOCO** L Fuga è una missione simultanea di Alcuni degli ostaggi, comunque, sono stati

salvataggio con due giocatori in cui voi come Jake o Duke dovete salvare la professoressa Sarah Bellum e liberare gli ostaggi imprigionati prima che siano trasformati in Robo-Zombi! Trovate e penetrate nei depositi dei viveri e delle bombe per prendere le armi speciali che vi aiuteranno a distruggere i diabolici Reptilon.

### **COMO INIZARE**

L'obiettivo del gioco è di passare attraverso le fabbriche del Pianeta X salvando gli ostaggi e distruggendo i Reptilon che il sorvegliano.

Per mettere in azione le scale mobili, trovate l'interruttore e attivatlo. Ciò vi permetterà di raggiungere la Port-O-Matic e di uscire dal livello.

Intorno al complesso delle fabbriche troverete depositi che contengono viveri, energia extra, più bombe o qualche volta armi speciali che aumenteranno le vostre possibilità di sprawivenza.

Quando sono distrutti, alcuni dei Reptilon lasceranno cristalli verdi che aumenteranno la vostra "forza radiante''. Più cristalli raccoglierete e più distruttiva diverrà la vostra arma.

Per salvare gli ostaggi semplicemente andate su di essi ed essi saranno proiettati sulla vostra nave di salvataggio che sta orbitando intorno al Pianeta X. imprigionati in gabbie di cristallo. Per aprire le gabbie di cristallo dovete trovare il quadro comandi del computer che le controlla e distruggerlo con la costra pistola a raggi.

Ogni tre livelli incontrerete un diabolico Reptilon che può essere distrutto solamente con un fuoco e un bombardamento continuo. Fate attenzione perché ogni Reptilon ha il suo proprio sistema di difesa.

Nella sola versione a I 6 bit, dovrete attraversare una Zona del Canale dopo ogni quarto livello di fabbriche. A questo stadio Jake e Duke salteranno nella loro Cyber-slitta e avranno trenta secondi per rovare il passaggio alla prossima fabbrica attraverso il labirinto. Se raggiungete in tempo la fine del Canale potete scegliere il prossimo setttore deove agire selezionando una delle tre porte. Verrete anche premiati con una barra extra di vita. Se fallirete non otterrete una barra extra e il computer sceglierà per voi il prossimo settore.

Alla fine di ciascuna fabbrica vi verrà mostrato uno schermo premio dove sarete premiati per ogni ostaggio liberato in quel livello. Se avete salvato un pieno carico della navetta di ostaggi sarete premiati con una barra extra di energia.

### **SUGGERIMENTI E CONSIGLI**

Risparmiate le bombe per usarle contro il diabolico Reptilon.

Imparate la disposizione delle fabbriche per potervi muovere più rapidamente.

Usate con saggezza la vostra potenza di fuoco. Ricordate che ciascun colpo diminuisce leggermente il vostro poetere radiante e quindi possono essere perse armi più potenti.

Provate a salvare tutti gli ostaggi per ottenere un premio di vite maggiore alla fine di ciascun livello.

Non perdete tempo nella Zona del Canale, il tempo a disposizione è molto limitato!

Ricordate che due giocatori producono doppia potenza di fuoco!

### **ISTRUZIONI DI CARICAMENTO — DISCO**

**Commodore 64/128:** Inserisci il dischetto I, digita LOAD "\*",8,1

**Amstrad:** Digita ICPM (*I* è ottenuta premendo i tasti SHIFT e @ simultanemente).

# **CASSETTA**

- **Spectrum:** Digita LOAD " " E premi ENTER, poi fai partire la cassetta.
- **Commodore 64/128:** e Premi SHIFT e il tasto RUN/STOP.
- **Amstrad:** Premi CTRL e il piccolo tasto ENTER. Se hai un disk drive digita per prima cosa ITAPE. ( è ottenuta premendo i tasti SHIFT e @ simultanemente).

### **COMANDI**

#### **Commodore 64:**

Giocatore I — Joystick nella porta 2 o tastiera

Giocatore 2 — Joystick nella porta I

Spectrum:

Usa il Joystick I or 2, o la tastiera

Amstrad:

Usa il Joystick o la tastiera

# **JOYSTICK**

#### **Commodore 64:**

Movimento verso sinistra — Muove il giocatore verso sinistra

Movimento verso destra — Muove il giocatore verso destra

Movimento verso il basso — Muove il giocatore verso il basso.

Movimento verso l'alto — Muove il giocatore verso l'alto

Fire — Fire

#### **Spectrum & Amstrad:**

Movimento verso sinistra — il giocatore si volta a sinistra

Movimento verso destra — il giocatore si volta a destra

Movimento verso l'alto — il giocatore si muove in avanti

Movimento verso il basso — Bombe

Fire — Fire

# **TASTI AGGIUNTIVI:**

#### **Commodore 64:**

Tasto Commodore — Bombe del Giocatore I Tasto Cursor di sinistra/destra — Bombe del Giocatore 2

# **TASTIERA**

#### **Commodore 64:**

- Z Muove verso sinistra
- X Muove verso destra
- L —- Muove verso l'alto
- , (Comma) Muove verso il basso

Tasto Commodore — Bombe

Spazio — Fire

# **ALTRI TASTI**

### **Commodore 64:**

FI — Attiva/Disattiva la Musica

RUN/STOP — Pausa (Tasto fuoco per ricominciare)

Q Fa terminare il Gioco (Se in Pausa

F3— Attiva la sonora

### **Spectrum & Amstrad:**

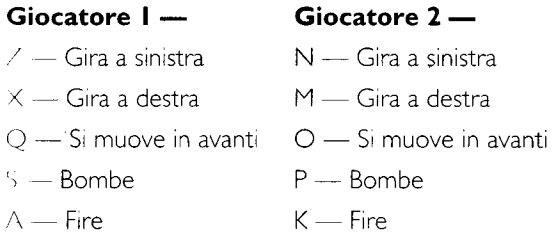

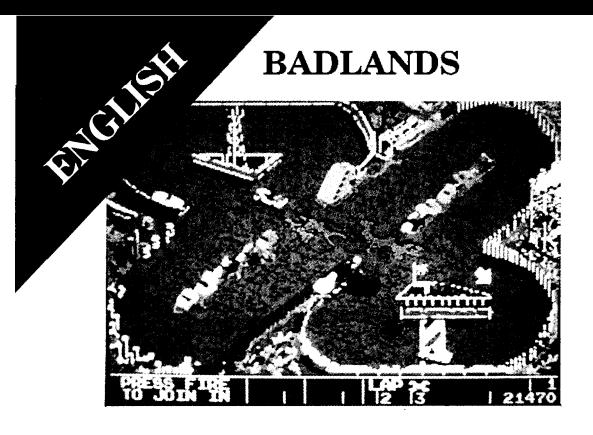

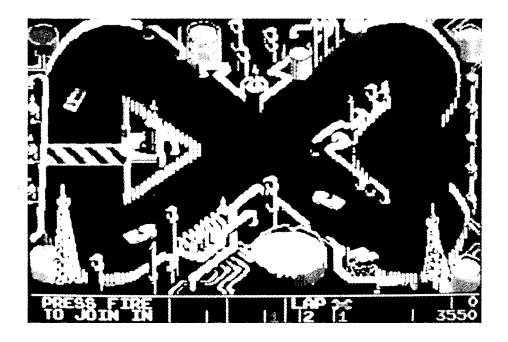

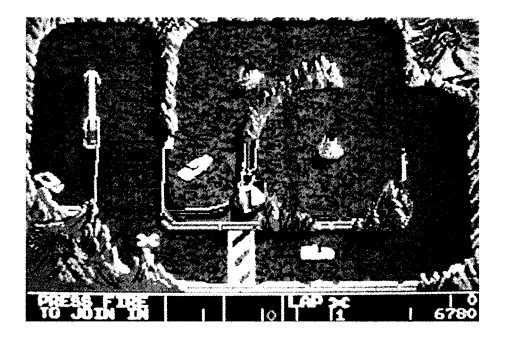

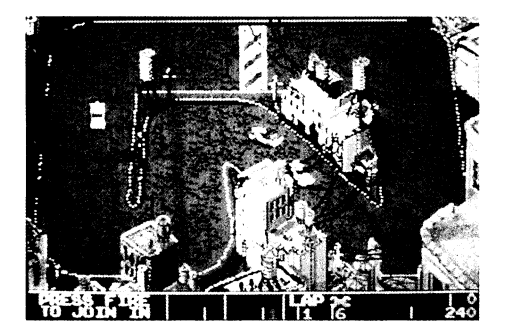

# **BADLANDS**

### **THE GAME**

Badlands puts you in the hot seat of a mega-fast sprint racing car. Speed round eight death-defying tracks in a race of danger and destruction where failure spells death and success the chance to race another day.

Badlands is a game for one, or two players simultaneously.

# **GETTING STARTED**

It's now 50 years since the nuclear disaster and the sport of sprint racing has evolved into a ruthless battle between armed cars. Race tracks have ben built on dangerous ruins, the aftermath of the holocaust, in the zone known as the BADLANDS.

Your objective is to race round the eight different tracks as fast as possible, collecting wrenches (spanners) along the way in order to continue to the next round. Failing to finish means instant disqualification. Missiles can be found hidden around the tracks behind destructible scenery — in the Badlands even mountains will crumble if shot at.

Between the tracks, and assuming you have collected enough wrenches, you can customise your car with extra acceleration, shields and weapons. Bonus wrenches are awarded for finishing first and beating the fastest lap time.

BADLANDS features, simultaneous two player action, and a buy-in feature means that a friend can join in at any time. Each player is awarded two continue credits at the start  $-$  finish behind any of the drone cars and you will have to use a credit to continue.

BADLANDS has eight unique track layouts, each set in different animated backgrounds that react to player shots and crashes. These tracks shift and change as the level of difficulty increases.

# **CONTROLS**

In Badlands you have a choice of two control methods (Amiga, Atari ST and Commodore 64 versions only).

### **JOYSTICK CONTROL A**

Left — Rotate car left

- Right Rotate car right
- Down Shoot weapon

Fire — Accelerate

### **JOYSTICK CONTROL B**

Left — Rotate car left

Right — Rotate car right

Up — Accelerate

Down - Brake

Fire — Shoot weapon

With JOYSTICK CONTROL A your car will slow down as soon as the FIRE button is released.

With JOYSTICK CONTROL B your car will continue to travel at the speed you have accelerated to, hence the need for the brake.

### **Atari ST & Amiga:**

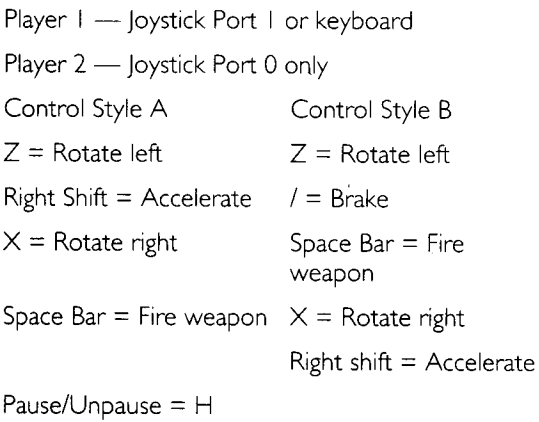

 $Out = F9$ 

On the Selection screen press:

FI - Select Control Style for Player I

F2 - Select Control Style for Player 2

F3 — Select either Music or Sound FX

F4 — Reset fastest lap times (yes/no) — Default is NO

#### **Commodore 64:**

Player 1: Joystick or keys

Player 2: Joystick Only

- F1 Select Control Style for Player 1
- F3 Select Control for Player 2
- F5 Select either Music or Sound FX
- Q Accelerate
- $O$  Left

P — Right

Space — Fire

Run/Stop — Pause/Unpause

Inst/Del — Quit

### **Amstrad & Spectrum:**

Player I — Joystick

Player 2 — Keys Q — Accelerate  $O =$ Left P — Right

Space — Fire

S — Pause/Unpause

 $F -$  Ouit

# **LOADING INSTRUCTIONS DISK**

### **Atari ST/Amiga:**

Reset machine and insert game disk.

#### **Commodore 64/128:**

Insert disk I and type LOAD"\*",8,1

#### **Amstrad:**

Type RUN"DISC"

### **C A S S E T T E**

Spectrum:

Type LOAD"" and press ENTER, then start tape.

#### **Commodore 64/128:**

Press Shift and the RUN/STOP key.

#### **Amstrad:**

Press CTRL and small ENTER key. If you have a disk drive attached first type ITAPE. (I is obtained by pressing the shift and  $@$  keys smultaneously.)

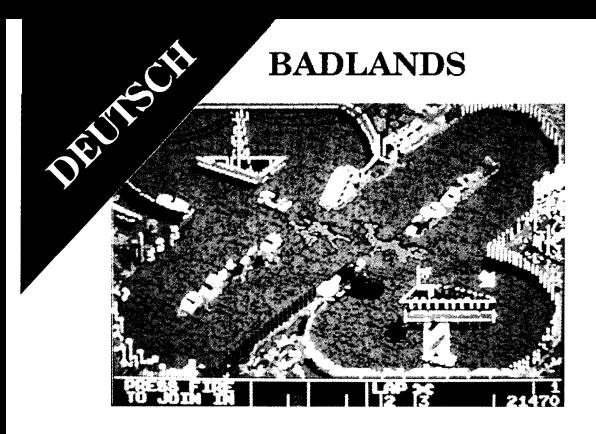

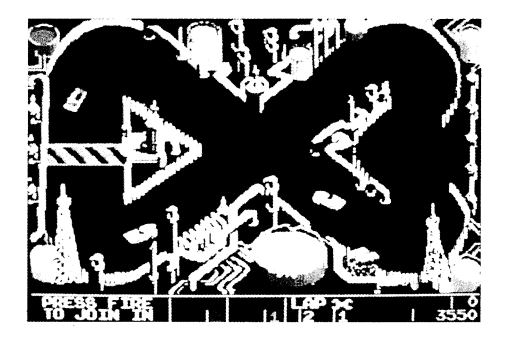

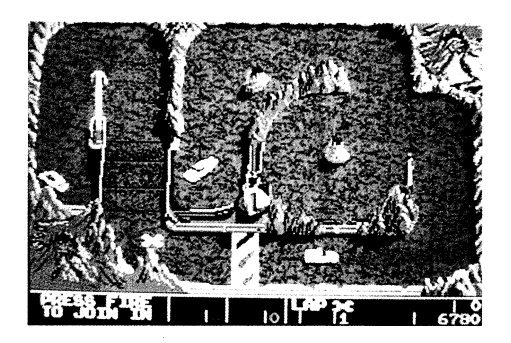

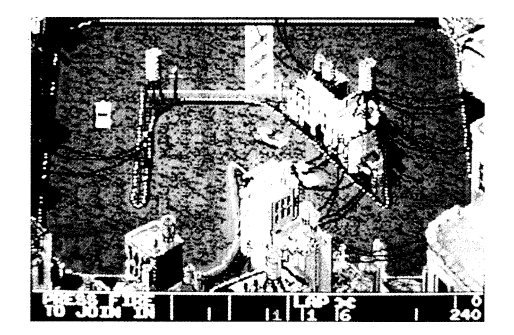

### **BADLANDS**

# **DAS SPIEL**

Bei Baldands sitzt du am Steuer eines megaschnellen, heißen Sprintrennwagens. Du mußt im Spitzentempo über acht todesverachtende Rennstrecken fahren, wo Gefahr und Vernichtung drohen. Ein Miß geschick bedeutet den Tod, und der Erfolg bedeutet die Chance, morgen wieder zu fahren.

Badlands kann man allein oder zu zweit gleichzeitig spielen.

# **SO GEHT ES LOS**

Seit der atomaren Vernichtung sind 50 Jahre vergangen, und der Sprintrennsport hat sich zu einem gnadenlossen Kampf zwischen gepanzerten Wagen entwickelt. Die Rennstrecken führen durch gefährliche Ruinenlandschaften, das Erbe des Vernichtungskriegs, in der Zone, die als BADLANDS bekannt ist. Dein Ziel ist es, die acht verschiedenen Strecken so schnell wie möglich zurückzulegen. Dabei mußt du unterwegs Schraubenschlüssel sammeln, um in die nächste Runde zu gelangen. Wer nicht als erster durchs Ziel fährt, wird sofort disqualifiziert. An der Strecke sind Raketen hinter der Landschaftskulisse verborgen , und hier ist alles zerstörbar: selbst Berge stürzen ein, wenn man auf sie schießt.

Zwischen den Rennen — und vorausgesetzt, du has genug Schraubenschlüssel gesammelt — kannst du

deinen Wagen mit Extras versehen lassen — mehr Motorleistung, Schutzschilder und Waffen. Es gibt zusätzliche Schraubenschlüssel, wenn du als erster durchs Ziel fährst und dabei den Streckenrekord brichst.

Bei BADLANDS können zwei Spieler gleichzeitig teilnehmen, wobei der zweite jederzeit anfangen kann. Jeder Spieler bekommt am Anfang zwei Punkte gutgeschrieben — wenn du hinter einem der Robotwagen durchs Ziel fährst, mußt du einen der Punkte opfern, um weiterzuspielen.

BADLANDS hat acht verschiedene Streckenanlagen, jede mit einem anderen Hintergrund, der auf die Schüsse und Karambolagen der Spieler reagiert. Die Strecken verschieben und verändern sich bei zunehmendem Schwierigkeitsgrad.

### **BEDIENUNG**

Bei Badlands hast du die Wahl zwischen zwei Bedienungsmethoden (gilt nur für die Versionen für Amiga, Atari ST und Commodore 64).

### **JO Y S T IC K MODUS A**

Links — Dreht Wagen nach links

Rechts — Dreht Wagen nach rechts

Zurück — Feuert Waffe

Feuer— Beschleunigung

### **JOYSTICK MODUS B**

Links — Dreht Wagen nach links

Rechts — Dreht Wagen nach rechts

Vor — Beschleunigung

Zurück — Bremse

Feuer — Feuert Waffe

Bei JOYSTICK MODUS A verlangsamt sich dein Wagen, sobald der FEUER-Knopf losgelassen wird.

Bei JOYSTICK MODUS B bleibt dein Wagen bei der Geschwindigkeit, die du erreicht hast, daher braucht man eine Bremse.

### **Atari St & Amiga:**

Spieler I — Joystick in Port I oder Tastatur

Spieler 2 — nur Joystick in Port 0

Bedienung Modus A

 $Z =$  Dreht nach links

Shift rechts = Beschleunigung

 $X =$  Dreht nach rechts

Leertaste  $=$  Feuert Waffe

Bedienung Modus B

 $Z =$  Dreht nach links

 $/ =$  Bremse

Leertaste = Feuert Waffe

 $X =$  Dreht nach rechts

Shift rechts = Beschleunigung

Speil unterbrechen/wieder aufnehmen = H

Spiel beenden = F9

Auf dem Selektionsschirm steht zur Auswahl:

Fl — Bedienungsmodus für Spieler I

F2 — Bedienungsmodus für Spieler 2

F3 — Wählt zwischen Musik oder Geräuscheffekten

F4 — Schnellste Streckenzeiten aktualisieren (ja/nein) — Standardeinstellung ist NEIN

### **Commodore 64:**

Spieler I: Joystick oder Tastatur

Spieler 2: Nur Joystick

Q — Beschleunigung

 $O$  — Links

P — Rechts

Leertaste — Feuer

Run/Stop — Spiel unterbrechen/wieder aufnehmen

Inst/Del — Spiel beenden

FI — Bedienungsmodus für Spieler I

F2 — Bedienungsmodus für Spieler 2

F5 — Wählt zwischen Musik oder Geräuscheffekten

#### **Amstrad & Spectrum:**

Spieler I — Joystick

Spieler 2 — Tastatur

Q — Beschleunigung

 $O - I$  inks

P — Rechts

Leertaste — Feuer

S — Spiel unterbrechen/wieder aufnehmen

F — Spiel beenden

# **LADEANWEISUNGEN**

**DISKETTE** 

### **Atari St & Amiga:**

Gerät nullstellen und Spieldiskette einlegen.

**Commodore 64/128:**

Diskette eingeben I, gerät nullstellen, Diskette einlegen und LOAD"\*",8 ,1 schreiben.

### **Amstrad CPC:**

Gerät nullstellen, Diskette einlegen und RUN"DISC" schreiben.

### **Spectrum +3:**

Diskette in das Laufwerk legen und auschalten. ENTER drücken, sobald das Anfangsmenut erscheint.

### **CASSETTE**

Commodore 64/128:

SHIFT halten und RUN/STOP-Taste drücken, dann Band starten.

### **Amstrad CPC:**

CTRL halten und ENTER-Taste drücken. Wenn Sie ein Diskettenlaufwern angeschlossen haben, zuerst ITAPE schreiben. (I erhält man, wenn man die SHIFT-und die @-Taste gleichzeitig drückt.)

### **Spectrum 128:**

LOAD"" schreiben und ENTER drücken, dann Band starten.

# **LADEPROBLEME**

Sehen Sie bitte die Bedienungsanleitung für Ihr Gerät für weitere detaillierte Ladeanweisungen ein. Eine der am häufigsten vorkommenden Ursachen für Ladefehler von Cassetten sind schmutzige Köpfe im Cassettenrecorder.
#### **BADLANDS**

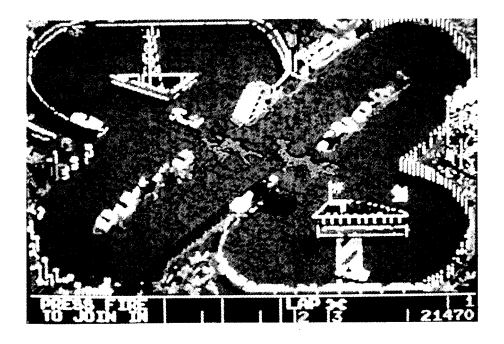

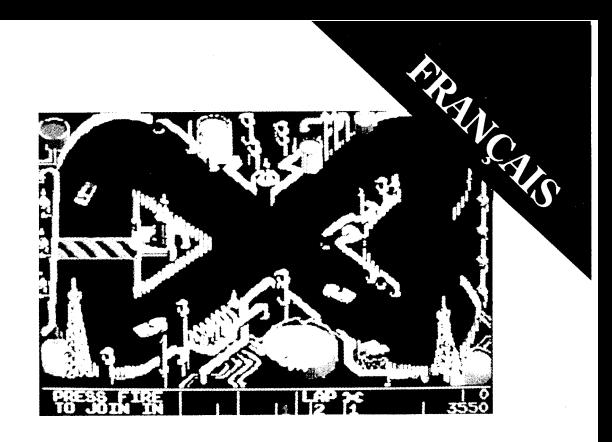

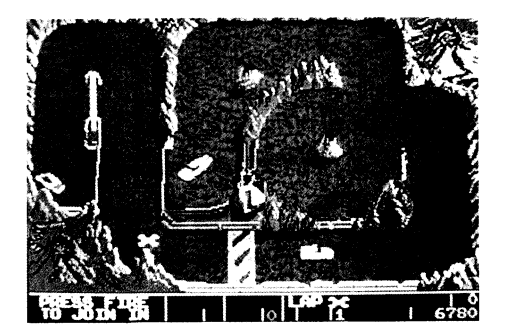

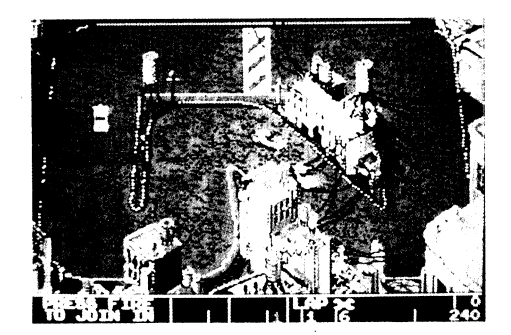

**BADLANDS**

### **LE JEU**

BADLANDS<br>LE JEU<br>Badlands vous met au volant d'une voiture de course de vitesse méga rapide. Faites, à toute vitesse, le tour de huit pistes très périlleuses lors d'une course de danger et de destruction où l'échec est synonyme de mort et la réussite vous donne la possibilité de faire une course un autre jour.

> Badlands est un jeu pour un joueur, ou deux joueurs simultanément.

#### **BUT DU JEU**

Cela fait maintenant 50 ans que le désastre nucléaire, et le sport de la course automobile de vitesse est devenu une bataille sans merci entre des voitures armées. Des pistes de course ont été construites sur des ruines dangereuses, le résultat de l'holocause, dans la zone connue sous le nom de BADLANDS. Votre objectif consiste à faire le tour des huit pistes différenntes aussi vite que possible, en ramassant des clés en chemin afin de continuer jusqu'au tour suivant. Si vous ne finissez pas premier, cela signifie une disqualification instantanée. On peut trouver des missiles cachés autour des pistes derrière un paysage destructible — dans les Badlands, même les montages crouleront si on leur tire dessus.

Entre les pistes, et en supposant que vous ayez

ramassé assez de clés, vous pouvez personnaliser votre voiture avec une accélération, des écrans et des armes supplémentaires. Des clés primes sont décernées si vous terminez premier et si vous améliorez le temps de tour le plus rapide.

Badlands permet à deux joueurs de jouer simultanément, et un ami peut se joindre à vous ja tout moment. Chaque joueur reçoiy deux crédits au départ — si vous finissex derrière l'une des voitures drones, vous devrez utiliser un crédit pour continuer.

BADLANDS a huite tracés de piste uniques, chacun situé dans des plans animés qui réagissent aux cops et aux collisions des joueurs. Ces pistes se déplacent et changent au fur et à mesure de l'augmentation du niveau de difficulté.

#### **COMMANDES**

Badlands vous offre le choix entre deux méthodes de commande (versions Amiga, Atari ST et Commodore 64 seulement)

#### **COMMANDE PAR MANCHE A BALAI A**

Gauche — Rotation de la voiture vers la gauche

Droite — Rotation de la voiture vers la droite

Vers le bas —- Tir avec l'arme

Bouton de tir — Accélération

#### **COMMANDE PAR MACHE A BALAI B**

Gauche — Rotation de la voiture vers la gauche

Droite — Rotation de la voiture vers la droite

Vers le haut — Accélération

Vers le bas — Freinage

Bouton de tir — Tir avec l'arme

Avec COMMANDE PAR MANCHE A BALAIA A, votre voiture ralentira dès que le bouton de TIR ,era relâché.

Avec COMMANDE PAR MANCHE A BALAI B. votre voiture continuera de rouler à la vitesse à laquelle vous êtes passé, d'où la nécessité de pouvoir freiner.

#### **Atari ST & Amiga:**

Joueuer I — Manche à balai port I ou clavier

Houeur 2 — Manche à balai port 0 seulement

Style de Command A

Z — Rotation vers la gauche

Décalage à droite = Accélération

 $X =$  Rotation vers la droite

Barre d'espacement = Tir avec l'arme

Style de Commande B

Z — Rotation vers la gauche

/ - Freinage

Barre d'espacement = Tir avec l'arme

 $X =$  Rotation vers la droite

Décalage à droite = Accélération

Arrêt/reprise = H

Abandon  $=$   $F9$ 

Sur l'écran de sélection, appuyez sur

Fl — Sélectionnez le style de commande pour le joueur I

F2 — Sélectionnez le style de commande pour le joueur 2

F3 — Sélectionnez soit la musique ou le son FX

F4 — Remise à zéro des tours les plus rapides (oui/non) — par défaut NON

Commodore 64:

Joueur I : Manche à balai ou touches

Joueur 2: Manche à balai seulement

Q — Accélération

O — Gauche

P —- Droite

Barre d'espacement — Tir

Run/Stop — Arrêt/reprise

 $Int/\mathsf{Del} \longrightarrow$  Abandon

Fl — Sélectionnez le style de commande pour le joueur I

F3 — Sélectionnez le style de commande pour le joueur 2

F5 — Sélectionnez soit la musique ou le son Fx

#### **Amstrad & Spectrum:**

Joueur I: Manche à balai

Joueur 2: Touches

Q — Accélération

 $O -$ Gauche

P — Droite

Barre d'espacement — Tir

S — Arrêt/reprise

F — Abandon

#### **DIRECTIVES DE CHARGEMENT DISOUETTE**

#### **Atari St & Amiga:**

Remettre la machine à l'état initial et introduire la disquette de jeu.

#### **Commodore 64/128:**

Introduisez la disquette I, remettre la machine à l'état initial, introduire la disquette et frapper LOAD"\*".8.1

#### **Amstrad CPC:**

Remettre la machine à l'état initial, introduire la disquette et frapper RUN"DISC"

#### **C A S S ET T E**

#### **Commodore 64/128:**

Tenir enfoncée la touche MAJUSCULES et appuyer sur la touche PASSAGE/ARRET, puis mettre en route la cassette.

#### **Amstrad CPC:**

Tenir enfoncée la touche CTRL et appuyer sur ENTREE. Si vous avez une unité de disque frapper ITAPE (I est obtenu en maintenant enfoncée la touche MAJUSCULES et an appuyant simultanément sur la touche @.)

#### **Spectrum 128:**

Frapper LOAD" " et appuyer sur lat touche ENTREE, puis mettre en route la cassette.

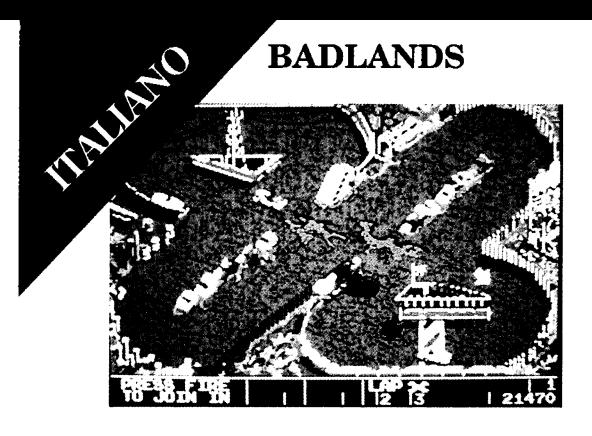

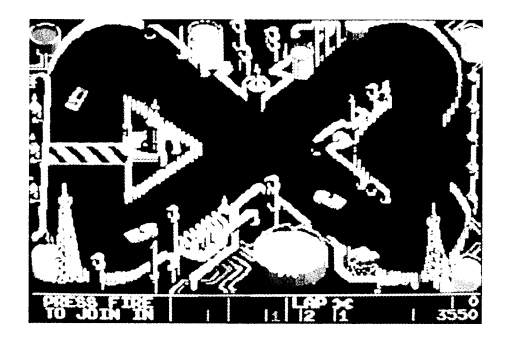

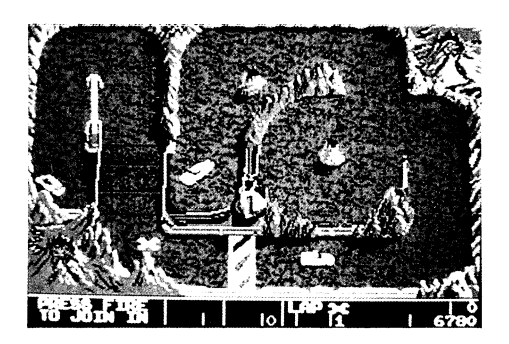

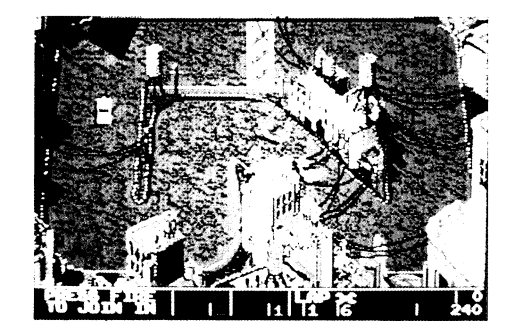

#### **BADLANDS**

## **IL GIOCO**

Badlands vi mette al volante di un'autombolie da corsa incredibilmente veloce. Sfreccerete a velocità supersoniche su otto circuiti impossibili, in una gara costellata da pericoli e distruzione dove il perdere potrebbe costarvi la vita e l'uscirne vincitore, il partecipare ad un'altra avvincente avventura. Badlands può essere giocato da uno o due giocatori.

#### **INIZIO**

Sono passati ben 50 anni dal disastro nucleare e le corse automobilistiche si sono transformate in una spietata lotta tra vetture armate. I circuiti delle competizioni sono stati construiti su terreni pericolosi, su quanto è rimasto dopo l'olocausto, nella zona conosciuta col nome di BADLANDS.

Il vostro obiettivo è quello di correre sugli otto circuiti diversi alla massima velocità, collezionando sul cammino chiavi inglesi per poter continuare il giro successivo. Se non riuscirete a vincere la corsa, verrete immediatamente squalificati. Tutto il percorso dei circuiti è costellato da missili nascosti, celati dal falso scenario che potrete distruggere , nelle Badlands, persino le montagne si sgretoleranno rovinosamente se verranno colpite!

Tra un tracciato e l'altro, se avete collezionato un numero sufficiente di chiavi inglesi, potrete

apportare delle modifiche alla vostra vettura, migliorandone l'accelerazione, apportare delle modifiche alla vostra<br>vettura, migliorandone l'accelerazione,<br>equipaggiandola di protezioni ed armi potenti.<br>Vi verranno ascerazio della di Vi verranno assegnate delle chiavi inglesi come bonus se riuscirete ad arrivare per primi ed a battere il tempo migliore.

BADLANDS può essere giocato contemporaneamente da due persone, ed una speciale funzione permette al secondo giocatore di parteciparvi in qualsiasi momento. Ad ogni giocatore vengono assegnati due buoni di continuazione all'inizio del gioco: se esso termina la corsa dietro ad una qualsiasi delle vetture dei concorrenti, per poter continuare la gara dovrà usare uno dei due buoni.

BADLANDS je composta da otto circuiti avvincenti, ognuno caratterizzato da uno scenario animato che reagisce al fuoco ed agli scontri del giocatore. Tali circuiti cambiano man mano che il livello di difficoltà aumenta.

#### **COMANDI**

Con Badlands è possibile scegliere tra due metodi di controllo (Amiga, Atari ST et Commodore, solo versione 64)

#### **CONTROLLO A — JOYSTICK**

Sinistra — Fa girare la vettura a sinistra

Destra — Fa girare la vettura a destra

In basso — Fuoco

Fire — Accelerazione

#### **CONTROLLO B — JOYSTICK**

Sinistra — Fa girare la vettura a sinistra

Destra — Fa girare la vettura a destra

In alto — Accelerazione

In basso — Frenatura

Fire — Fuoco

Con il CONTROLLO A del JOYSTICK, la vostra vettura rallenterà non appena viene rilasciato il pulsante FIRE.

Con il CONTROLLO B del JOYSTICK, la vostra vettura continuerà nella sua corsa alla velocità di accelerazione, per cui dovrete servivi dei freni.

#### **Atari ST & Amiga:**

1 giocatore — Porta I del joystick o tastiera

2 giocatore — Solo porta 0 del joystick

Controllo Stile A

 $Z =$  Curva a sinistra

Shift destro = Accelerazione

 $X = C$ urva a destra

I 16

Barra spaziatrice - Fuoco

Controllo Stile B

 $Z =$  Curva a sinistral

 $\ell$  = Frenatura

Barra spaziatrice  $=$  Fuoco

 $X =$  Curva a destra

Shift destro = Accelerazione

 $H =$  Pausa/Continuazione

 $F9 =$ Abbandono

Sullo Schermo di Selezione, premete:

FI = Selezione dello stile di controllo per il primo giocatore

F2 = Selezione dello stile di controllo per il secondo giocatore

F3 = Selezione della musica o del suono FX

F4 = Ripristino del tempo più veloce (si/no) —  $Default = NO$ 

#### **Commodore 64:**

1 giocatore: Joystick o tasti

2 giocatore: Solo joystick

 $FI =$  Selezione dello stile di controllo per il primo giocatore

- I 3 = Selezione dello stile di controllo per il secondo giocatore
- 15 = Selezione della musica o del suono Fx
- $Q =$  Accelerazione
- $O =$  Sinistra
- $P =$  Destra
- Barra spaziatrice = Fuoco
- Kun/Stop = Pausa/Continuazione
- Inst/Del = Abbandono

#### **Amstrad & Spectrum:**

- 1 giocatore Joystick
- 2 giocatore Tasti
- $Q =$  Accelerazione
- $O =$  Sinistra
- $P =$  Destral
- Barra spaziatrice = Fuoco
- S = Pausa/Continuazione
- F= Abbandono

#### **ISTRUZIONI PER IL CARICAMENTO**

#### **D ISCO**

#### **Atari ST e Amiga:**

Resettare la macchina ed inserire il disco giuoco.

#### **Commodore 64/128:**

Inserisci il dischetto I, resettare la macchina, inserire il disco e battere LOAD"\*",8,1

#### **Amstrad CPC:**

Resettare la macchina, inserire il disco e battere RUN'DISC"

#### **CASSETTA**

#### **Commodore 64/128:**

Tenere premuto lo SHIFT e premere il tasto RUN/STOP, fare partire il nastro.

#### **Amstrad C P C:**

Tenere premuto il tasto CTRL e premere il tasto ENTER. SE avete una unità disco collegata premere prima ITAPE. (Il carattere I si otterrà tenendo premuto lo SHIFT e premendo conteporaneamente il tasto @.)

#### **Spectrum 128:**

Battere LOAD" " e premere ENTER, fare partire ora il nastro.

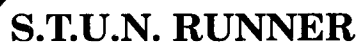

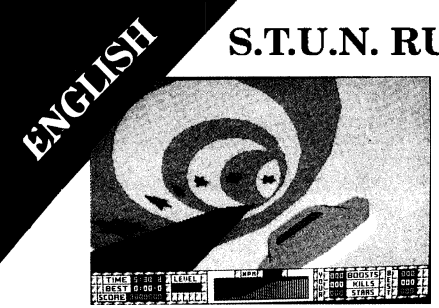

*Collect stars for bonus Shockwave*

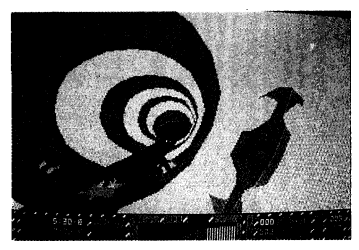

*The outside of turns are faster*

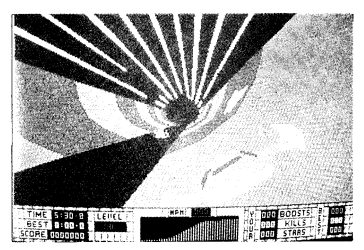

*Boost pads increase speed*

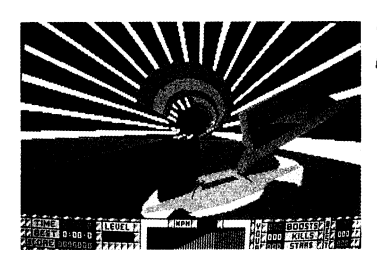

*Watch out for indestructable drones*

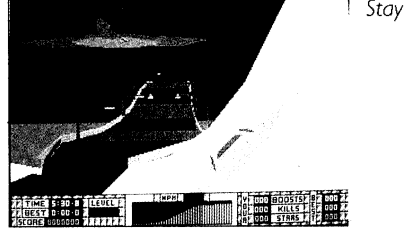

*Stay off the rails!*

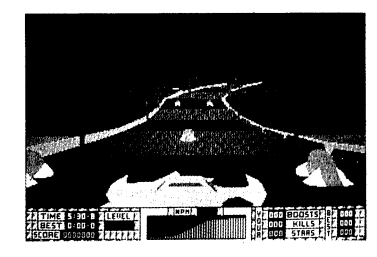

*Get ready for the Ultimate Challenge...*

## $S$ pread Tunnel Underground Network  $\mathbb R$ unner

#### **The Ultimate High Speed Challenge...**

Guide your STUN Ship through a maze of twisting tunnels, avoiding obstacles and enemy craft, as you blast your way through the 24 levels to the Ultimate Challenge.

#### **FEATURES**

Guide your STUN Ship using left and right controls through the tunnels.

- As in a bobsleigh run, you should follow the outside curve of the tunnel wall as this is the fastest path.
- Once armed, use your lasers to destroy the enemy craft — watch out, some of them are indestructible by laser fire.
- Follow the patch of the green stars which show you the fastest route through the bends.
- Shockwaves can be collected by driving over enough green stars — handy in sticky situations s they annihilate everything in their path!
- Turbo Boost pads launch the STUN Ship to

near light speeds — so fast your ship near light speeds — so fast your ship<br>becomes transparent and passes through all<br>objects unharmed, including enemy craft<sup>1</sup> objects unharmed, including enemy craft!

#### **ENEMIES**

The Train:

This is a relatively harmless object but it can get in your way and it takes several shots to destroy it. Trains always travel along the bottom of the tunnels.

Mag Cycles:

These zoom along the tunnels at high speeds but are prone to sudden braking! Their small size can make them difficult to shoot.

Drones:

These are usually found in groups of three and are slow moving. They are intelligent and will attempt to block your path.

#### **Armoured Drones:**

These behave as the other drones, but their armour makes them indestructible to laser fire.

Flyers:

These are very difficult to deal with as they zoom past dropping bombs or missiles onto the track. Shoot them for high points.

#### **INSTRUMENTS**

Your panel shows the number of Enemy craft killed, Stars collected, Shockwaves and Boosts as well as your Speed and the Time remaining to finish the level.

## **CONTROLS**

Joystick — All Versions:

Left: Move Left

Right: Move Right

Up: Aim Up

Down: Aim Down

Fire: Fire Laser

Space: Fire SHOCKWAVE

Keyboard: Follow on-screen instructions.

#### **LOADING INSTRUCTIONS**

#### **DISK**

#### **Amiga & Atari St:**

Insert disk and switch on machine.

#### **Commodore 64 Disk:**

Insert disk I and type LOAD'\*",8 ,1

#### **Amstrad CPC Disk:**

Type ICPM (Press SHIFT and  $@$  key to obtain  $|.|$ 

#### **CASSETTE**

#### **Commodore 64:**

Hold down the SHIFT key and press RUN/STOP key.

#### **Amstrad:**

Hold down the CTRL key and press ENTER key. (Disk machines type I TAPE. (Press SHIFT and @ key to obtain  $| \cdot |$ .)

Spectrum 128K" Use LOADER option from startup menu.

## **S.T.U.N. RUNNER**

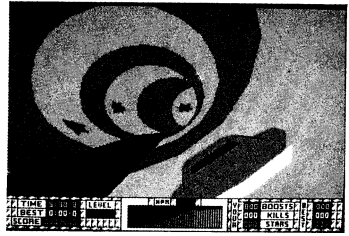

*Sammle Sterne für Bonus-Shockwave*

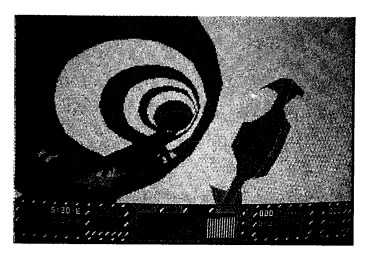

*Die* Die<br>Außenteiten<br>der Kurven sind<br>schneller *der Kurven sind schneller*

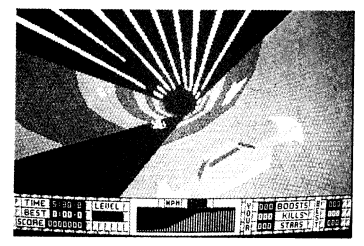

*Zusatzantriebsrampen erhöhen die Geschwindigkeit*

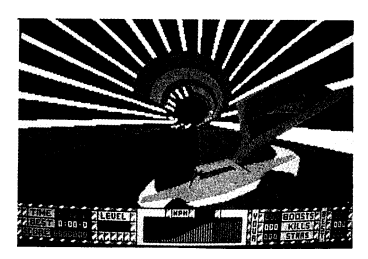

*Sie auf der Hut vor unzerstörbaren drones*

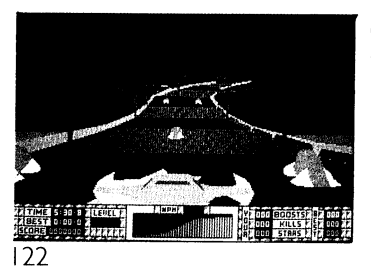

*Bleib von den Schienen!*

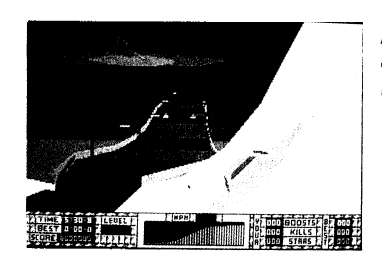

*Mach Dich bereit für die Äußerste Herausforderung*

#### **Die Äußerste Herausforderung mit hoher Geschwindigkeit...**

Leite Dein **"STUN Ship"** durch ein Labyrinth verflochtener Tunnel, vermeide dabei Hindernisse und feindliche Fahrzeuge während Du Deinen Weg durch die 24 Ebonen surÄußesten Gerausforderung sprengst

#### **MERKMALE**

Leite Dein **"STUN Ship"** mit den linken und rechten Steuerelementen durch die Tunnel.

- W ie bei einem Bobrennen mußt Du den äußeren Kurven der Tunnelwand folgen, weil es der schnellste Pfad ist.
- Nachdem Du Dich bewaffnet hast, benutze Deine Laser, um feindliche Fahrzeuge zu zerstUoren — paß jedoch auf, einige von ihnen können nicht durch Laserbeschuß zerstört werden.
- Folge dem Pfad der grünen Sterne, die Dir die schnellste Strecke durch die Kurven zeigen.
- Indem Du über genügend grüne Sterne fährst, kannst Du **"Shockwaves"** sammeln — recht praktisch in schwierigen Situationen, da sie alles, was sich in ihrem Weg befindet, vernichten!
- Turbozusatzantriebsrampen schießen das **"STUN Ship"** mit nahezu Lichtgeschwindigkeit ab — so schnell, daß Dein Schiff transparent wird und

unbeschädigt durch alle Gegenstände, einschließlich feindliche Fahrzeuge, passiert!

#### **FEINDE**

#### **Der Zug:**

Dies ist ein relative harmloser Gegenstand, aber er kann Dir im Weg stehen und es bedarf mehrerer Schüsse, un ihn zu zerstören. Züge fahren immer die Tunnelböden entlang.

#### **Mag Cycles:**

Diese sausen mit hohen Geschwindigkeiten die Tunnel entland, aber sie neigen stark zu plötzlichem Bremsen. Ihre kleine Größe kann es schwierig machen, sie zu beschießen.

#### **Drones:**

Diese treten gewöhnlich in Dreiergruppen auf und bewegen sich langsam. Sie sind intelligent und versuchen, Deinen Weg zu versperren.

#### **Gepanzerte Drones:**

Diese verhalten sich wie andere Drones, aber wegen ihrer Panzerung können sie nicht durch Laserbeschuß zerstört werden.

#### **Flyers:**

Diese sind sehr schwer zu handhaben, da sie vorbeisausen und ihre Bomben oder Raketen auf abwerfen. Schieße sie ab, um eine hohe Punktzahl

#### zu erreichen.

#### **INSTRUMENTE**

Deine Tafel zeigt Dir die Anzahl der zerstörten feindlichen Fahrzeuge, der gesammelten Sterne, "Shockwaves" und Zusatzantriebe sowie Deine Geschwindkeit und die noch vorhandene Zeit, um die Ebene zu beenden.

#### **STEUERELEMENTE**

Joystick: Alle Versionen —

Links: Bewegung nach links

Rechts: Bewegung nach rechts

Rauf: Raufzielen

Runter: Runterzielen

Feuer: Laser feuern

Raum: "SHOCKWAVE" FEUERN

Tastatur: Folge den Anweisungen auf dem Bildschirm.

#### **LADUNGSANWEISUNGEN D ISK ET TE**

#### **Amiga & Atari ST:**

Lege Diskette ein und schalte Maschine an.

#### **Commodore 64 Disk:**

Diskette eingeben I, tippe LOAD"\*",8 ,1

#### **Amstrad CPC Disk:**

Tippe ICPM (drücke SHIFT und die @-Taste um I zu erhalten).

#### **KASSETTE**

#### **Commodore 64:**

Halte die SHIFT-Taste nieder und drücke RUN/STOP-Taste.

#### **Amstrad:**

Halte die CTRL-Taste nieder und drücke die ENTER-Taste. (Bei Disketten-Maschinen tippe ITAPE (drücke SHIFT und die @-Taste, um I zu erhalten).

#### **Spectrum** I28K:

Verwende die Option LOADER vom anlauf-Menü.

## **S.T.U.N. RUNNER**

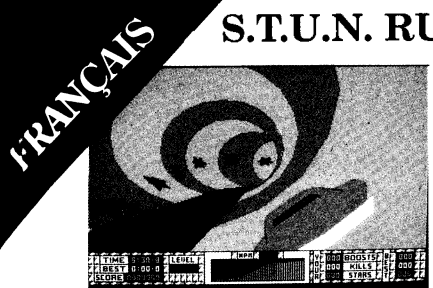

*Ramassez des étoiles pour une Shockwave prime*

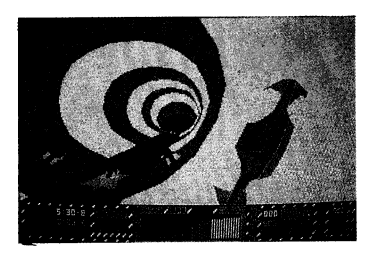

L'extérieur des tournants est plus rapide

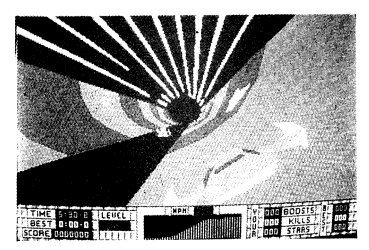

*Les rompes de surolimentotion augmentent io vitesse*

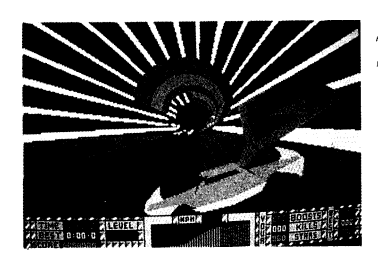

*Attention aux drones indestructibles*

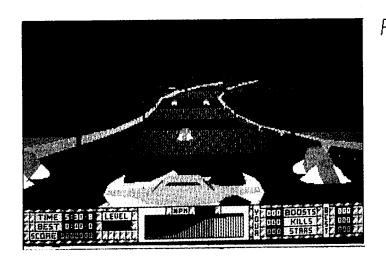

*Restez loin des roils!*

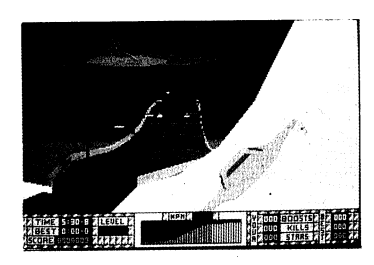

*Préparez-vous à affronter le défi ultime...*

#### **S.T.U.N. RUNNER**

#### **Le défi ultime de la grand vitesse ...**

Guidez votre STUN Ship à travers un labyrinthe de tunnesl sinueux en évitant les obstacles et les engins ennemis, tout en vous frayant un passage à travers les 24 niveaux menant au défi ultime.

#### **CARACTERISTIQUES**

Guidez votre **STUN Ship** à travers les tunnels à l'aide des commandes de déplacement vers la droite et vers la gauche.

- Comme sur une piste de bobsleigh, vous devriez suivre la courbe extérieure du mur du tunnel car c'est le chemin le plus rapide.
- Une fois armé, utilisez vos lasers pour détruire les engins ennemis en faisant attention, car certains d'entre eux sont indestructibles au feu laser.
- Suivez les étoiles vertes qui vous montrent le chemin le plus rapide dans les virages.
- Des **Shockwaves** peuvent être ramassées en passant au-dessus d'un nombre suffisant d'étoiles vertes — ce qui est bien utile dans des situations délicates car elles détruisent tout ce qui se trouve sur leur passage!
- Des rampes de suralimentation à

turbocompresseur lancent le STUN Ship à des vitesses proches de la vitesse de la lumière — si rapides que votre engin devient transparent et traverse tous les objets en sortant indemne, y compris les engins ennemis.

#### **ENNEMIS**

#### **Le train:**

Il s'agit d'un objet relativement inoffensif, mais il peut vous gêner et il faut plusieurs coups de feu pour le détruire. Les trains se déplacent toujours dans le fond des tunnels.

#### **Mag Cycles:**

Ils traversent les tunnels en trombe, mais sont sujets à de brusques freinages! Leur petite taille peut les rendre difficiles à atteindre.

#### **Drones:**

One les trouve habituellement en groupes de trois et ils avancent lentement. Ils sont intelligents et essaieront de vous barrer le chemin.

#### **Drones blindés:**

Ils se comportent comme d'autres drones, mais leur blindage les rend indestructibles au feu laser.

#### **Flyers:**

Ils sont très difficiles à éliminer car ils se déplacenet en trombe en larguant des bombes ou des missiles sur la piste. Tirez-leur dessus pour gagner beaucoup de points.

#### **INSTRUMENTS**

Votre tableau montre le nombre d'engins ennemis tués, les étoiles ramassées, les Shockwaves et les suralimentations ainsi que votre vitesse et le temps qui vous reste pour terminer le niveau.

#### **COMMANDES**

Manche à balai: Toutes les versions

Gauche: Déplacement vers la gauche

Droite: Déplacement vers la droite

Haut: Visez vers le haut

Bas: Visez vers le bas

Feu: Tirez le laser

Barre d'espacement: Tirez une SHOCKW AVE

Clavier: Suivez les instructions affichées à l'écran.

#### **INSTRUCTIONS DE CHARGEMENT**

**DISQUETTE** 

#### **Amiga & Atari ST:**

Introduisez la disquette et allumez la machine.

**Disquette Commodore 64:** Introduisez la disquette 1, tapez LOAD"\*",8,1

Disquette Amstrad CPC: Tapez ICPM (Appuyez sur SHIFT et la touche @ pour obtenir | ).

#### **C A S S ET T E**

#### **Commodore 64:**

Maintenez en position enfoncée la touche SHIFT et appuyez sur la touche RUN/STOP.

#### **Amstrad:**

Maintenez en position enfoncée la touche CTRL et appuyez sur la touche ENTER. (Pour les machines à disquettes, tapez ITAPE (Appuyez sur SHIFT et la touche  $@$  pour obtenir  $| \cdot |$ .

**Spectrum 128K:** Utilisez l'option LOADER à partir du menu de démarrage.

## **S.T.U.N. RUNNER**

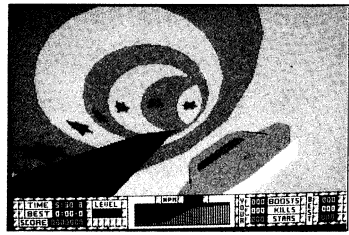

*Colleziona stelle per ottenere la Shockwave bonus.*

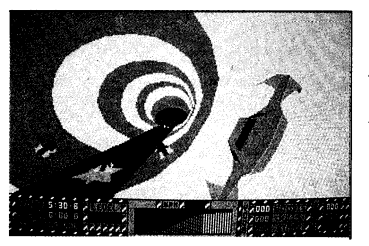

*Le curve* Le curve<br>affrontate<br>dalla parte<br>esterna son *dalla parte esterna sono più veloci*

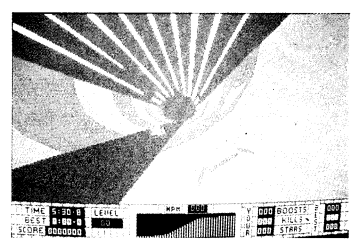

*La piattaforma di rifornimento aumenta la velocita*

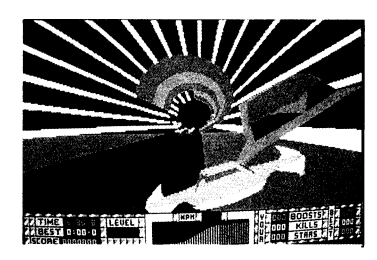

*Attenzione ai drones indistruttibili*

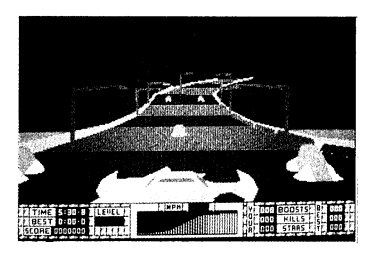

*Tieniti fuori dalle rotaie*

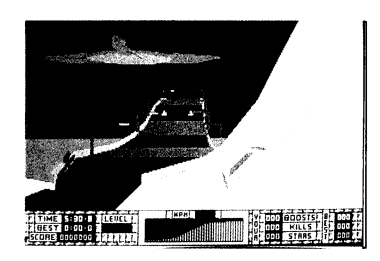

*Preparati alla Sfida Finale***...**

## **La più difficile sfida a**<br>La più difficile sfida a **grande velocità ...**

Guidate la vostra STUN Ship attraverso un labirinto di tunnel contorti, evitando gli ostacoli e le navi nemiche, facendovi strada a colpi di laser attraverso i 24 livelli della Sfida Finale.

#### **CARATTERISTICHE**

Guidate la vostra **STUN Ship** attraverso i tunnel con i comandi destro e sinistro.

- Come in una gara di bob, dovrete seguire la curva esterna della parete del tunnel, in quanto essa è più rapida.
- Una volta armati, usate i laser per distruggere le navi nemiche — ma fate attenzione, perche alcune di esse sono a prova di laser!
- Seguite il percorso delle stelle verdi, che vi indicano la via più rapida attraverso la curve.
- Collezionerete delle **Shockwaves** se passerete su un determinato numero di stelle verdi, che vi aiuteranno nelle situazioni di emergenza in quanto hanno il potere di annullare qualsiasi essere o oggetto che si presenti sul loro cammino.

•Il rifornimento turbo lancera la **STU N Ship** a velocità supersoniche — e viaggerete cosi

**S.T.U.N. RUNNER** velocemenche la vostra navetta diventerà transparente e potrete passare senza alcumn pericolo attraverso gli oggetti — comprese le navi dei vostri nemici!

## **NEMICI**

#### **Il Treno:**

Si tratta di un ogetto relativamente inoffensivo ma al tempo stesso potrebbe ostacolar il vostro cammino, e sono necessari vari colpi prima di distruggerlo. Il treno viaggia sempre nella parte inferiore dei tunnel.

#### **Mag Cycles: (Biciclette Mag)**

Sfrecciano nei tunnel a velocità elevate e quando meno ve lo aspettate, frenano improvvisamente. Le loro minute dimensioni li rendono difficili da colpire.

#### **Drones:**

Essi viaggiano generalmente in gruppi di tre e procedono lentamente. Sono delle creature intelligenti e cercheranno di bloccare li vostro cammino.

#### **Drones dotati di armatura:**

Si comportano come gli altri Drones ma la loro armatura li rende indistruttibili, anche agli attacchi laser.

#### **Flyers: (Oggetti volanti)**

Sono dei nemici, estremamente difficili da ataccare, in quanto sfrecciano nell'aria sganciando obombe o missili sul terreno. Se volete segnare molti punti, cercate di colpirli.

#### **STRUMENTI**

Il vostro pannello indica il numero di navi nemiche abbattute, stelle collezionate, Shockwaves e rifornimenti turbo, oltre alla vostra velocità e tempo a vostra disposizione per completare il livello corrente.

#### **COMANDI**

#### **Joystick — Tutti le versioni:**

Sinistro: Spostamento a sinistra

Destro: Spostamento a destra

In alto: Mirare verso l'alto

In basso: Mirare verso il basso

Fire: Attivazione del laser

Barra Spaziatrice: Attivazione SHOCKW AVE

#### **Tastiera:**

Seguire le istruzioni visualizzate sullo schermo.

#### **ISTRUZIONI PER IL CARICAMENTO**

#### **D IS C H ET T O**

#### **Amiga & Atari ST:**

Inserire il dischetto ed accendere il computer.

Commodore C64 Disk: Inserisci il dischetto I, digitare LOAD"\*",8,1

#### **Amstrad CPC Disk:**

Digitare ICPM (premere SHIFT ed il tasto @ per ottenere I).

#### **C A S S ET T A**

#### **Commodore 64:**

Tenere premuto il tasto SHIFT e premere il tasto RUN/STOP.

#### **Amstrad:**

Tenere premuto il tasto CTRL e premere il tasto ENTER. (Per le macchine con dischetto, digitare ITAPE (Premere SHIFT ed il tasto @ per ottenere I).

#### **Spectrum I28K:**

Usare l'opzione LO ADER dal menu di avviamento.

#### **WARNING**

**HJ I f l C r i Software Theft. 0628 660377.**

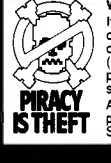

**It is a criminal offence to sell, hire, offer or expose for sale, or hire or otherwise distribute infringing (illegal) copies of this computer program and persons found doing** so will be prosecuted.<br>Any information of piracy should be

passed to The Federation Against **ISO CONTRACT BELLET IN A CONTRACT TO BE SO THE FEDERATION AGAINST THE FEDERATION AGAINST THE FEDERATION AGAIN** 

#### **COPYRIGHT-HINWEIS**

**EXAMPLE REAL**<br>**CONTROL**<br>ST DIEBSTAHL **Dieses Programm ist urheberrechtlich geschützt (nach englischem geltenden Recht) und dart weder kopiert, verliehen oder anderweitig reproduziert werden, es sei denn, die Zustimmung des Urhebers ist erfolgt bzw. eingeholt worden!**

**LEAUBKOPIEREN Raubkopiererei nimmt die FEDERATION<br>I RAUBKOPIEREN AGAINST SOFTWARE THEFT unter der NST DIERSTAHL** Nummer 0044-628 660377 entgegen. **IST DIEBSTAHL Nummer 0044-628 660377 entgegen.**

# E PIRATAGE

#### **AVIS DE COPYRIGHT**

**Ce programme est protégé par la législation européenne en matière de copyright et ne peut pas être copié(mème pour une copie de sauvegarde), loué ou reproduit ou . modifié autrement sans le consentement du détenteur du copyright.**

**LE PIRATAGE Toutes information relatives au piratage** devraient être transmises à The Federation **DL** Against Software Theft +44 (0)628 660377.

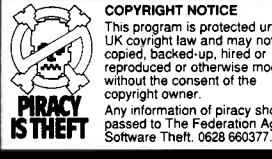

 **COPYRIGHT NOTICE**

**This program is protected under UK covright law and may not be copied, backed-up, hired or reproduced or otherwise modified without the consent of the** copyright owner.<br>Any information of piracy should be

**S THEFT** passed to The Federation Against

#### **ACHTUNG!**

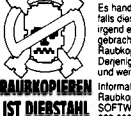

**Es handelt sich um eine kriminelle Handlung, falls dieses Produkt verkauft, verliehen oder in irgend einer anderen Form unter die Leute gebracht wird. Dies gilt insbesondere für Raubkopien. Wer's immer noch nicht weiß: Derjenige, der Raubkopien anfertigt, verviefältigt und weiterleitet wird strafrechtlich verfolgt!**

**RAUBKOPIEREN** Informationen und Anzeigen zum Thema<br>**IST DIEBSTAHL** SOFTWARE THEFT unter der Nummer 0044-**1,1 628 660377 entgegen.**

#### **AVERTISSEMENT**

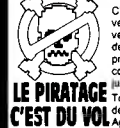

**PORTINSEMENT CONSIDERED AND CONSIDERED AND SCRIPTION CONSIDERED AND SERVED AND SERVED AND SERVED AND SOMETIME CONSIDERED AND SOMETIME CONSIDERED AND CONSIDERED AND CONSIDERED ASSAULT CONSIDERED AND CONSIDERED AND CONSIDER C'est un crime punie par la loi que de vendre, louer, offrir ou exposer pour la vente ou la location, ou distribuer autrement des copies en contrefaçon (illégales) de ce programme informatique et les personnes commettant ce dèli seront poursuivies en**

**f EST DU VOL** Against Software Theft +44 (0)628 660377.

Published by Domark Software Ltd. Ferry House, 51-57 Lacy Road, London SW15 IPR. **Helpline Tel: +44(0)81 780 2224 Betwen hours 1.30-4.30 pm (U K time)**